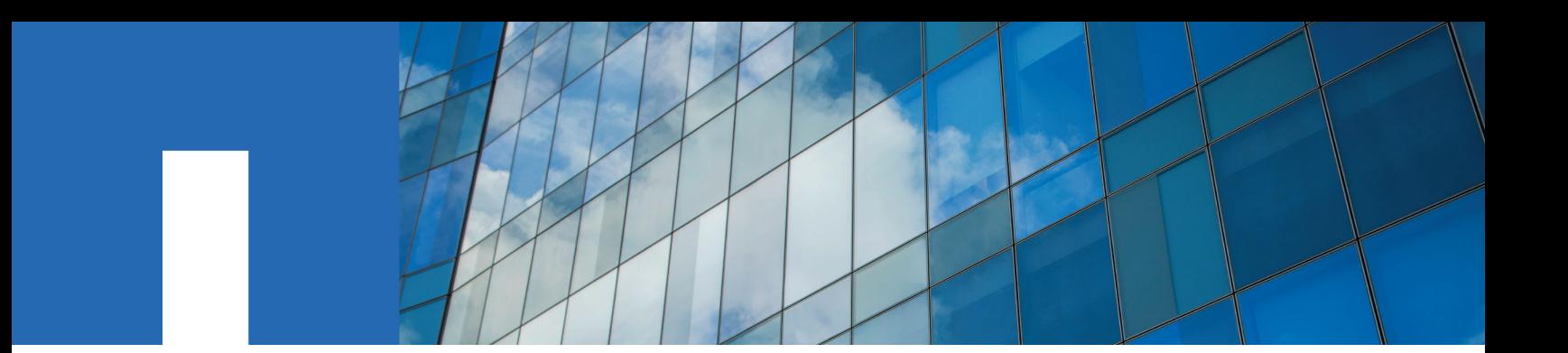

**ONTAP**® **9**

# **Network Management Guide**

November 2018 | 215-11141\_K0 doccomments@netapp.com

Updated for ONTAP 9.5

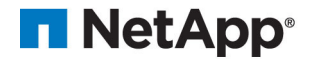

# **Contents**

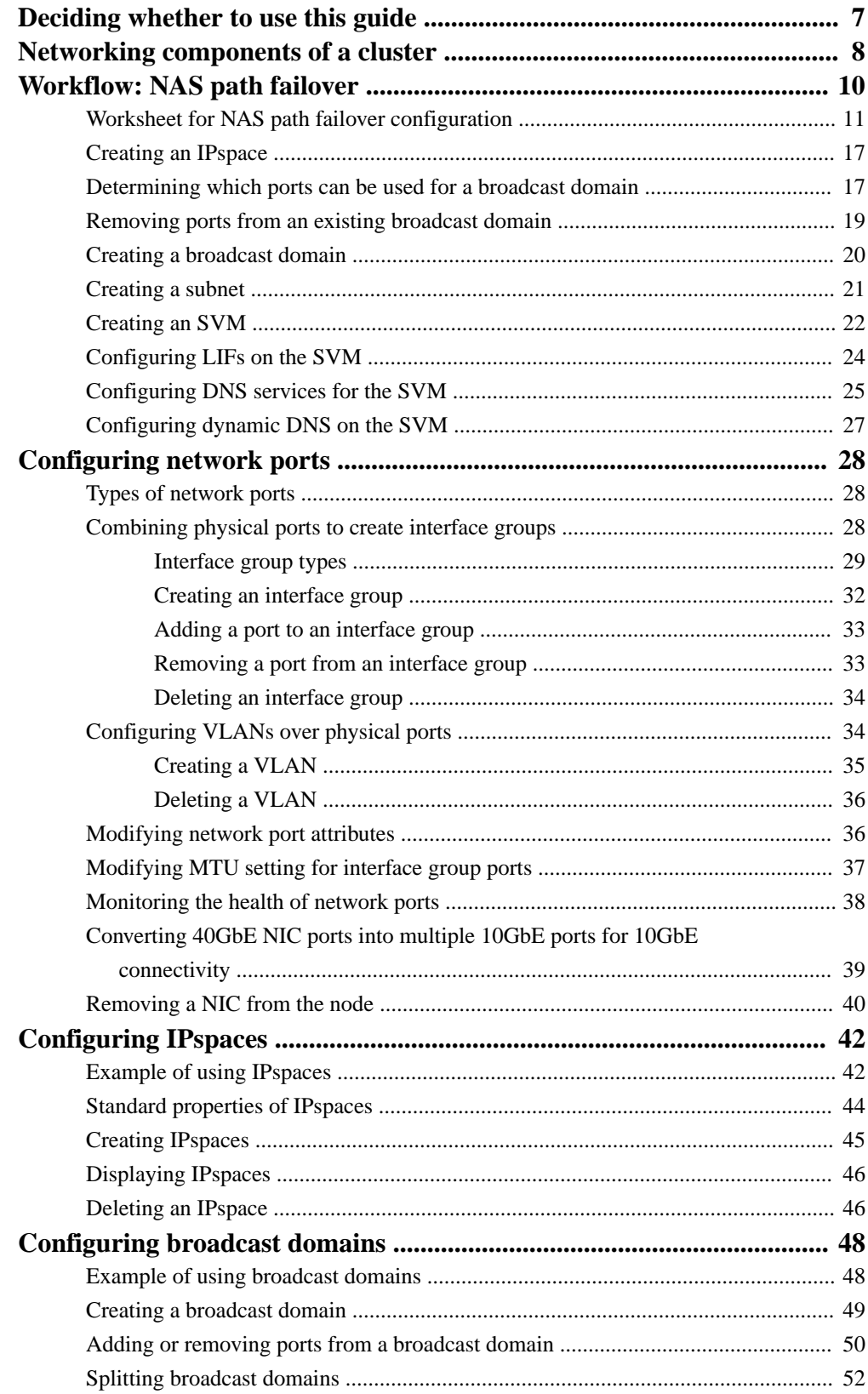

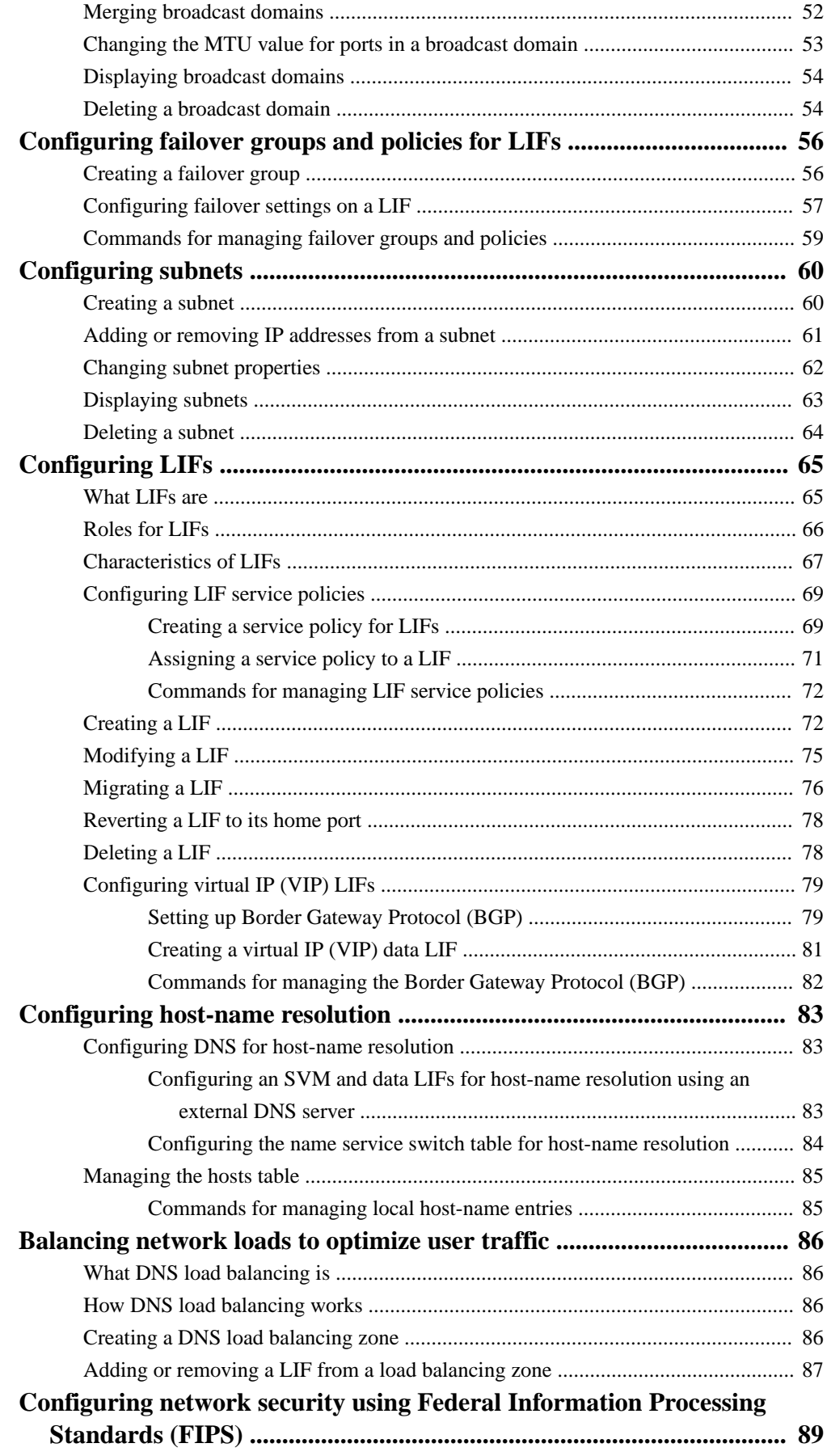

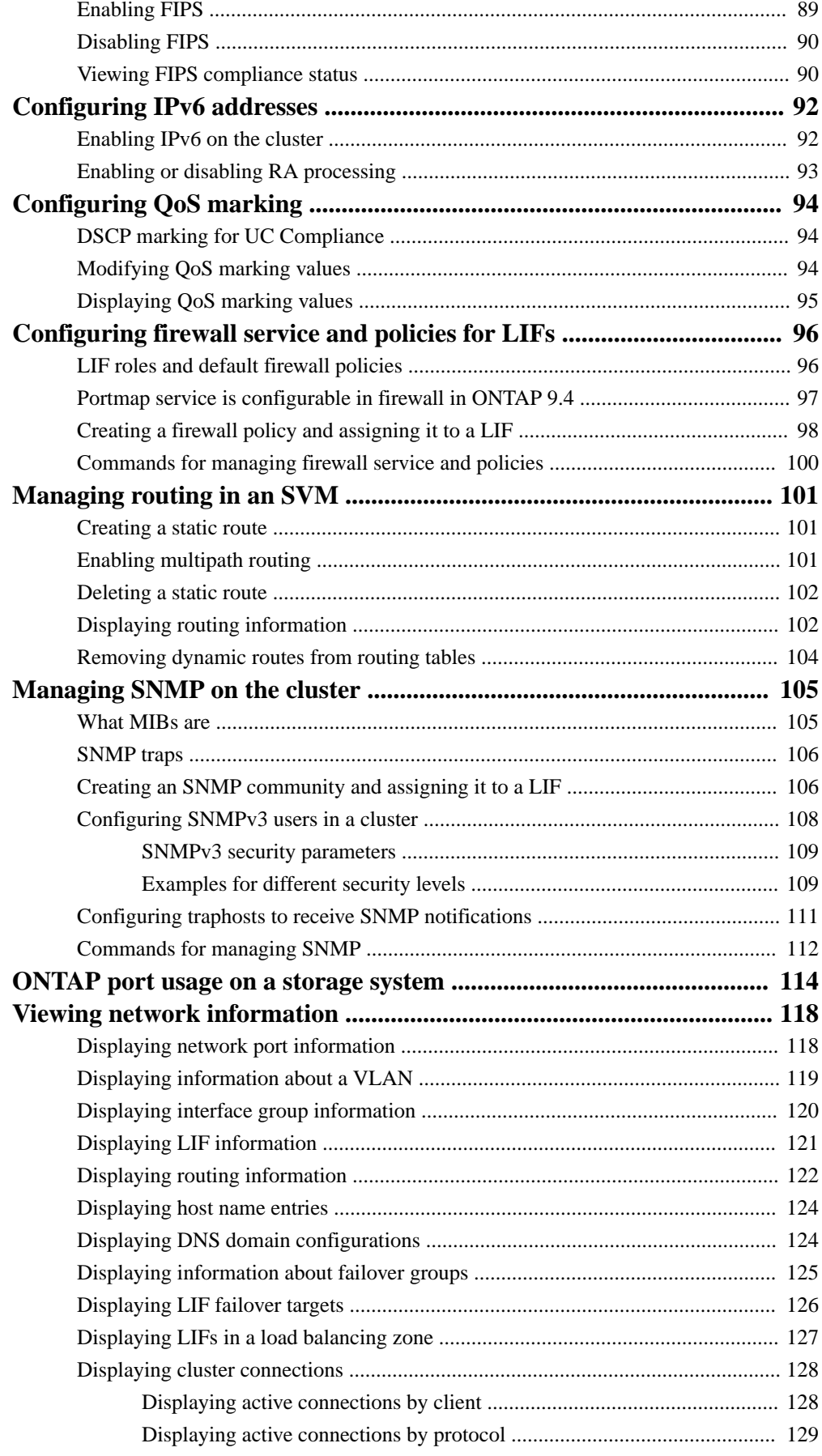

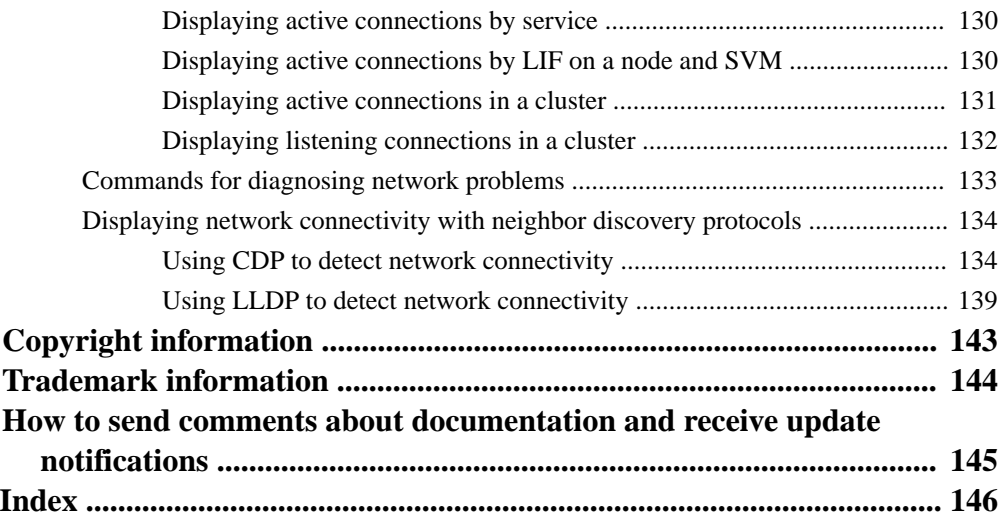

# <span id="page-6-0"></span>**Deciding whether to use the Network Management Guide**

This guide describes basic storage network administration. It shows you how to configure physical and virtual network ports (VLANs and interface groups), how to create LIFs using IPv4 and IPv6, how to manage routing and host-resolution services in clusters, how to use load balancing to optimize network traffic, and how to monitor a cluster using SNMP.

**You should use this guide** under the following circumstances:

- You want to understand the range of ONTAP network management capabilities.
- You want to use the command-line interface (CLI), not OnCommand System Manager.

**If you want to use OnCommand System Manager** to configure the network, you should choose the following documentation:

• [Cluster management using System Manager](https://docs.netapp.com/ontap-9/topic/com.netapp.doc.onc-sm-help/GUID-DF04A607-30B0-4B98-99C8-CB065C64E670.html)

**If you require additional configuration or conceptual information**, you should choose among the following documentation:

- Conceptual background for network configuration [ONTAP concepts](https://docs.netapp.com/ontap-9/topic/com.netapp.doc.dot-cm-concepts/home.html)
- NAS file access
	- [NFS management](https://docs.netapp.com/ontap-9/topic/com.netapp.doc.cdot-famg-nfs/home.html)
	- [SMB/CIFS management](http://docs.netapp.com/ontap-9/topic/com.netapp.doc.cdot-famg-cifs/home.html)
- SAN host provisioning
	- [SAN administration](https://docs.netapp.com/ontap-9/topic/com.netapp.doc.dot-cm-sanag/home.html)
- Command reference [ONTAP 9 commands](http://docs.netapp.com/ontap-9/topic/com.netapp.doc.dot-cm-cmpr/GUID-5CB10C70-AC11-41C0-8C16-B4D0DF916E9B.html)
- Technical Reports (TRs), which include additional information about ONTAP technology and interaction with external services

[NetApp Technical Report 4182: Ethernet Storage Design Considerations and Best Practices for](http://www.netapp.com/us/media/tr-4182.pdf) [Clustered Data ONTAP Configurations](http://www.netapp.com/us/media/tr-4182.pdf)

# <span id="page-7-0"></span>**Networking components of a cluster**

You should familiarize yourself with the networking components of a cluster before setting up the cluster. Configuring the physical networking components of a cluster into logical components provides the flexibility and multi-tenancy functionality in ONTAP.

The various networking components in a cluster are as follows:

Physical ports

Network interface cards (NICs) and host bus adapters (HBAs) provide physical (Ethernet and Fibre Channel) connections from each node to the physical networks (management and data networks).

Default roles were assigned to each Ethernet network port. The roles included data, cluster, cluster management, intercluster, and node management. In ONTAP 9, these roles are assigned when LIFs are created.

For site requirements, switch information, port cabling information, and controller onboard port cabling, see the Hardware Universe at [hwu.netapp.com](https://hwu.netapp.com/).

• Logical ports

Virtual local area networks (VLANs) and interface groups (ifgrps) constitute the logical ports. Although interface groups treat several physical ports as a single port, VLANs subdivide a physical port into multiple separate ports.

• IPspaces

You can use an *IPspace* to create a distinct IP address space for each SVM in a cluster. Doing so enables clients in administratively separate network domains to access cluster data while using overlapping IP addresses from the same IP address subnet range.

• Broadcast domains

A broadcast domain resides in an IPspace and contains a group of network ports, potentially from many nodes in the cluster, that belong to the same layer 2 network. The ports in the group are used in an SVM for data traffic.

**Subnets** 

A subnet is created within a broadcast domain and contains a pool of IP addresses that belong to the same layer 3 subnet. Addresses in a subnet are allocated to ports in the broadcast domain when a LIF is created.

• Logical interfaces

A logical interface (LIF) is an IP address or a worldwide port name (WWPN) that is associated with a port. It is associated with attributes such as failover groups, failover rules, and firewall rules. A LIF communicates over the network through the port (physical or logical) to which it is currently bound.

The different types of LIFs in a cluster are data LIFs, cluster management LIFs, node management LIFs, intercluster LIFs, and cluster LIFs. The ownership of the LIFs depends on the SVM where the LIF resides. Data LIFs are owned by data SVMs, node management LIFs, cluster management, and intercluster LIFs are owned by the admin SVMs, and cluster LIFs are owned by the cluster SVM.

• DNS zones

DNS zone can be specified during the LIF creation, providing a name for the LIF to be exported through the cluster's DNS server. Multiple LIFs can share the same name, allowing the DNS load balancing feature to distribute IP addresses for the name according to load. SVMs can have multiple DNS zones.

• Routing

Each SVM is self sufficient with respect to networking. An SVM owns LIFs and routes that can reach each of the configured external servers.

The following figure illustrates how the different networking components are associated in a fournode cluster:

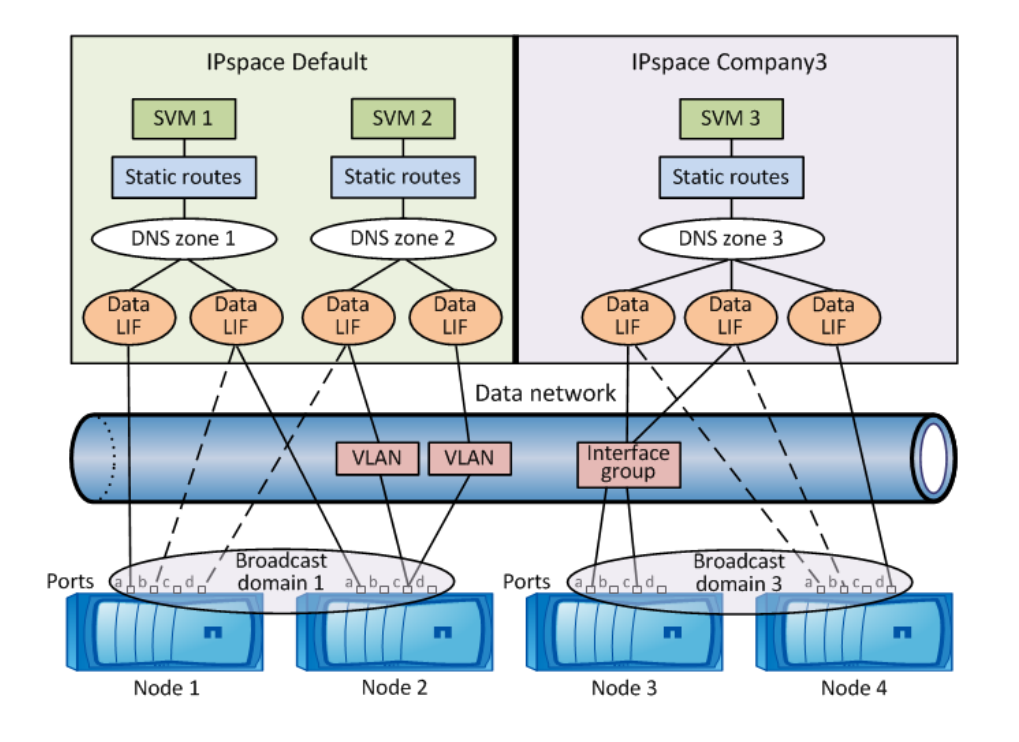

#### **Related information**

[ONTAP concepts](https://docs.netapp.com/ontap-9/topic/com.netapp.doc.dot-cm-concepts/home.html)

# <span id="page-9-0"></span>**Workflow: NAS path failover**

If you are already familiar with basic networking concepts, you may be able to save time setting up your network by reviewing this "hands on" workflow for NAS path failover configuration.

A NAS LIF automatically migrates to a surviving network port after a link failure on its current port. If your network is flat, you can rely on the ONTAP defaults to manage path failover. Otherwise, you should configure path failover following the steps in this workflow.

**Note:** A SAN LIF does not migrate (unless you move it manually after the link failure). Instead, multipathing technology on the host diverts traffic to a different LIF. For more information, see the SAN Administration Guide.

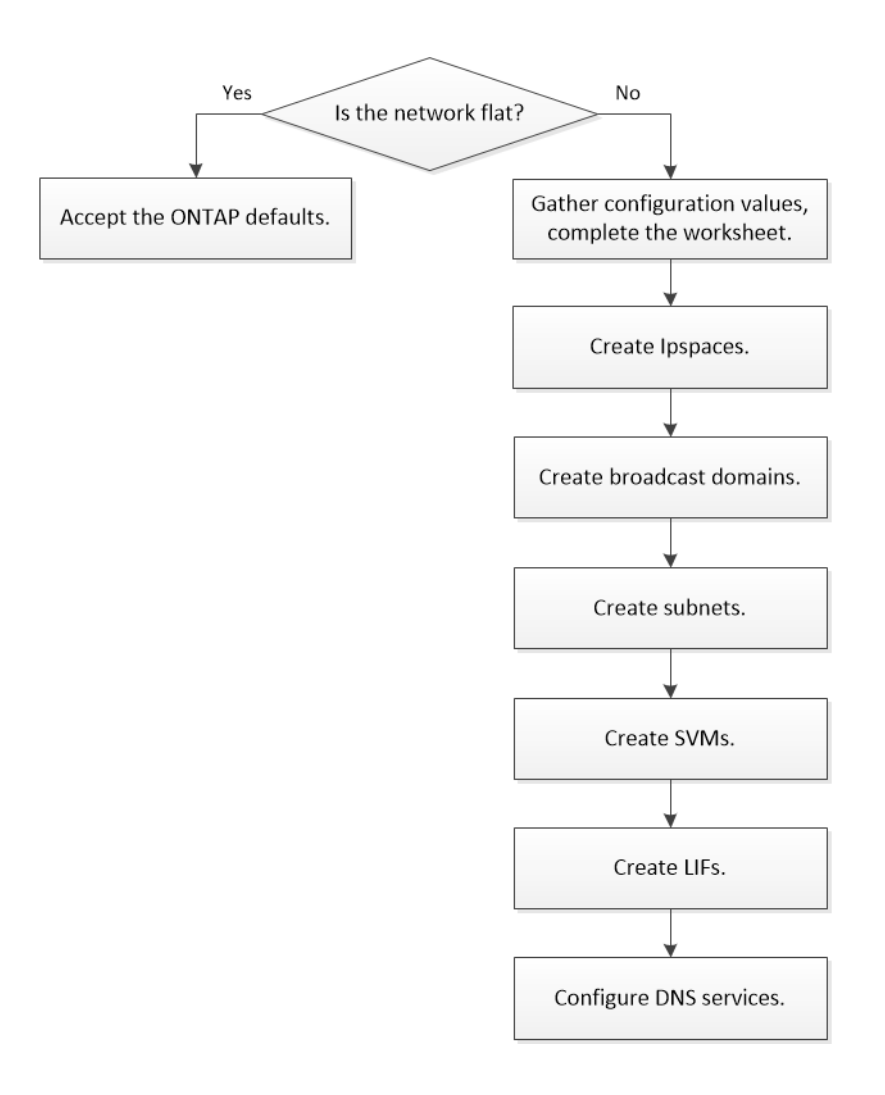

### **Related information**

[SAN administration](https://docs.netapp.com/ontap-9/topic/com.netapp.doc.dot-cm-sanag/home.html)

# <span id="page-10-0"></span>**Worksheet for NAS path failover configuration**

You should complete all sections of the worksheet before configuring NAS path failover.

### **IPspace configuration**

You can use an *IPspace* to create a distinct IP address space for each SVM in a cluster. Doing so enables clients in administratively separate network domains to access cluster data while using overlapping IP addresses from the same IP address subnet range.

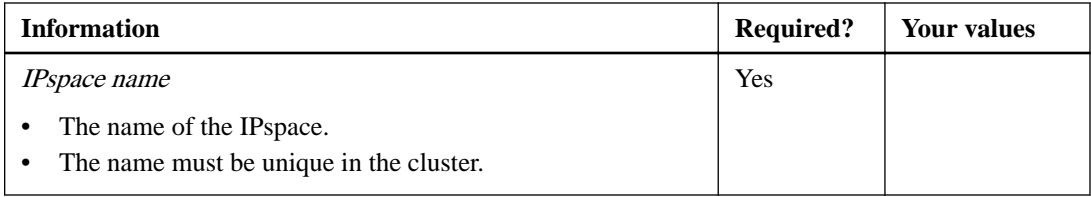

### **Broadcast domain configuration**

A broadcast domain groups ports that belong in the same Layer 2 network, and sets the MTU for the broadcast domain ports.

Broadcast domains are assigned to an IPspace. An IP space can contain one or more broadcast domains.

**Note:** The port to which a LIF fails over must be a member of the failover group for the LIF. When you create a broadcast domain, ONTAP automatically creates a failover group with the same name. The failover group contains all the ports assigned to the broadcast domain.

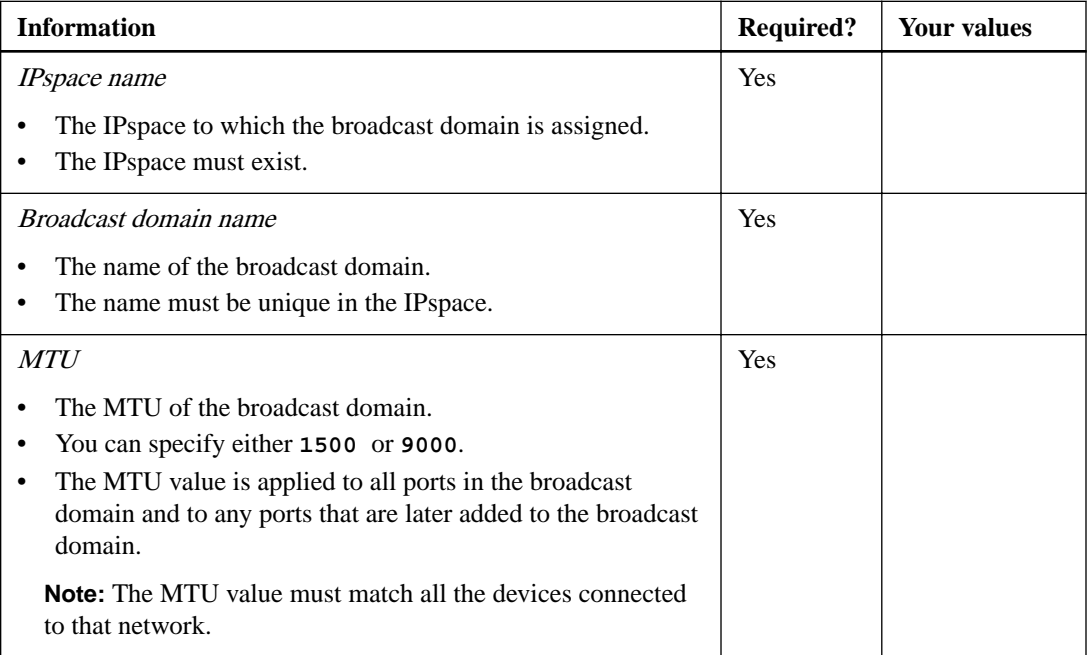

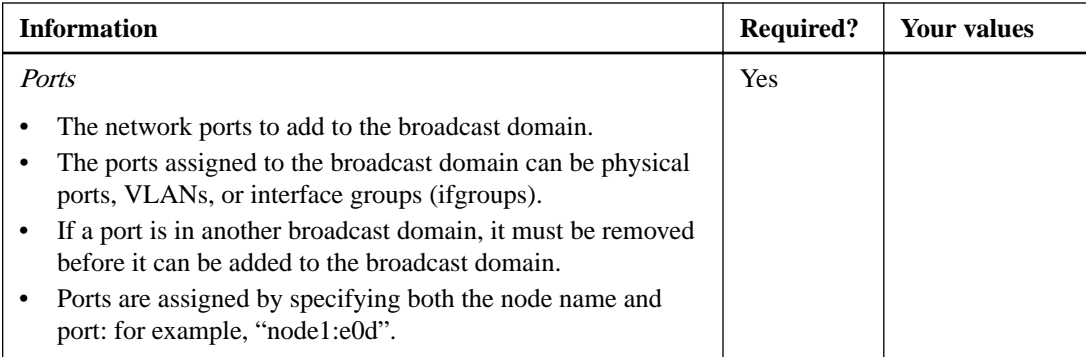

### **Subnet configuration**

A subnet contains pools of IP addresses and a default gateway that can be assigned to LIFs used by SVMs residing in the IPspace.

- When creating a LIF on an SVM, you can specify the name of the subnet instead of supplying an IP address and a subnet.
- Since a subnet can be configured with a default gateway, you do not have to create the default gateway in a separate step when creating an SVM.
- A broadcast domain can contain one or more subnets. You can configure SVM LIFs that are on different subnets by associating more than one subnet with the IPspace's broadcast domain.
- Each subnet must contain IP addresses that do not overlap with IP addresses assigned to other subnets in the same IPspace.
- You can assign specific IP addresses to SVM data LIFs and create a default gateway for the SVM instead of using a subnet.

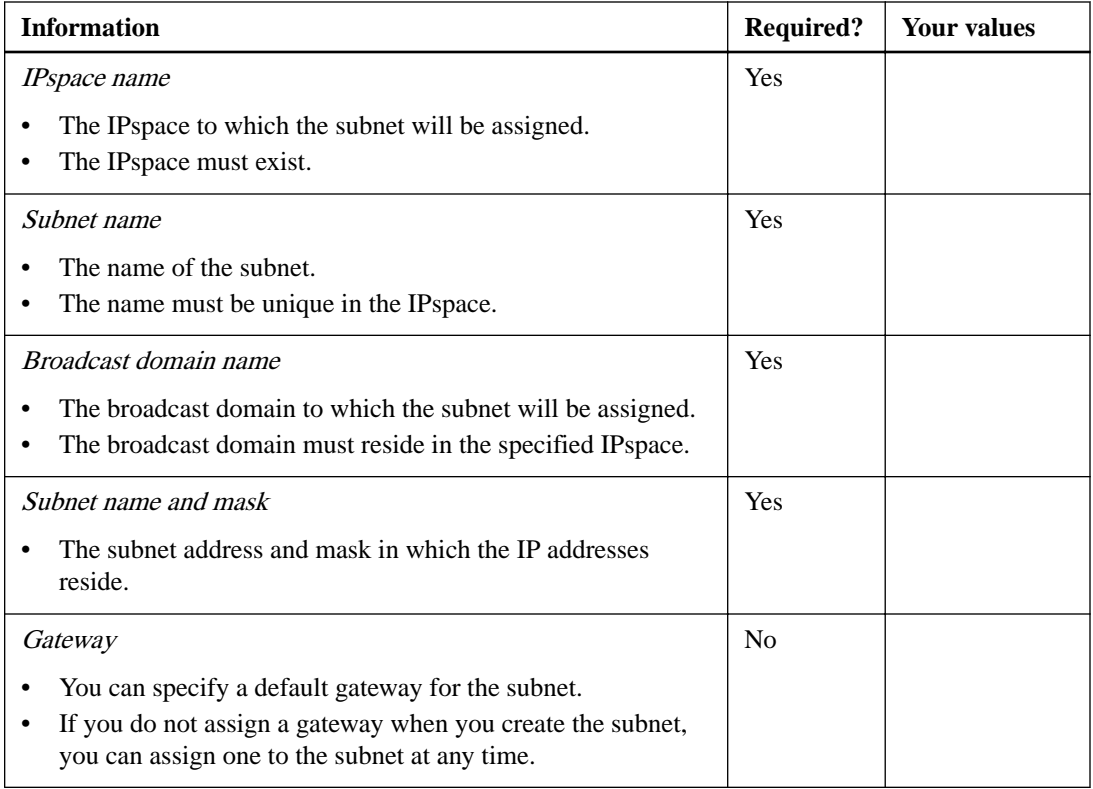

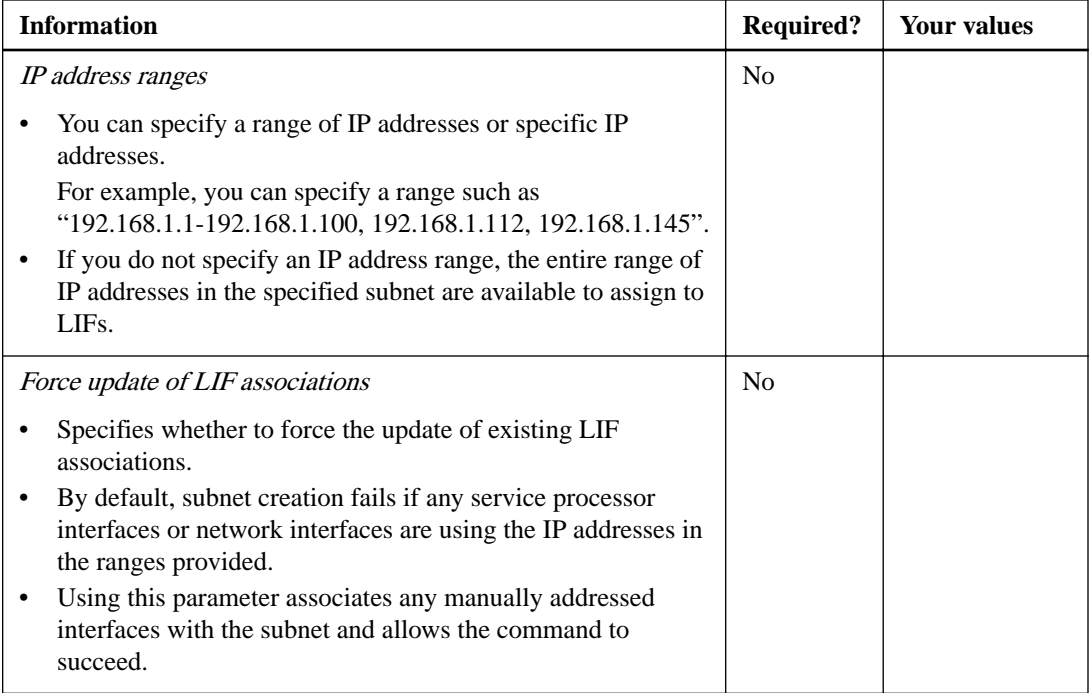

### **SVM configuration**

You use SVMs to serve data to clients and hosts.

The values you record are for creating a default data SVM. If you are creating a MetroCluster source SVM, see the Fabric-attached MetroCluster Installation and Configuration Guide or the Stretch MetroCluster Installation and Configuration Guide.

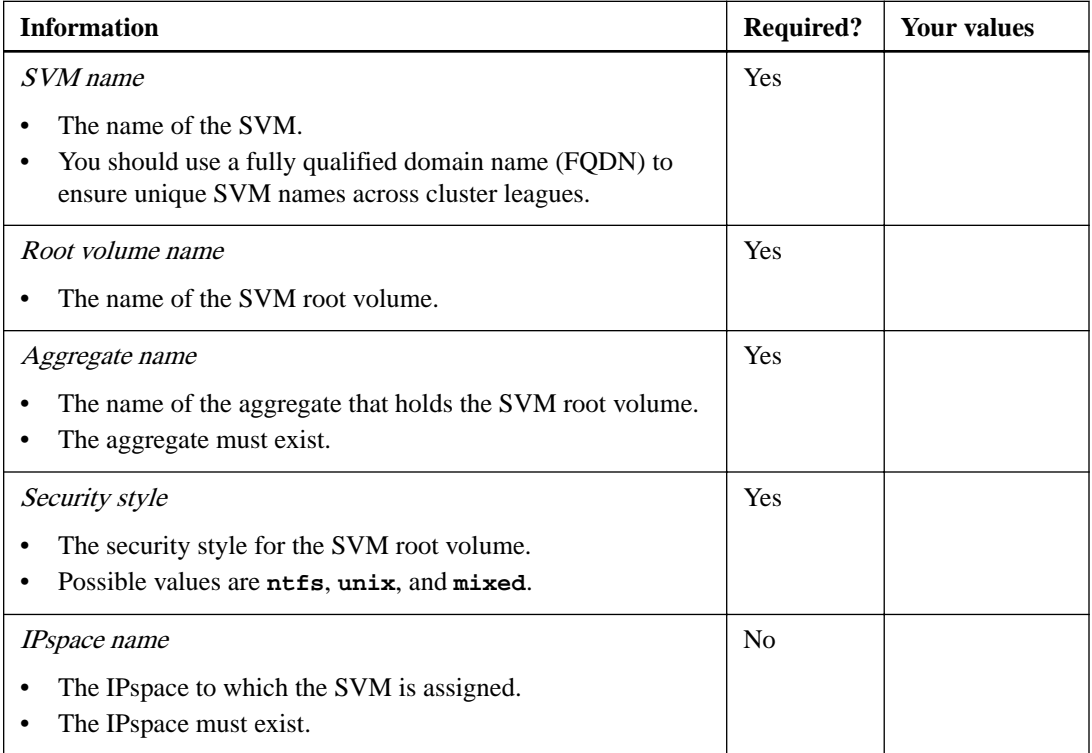

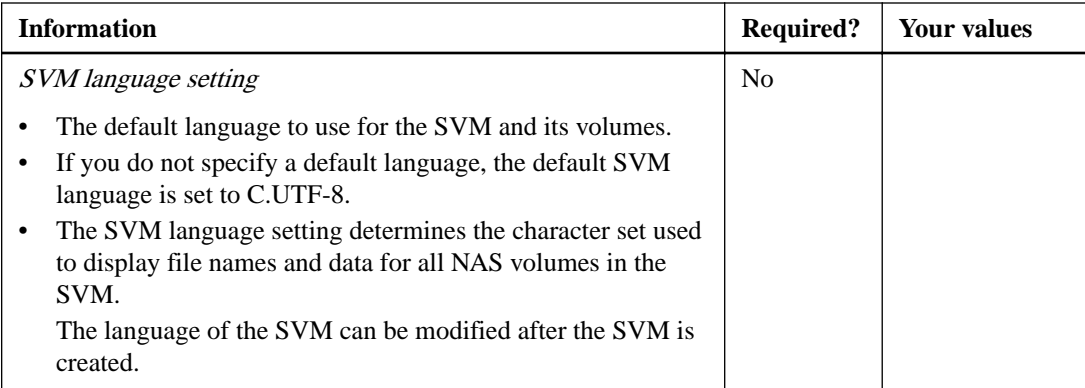

## **LIF configuration**

An SVM serves data to clients and hosts through one or more network logical interfaces (LIFs).

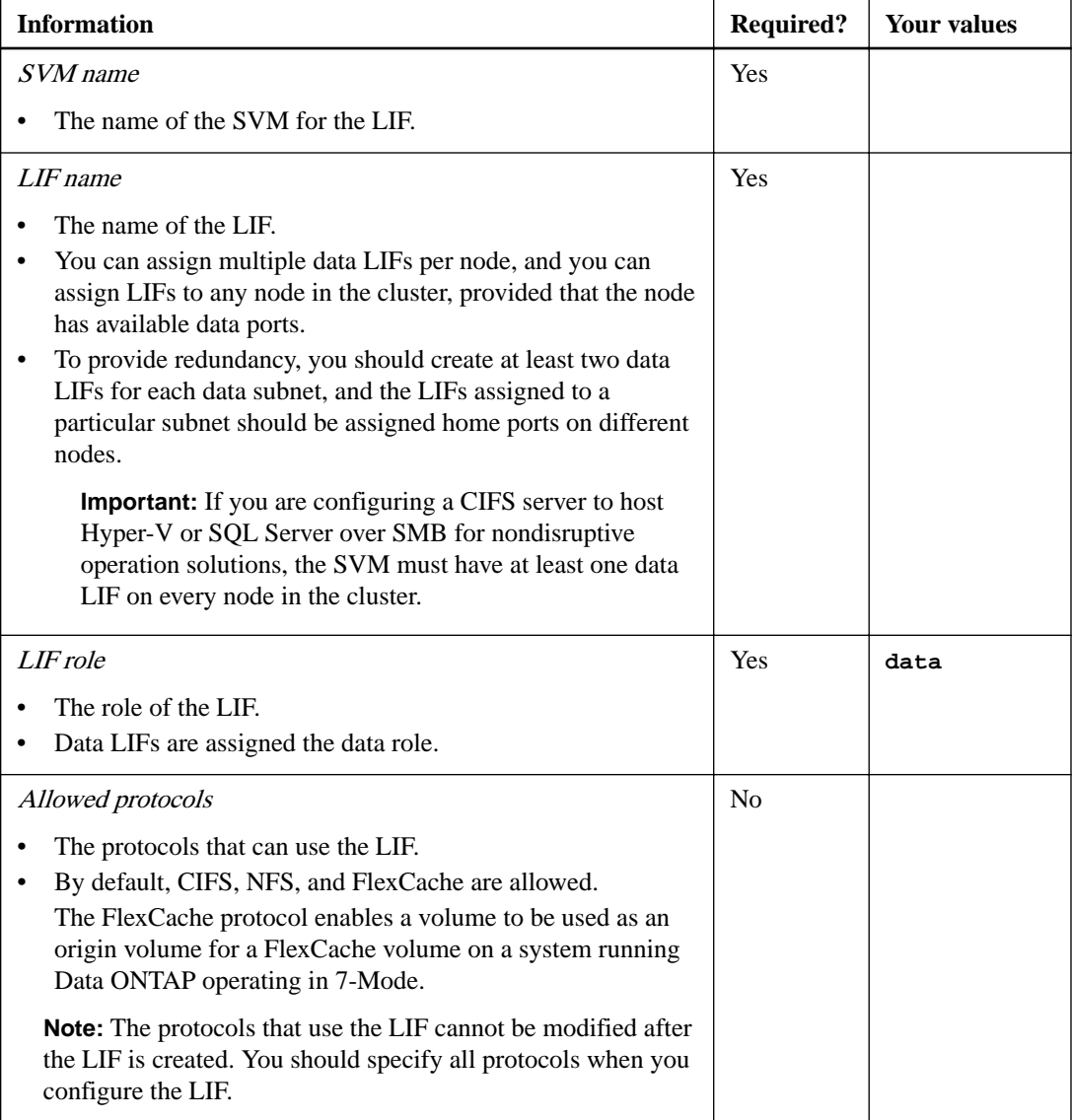

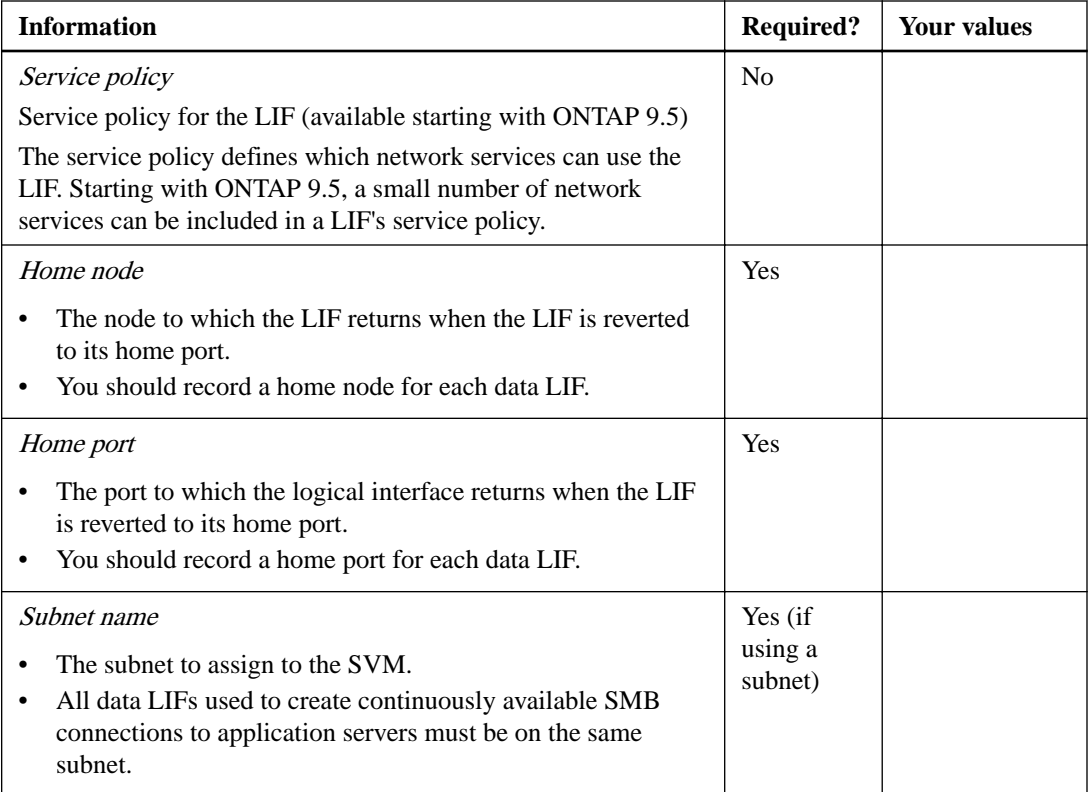

## **DNS configuration**

You must configure DNS on the SVM before creating an NFS or CIFS server.

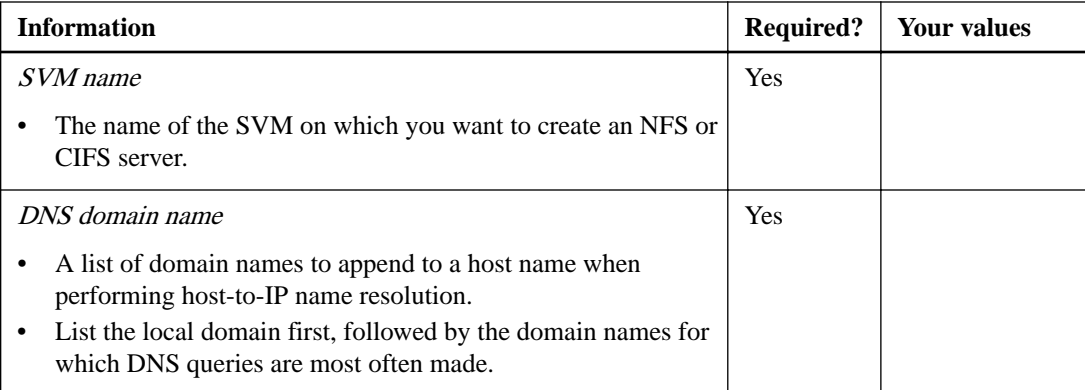

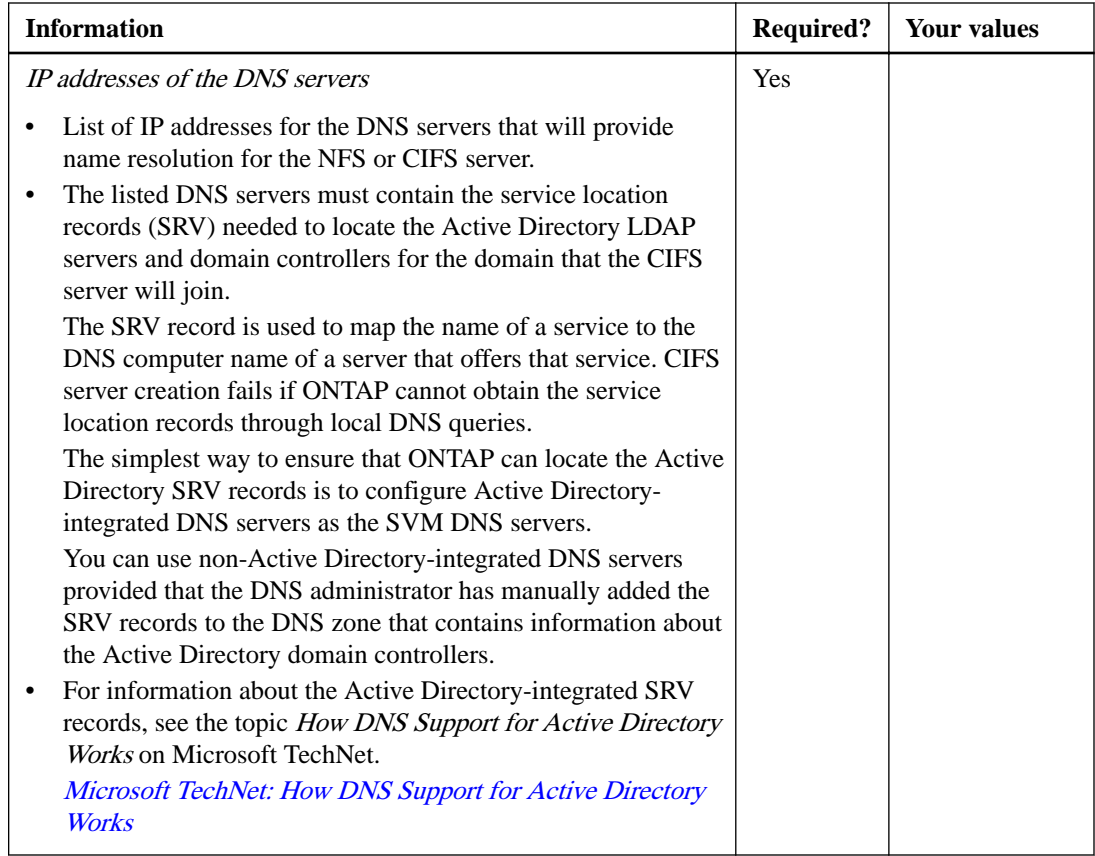

### **Dynamic DNS configuration**

Before you can use dynamic DNS to automatically add DNS entries to your Active Directoryintegrated DNS servers, you must configure dynamic DNS (DDNS) on the SVM.

DNS records are created for every data LIF on the SVM. By creating multiple data LIFS on the SVM, you can load-balance client connections to the assigned data IP addresses. DNS load balances connections that are made using the host name to the assigned IP addresses in a round-robin fashion.

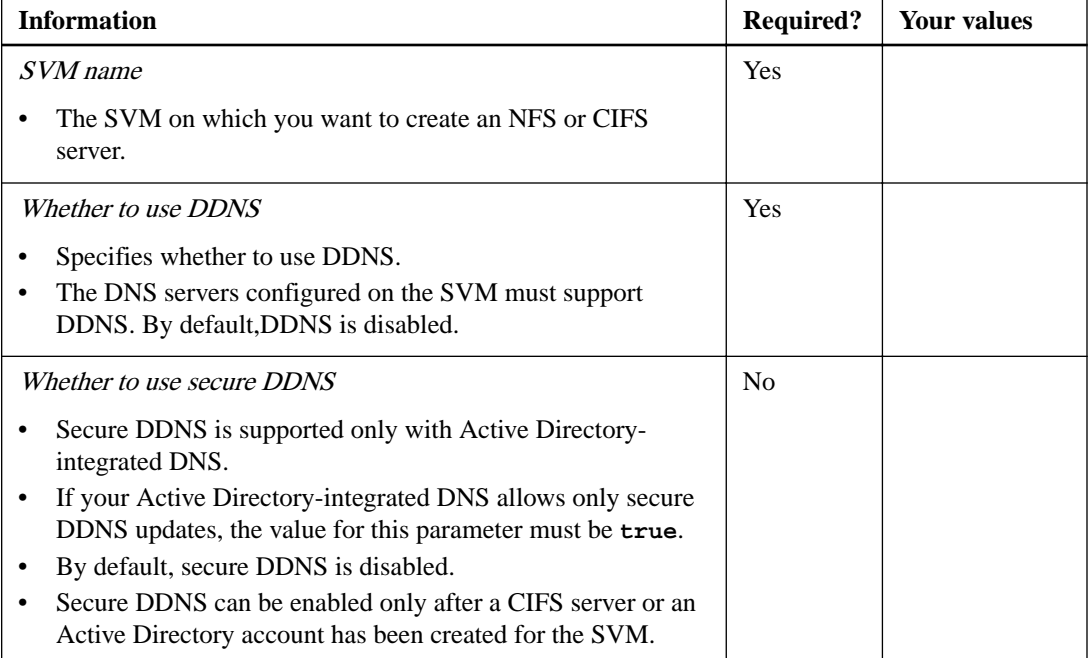

<span id="page-16-0"></span>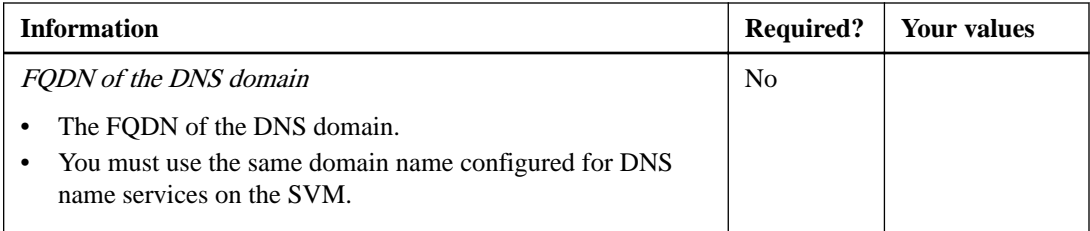

#### **Related information**

[Stretch MetroCluster installation and configuration](https://docs.netapp.com/ontap-9/topic/com.netapp.doc.dot-mcc-inst-cnfg-stretch/home.html) [Fabric-attached MetroCluster installation and configuration](https://docs.netapp.com/ontap-9/topic/com.netapp.doc.dot-mcc-inst-cnfg-fabric/home.html)

# **Creating an IPspace**

You can use an IPspace to create a distinct IP address space for each SVM in a cluster. Doing so enables clients in administratively separate network domains to access cluster data while using overlapping IP addresses from the same IP address subnet range.

#### **Before you begin**

You must be a cluster administrator to perform this task.

#### **Step**

**1.** Create an IPspace.

#### **Example**

**network ipspace create -ipspace ipspace1**

**network ipspace show**

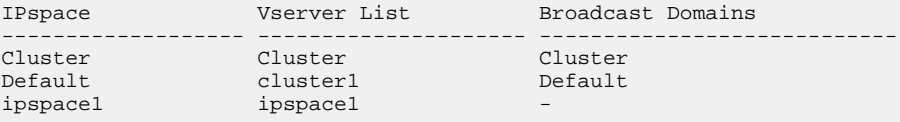

The IPspace is created, along with the system SVM for the IPspace. The system SVM carries management traffic.

# **Determining which ports can be used for a broadcast domain**

Before you can configure a broadcast domain to add to the new IPspace, you must determine what ports are available for the broadcast domain.

#### **Before you begin**

You must be a cluster administrator to perform this task.

#### **About this task**

- Ports can be physical ports, VLANs, or interface groups (*ifgroups*).
- The ports that you want to add to the new broadcast domain cannot be assigned to an existing broadcast domain.
- If the ports that you want to add to the broadcast domain are already in another broadcast domain (for example, the Default broadcast domain in the Default IPspace), you must remove the ports from that broadcast domain before assigning them to the new broadcast domain.
- Ports that have LIFs assigned to them cannot be removed from a broadcast domain.
- Because the cluster management and node management LIFs are assigned to the Default broadcast domain in the Default IPspace, the ports assigned to these LIFs cannot be removed from the Default broadcast domain.

#### **Steps**

**1.** Determine the current port assignments.

#### **Example**

**network port show**

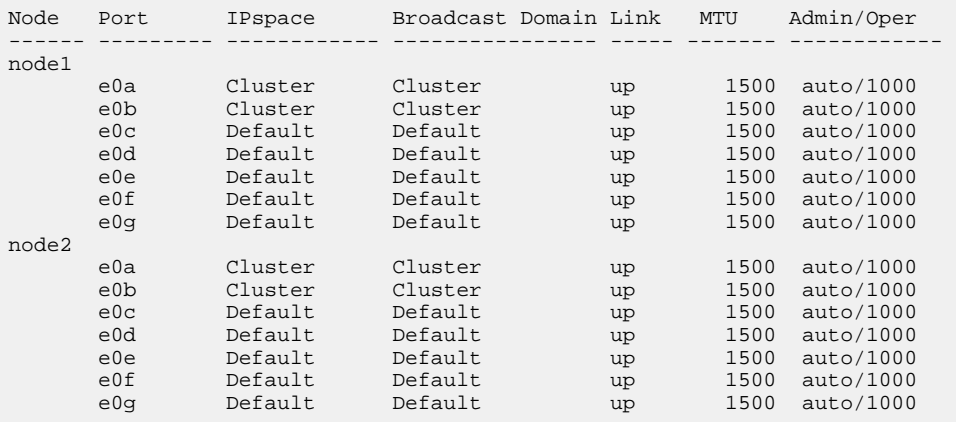

In this example, the output from the command provides the following information:

- Ports **e0c**, **e0d**, **e0e**, **e0f**, and **e0g** on each node are assigned to the Default broadcast domain.
- These ports are potentially available to use in the broadcast domain of the IPspace that you want to create.
- **2.** Determine which ports in the Default broadcast domain are assigned to LIF interfaces, and therefore cannot be moved to a new broadcast domain.

#### **Example**

#### **network interface show**

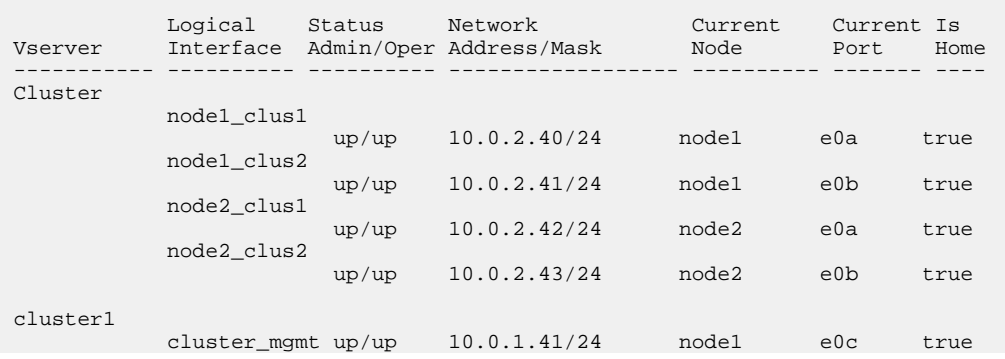

<span id="page-18-0"></span>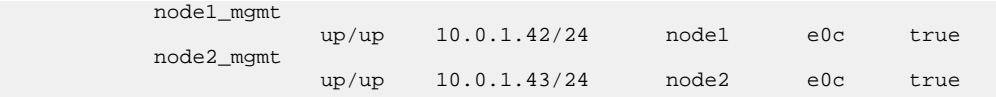

In this example, the output from the command provides the following information:

- The node ports are assigned to port **e0c** on each node and the cluster administrative LIF's home node is on **e0c** on node1.
- Ports **e0d**, **e0e**, **e0f**, and **e0g** on each node are not hosting LIFs and can be removed from the Default broadcast domain and then added to a new broadcast domain for the new IPspace.

# **Removing ports from an existing broadcast domain**

If the ports that you want to add to the new broadcast domain are already in another broadcast domain, you must remove the ports from that broadcast domain before assigning them to the new broadcast domain.

#### **Before you begin**

You must be a cluster administrator to perform this task.

#### **Steps**

**1.** Remove ports from the Default broadcast domain.

#### **Example**

**network port broadcast-domain remove-ports -ipspace Default -broadcastdomain Default -ports node1:e0d,node1:e0e,node2:e0d,node2:e0e**

**2.** Verify that the ports are not assigned to a broadcast domain.

#### **Example**

**network port show**

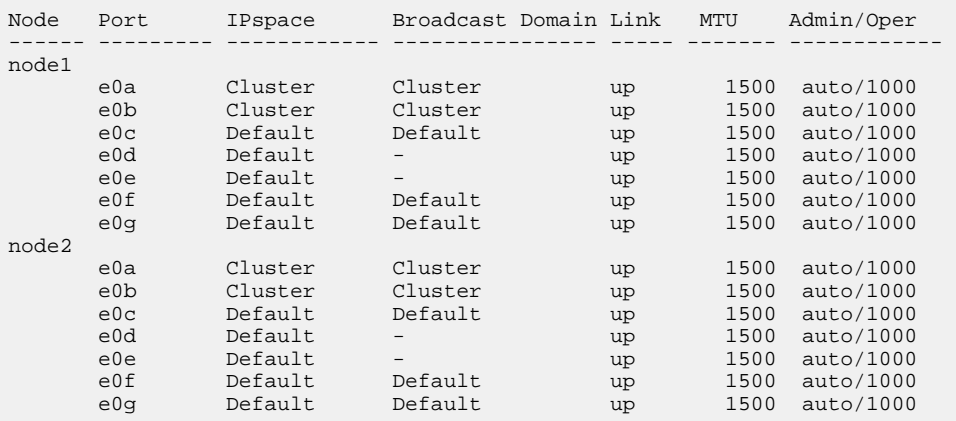

# <span id="page-19-0"></span>**Creating a broadcast domain**

You must create a broadcast domain for a custom IPspace. The SVMs created in the IPspace use the ports in the broadcast domain.

#### **Before you begin**

You must be a cluster administrator to perform this task.

#### **About this task**

The port to which a LIF fails over must be a member of the failover group for the LIF. When you create a broadcast domain, ONTAP automatically creates a failover group with the same name. The failover group contains all the ports assigned to the broadcast domain.

#### **Steps**

**1.** Create a broadcast domain.

#### **Example**

```
network port broadcast-domain create -ipspace ipspace1 -broadcast-domain
-ipspace1 -mtu 1500 -ports node1:e0d,node1:e0e,node2:e0d,node2:e0e
```
- **2.** Verify that the broadcast domain configuration is correct.
	- a. network port broadcast-domain show
	- b. network port show
	- c. network interface failover-groups show

#### **Example**

**network port broadcast-domain show**

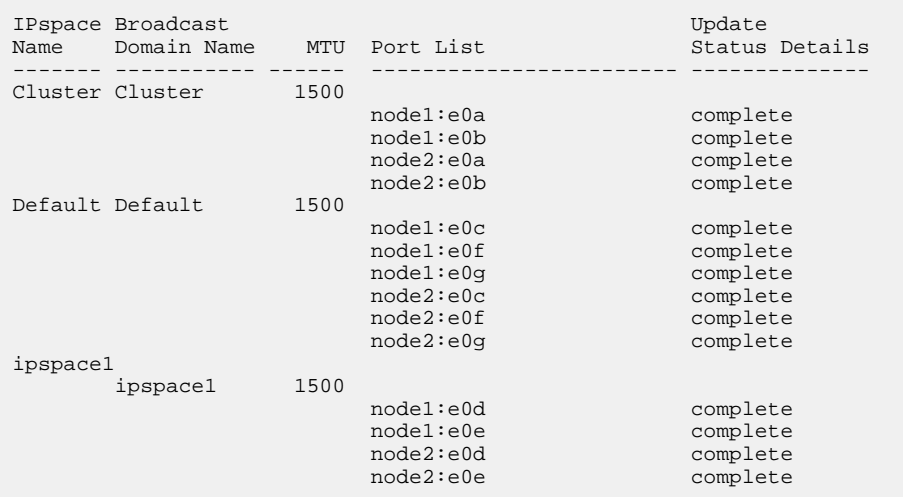

#### **network port show**

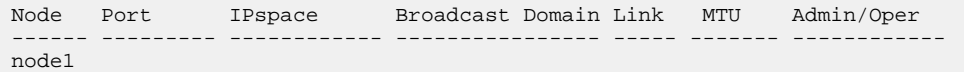

<span id="page-20-0"></span>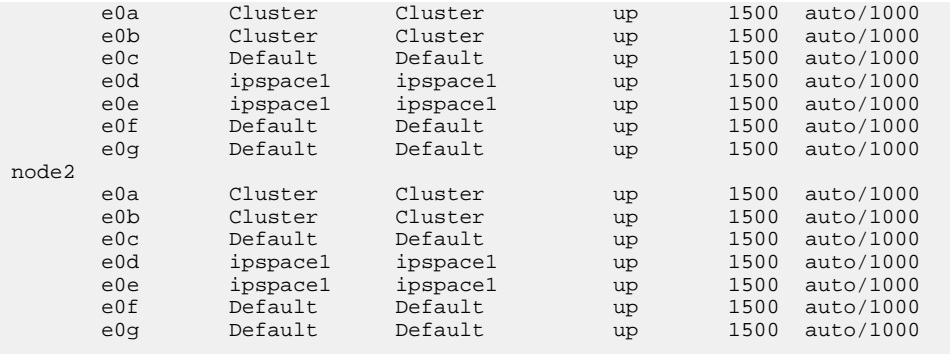

#### **network interface failover-groups show**

```
 Failover
Vserver Group Targets
---------------- ---------------- ---------------------------
Cluster
              Cluster
                            node1:e0a, node1:e0b,
                            node2:e0a, node2:e0b
cluster1
              Default
                            node1:e0c, node1:e0f,
 node1:e0g, node2:e0c,
 node2:e0f, node2:e0g
ipspace1
              ipspace1
                            node1:e0d, node1:e0e,
                            node2:e0d, node2:e0e
```
# **Creating a subnet**

After you create the broadcast domain, you should create a subnet to allocate specific blocks of IPv4 or IPv6 addresses to be used later when you create LIFs for the SVM. This enables you to create LIFs more easily by specifying a subnet name instead of having to specify IP address and network mask values for each LIF.

#### **Before you begin**

You must be a cluster administrator to perform this task.

#### **Steps**

**1.** Create a subnet.

#### **Example**

```
network subnet create -broadcast-domain ipspace1 -ipspace ipspace1 -
subnet-name ipspace1 -subnet 10.0.0.0/24 -gateway 10.0.0.1 -ip-ranges
"10.0.0.128-10.0.0.130,10.0.0.132"
```
The subnet name can be either a subnet IP value such as "192.0.2.0/24" or a string such as "ipspace1" like the one used in this example.

**2.** Verify that the subnet configuration is correct.

#### **Example**

The output from this example shows information about the subnet named "ipspace1" in the "ipspace1" IPspace. The subnet belongs to the broadcast domain name "ipspace1". You can assign the IP addresses in this subnet to data LIFs for SVMs created in the "ipspace1" IPspace. <span id="page-21-0"></span>**network subnet show -ipspace ipspace1**

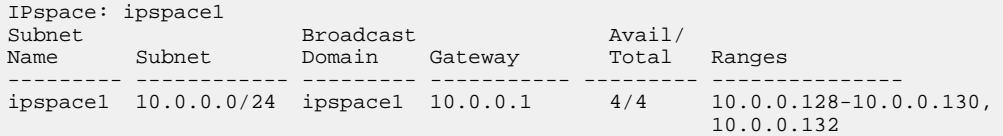

# **Creating an SVM**

You must create an SVM to serve data to clients.

#### **Before you begin**

- You must be a cluster administrator to perform this task.
- You must know which security style the SVM root volume will have.

If you plan to implement a Hyper-V or SQL Server over SMB solution on this SVM, you should use NTFS security style for the root volume. Volumes that contain Hyper-V files or SQL database files must be set to NTFS security at the time they are created. By setting the root volume security style to NTFS, you ensure that you do not inadvertently create UNIX or mixed security-style data volumes.

#### **Steps**

**1.** Determine which aggregates are candidates for containing the SVM root volume.

```
storage aggregate show -has-mroot false
```
#### **Example**

**storage aggregate show -has-mroot false**

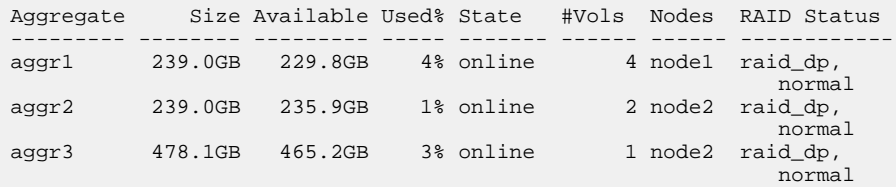

The best practice is to use a separate aggregate for SVM root volumes. You should not create a root volume on an aggregate that contains data volumes.

You must choose an aggregate that has at least 1 GB of free space to contain the root volume. If you intend to configure NAS auditing on the SVM, you must have a minimum of 3 GB of extra free space on the root aggregate, with the extra space being used to create the auditing staging volume when auditing is enabled.

**Note:** If NAS auditing is already enabled on an existing SVM, the aggregate's staging volume is created immediately after aggregate creation is successfully completed.

- **2.** Record the name of the aggregate on which you want to create the SVM root volume.
- **3.** If you plan on specifying a language when you create the SVM and do not know the value to use, identify and record the value of the language you want to specify:

```
vserver create -language ?
```
**4.** If you plan on specifying a Snapshot policy when you create the SVM and do not know the name of the policy, list the available policies and identify and record the name of the Snapshot policy you want to use:

**volume snapshot policy show -vserver vserver\_name**

**5.** If you plan on specifying a quota policy when you create the SVM and do not know the name of the policy, list the available policies and identify and record the name of the quota policy you want to use:

**volume quota policy show -vserver vserver\_name**

**6.** Create an SVM:

**vserver create -vserver vserver\_name -aggregate aggregate\_name** ‑**rootvolume root\_volume\_name -rootvolume-security-style {unix|ntfs|mixed} [-ipspace IPspace\_name] [-language language] [-snapshot-policy snapshot\_policy\_name] [-quota-policy quota\_policy\_name] [-comment comment]**

#### **Example**

**vserver create -vserver vs1 -aggregate aggr3 -rootvolume vs1\_root** ‑**rootvolume-security-style ntfs -ipspace ipspace1 -language en\_US.UTF-8**

[Job 72] Job succeeded: Vserver creation completed

**7.** Verify that the SVM configuration is correct.

#### **Example**

**vserver show -vserver vs1**

```
 Vserver: vs1
                               Vserver Type: data
                            Vserver Subtype: default
                               Vserver UUID: 
11111111-1111-1111-1111-111111111111
                                Root Volume: vs1_root
                                  Aggregate: aggr3
                                NIS Domain:
                 Root Volume Security Style: ntfs
                               LDAP Client:
               Default Volume Language Code: en_US.UTF-8
                           Snapshot Policy: default
                                    Comment:
                               Quota Policy: default
                List of Aggregates Assigned: -
Limit on Maximum Number of Volumes allowed: unlimited
                        Vserver Admin State: running
                  Vserver Operational State: running
  Vserver Operational State Stopped Reason: -
                          Allowed Protocols: nfs, cifs, ndmp
                       Disallowed Protocols: fcp, iscsi
            Is Vserver with Infinite Volume: false
                          QoS Policy Group:
                                Config Lock: false
                               IPspace Name: ipspace1
                       Is Vserver Protected: false
```
In this example, the command creates the SVM named "vs1" in IPspace "ipspace1". The root volume is named "vs1\_root" and is created on aggr3 with NTFS security style.

#### **Related information**

[Stretch MetroCluster installation and configuration](https://docs.netapp.com/ontap-9/topic/com.netapp.doc.dot-mcc-inst-cnfg-stretch/home.html) [Fabric-attached MetroCluster installation and configuration](https://docs.netapp.com/ontap-9/topic/com.netapp.doc.dot-mcc-inst-cnfg-fabric/home.html)

# <span id="page-23-0"></span>**Configuring LIFs on the SVM**

An SVM serves data to clients through one or more network logical interfaces (LIFs). You must create LIFs on the ports you want to use to access data.

#### **Before you begin**

You must be a cluster administrator to perform this task.

#### **About this task**

You should not configure LIFs that carry CIFS traffic to automatically revert to their home nodes. This recommendation is mandatory if the CIFS server is to host a solution for nondisruptive operations with Hyper-V or SQL Server over SMB.

#### **Steps**

**1.** Determine which broadcast domain ports you want to use for the LIF.

#### **Example**

**network port broadcast-domain show -ipspace ipspace1**

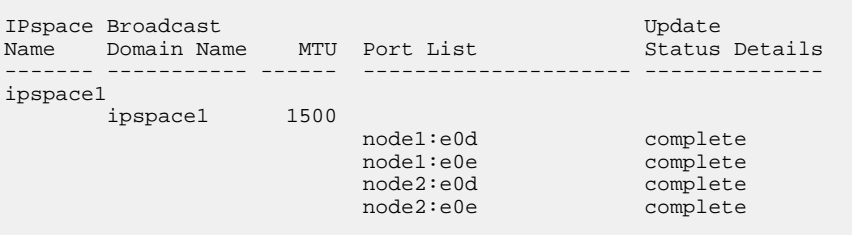

**2.** Verify that the subnet you want to use for the LIFs contains sufficient unused IP addresses.

#### **Example**

**network subnet show -ipspace ipspace1**

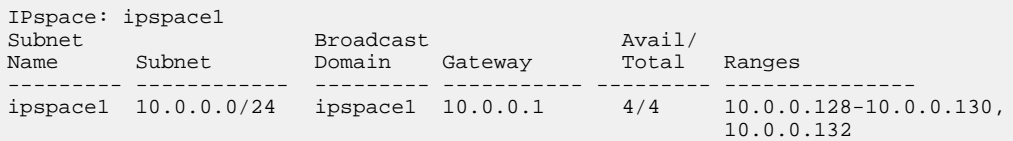

**3.** Create one or more LIFs on the ports you want to use to access data.

#### **Example**

```
network interface create -vserver vs1 -lif lif1 -role data -data-
protocol nfs,cifs -home-node node1 -home-port e0d -subnet-name ipspace1
network interface create -vserver vs1 -lif lif2 -role data -data-
protocol nfs,cifs -home-node node2 -home-port e0d -subnet-name ipspace1
```
**4.** Verify that the LIF interface configuration is correct.

#### **Example**

**network interface show -vserver vs1**

<span id="page-24-0"></span>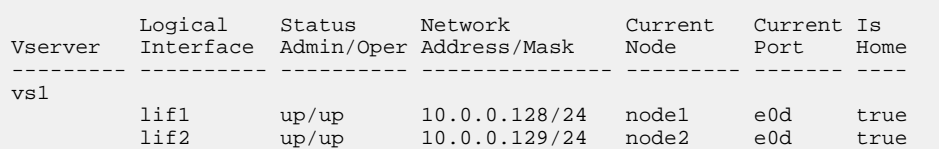

**5.** Verify that the failover group configuration is as desired.

#### **Example**

**network interface show -failover -vserver vs1**

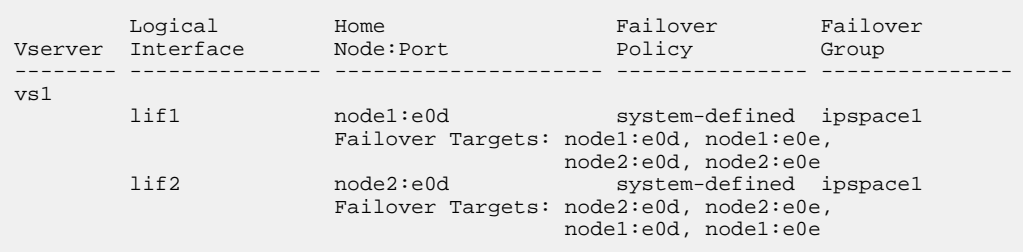

## **Configuring DNS services for the SVM**

You must configure DNS services for the SVM before creating an NFS or CIFS server. Generally, the DNS name servers are the Active Directory-integrated DNS servers for the domain that the NFS or CIFS server will join.

#### **About this task**

Active Directory-integrated DNS servers contain the service location records (SRV) for the domain LDAP and domain controller servers. If the SVM cannot find the Active Directory LDAP servers and domain controllers, NFS or CIFS server setup fails.

SVMs use the **hosts** name services ns-switch database to determine which name services to use and in which order when looking up information about hosts. The two supported name services for the hosts database are **files** and **dns**.

You must ensure that **dns** is one of the sources before you create the CIFS server.

**Note:** To view the statistics for DNS name services for the mgwd process and SecD process, use the Statistics UI.

#### **Steps**

**1.** Determine what the current configuration is for the **hosts** name services database.

#### **Example**

In this example, the **hosts** name service database uses the default settings.

**vserver services name-service ns-switch show -vserver vs1 -database hosts**

 Vserver: vs1 Name Service Switch Database: hosts Name Service Source Order: files, dns

- **2.** Perform the following actions, if required.
	- a. Add the DNS name service to the **hosts** name service database in the desired order, or reorder the sources.

#### **Example**

In this example, the **hosts** database is configured to use DNS and local files in that order.

**vserver services name-service ns-switch modify -vserver vs1 -database hosts -sources dns,files**

b. Verify that the name services configuration is correct.

#### **Example**

**vserver services name-service ns-switch show -vserver vs1 -database hosts**

 Vserver: vs1 Name Service Switch Database: hosts Name Service Source Order: dns, files

**3.** Configure DNS services.

#### **Example**

```
vserver services name-service dns create -vserver vs1 -domains
example.com,example2.com -name-servers 10.0.0.50,10.0.0.51
```
**Note:** Starting in ONTAP 9.2, the vserver services name-service dns create command performs an automatic configuration validation and reports an error message if ONTAP is unable to contact the name server.

**4.** Verify that the DNS configuration is correct and that the service is enabled.

#### **Example**

```
 Vserver: vs1
            Domains: example.com, example2.com
       Name Servers: 10.0.0.50, 10.0.0.51
 Enable/Disable DNS: enabled
     Timeout (secs): 2
   Maximum Attempts: 1
```
**5.** Validate the status of the name servers.

#### **Example**

```
cluster-1::> vserver services name-service dns check -vserver vs1
```
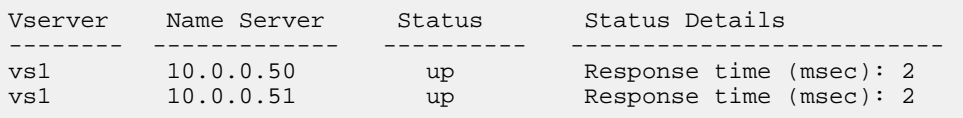

The name service check command is available starting in ONTAP 9.2.

# <span id="page-26-0"></span>**Configuring dynamic DNS on the SVM**

If you want the Active Directory-integrated DNS server to dynamically register the DNS records of an NFS or CIFS server in DNS, you must configure dynamic DNS (DDNS) on the SVM.

#### **Before you begin**

DNS name services must be configured on the SVM. If you are using secure DDNS, you must use Active Directory-integrated DNS name servers and you must have created either an NFS or CIFS server or an Active Directory account for the SVM.

#### **About this task**

The specified FQDN must be unique.

**Note:** To avoid a configuration failure of an SVM FQDN that is not compliant to RFC rules for DDNS updates, use an FQDN name that is RFC compliant.

#### **Steps**

**1.** Configure DDNS on the SVM:

```
vserver services name-service dns dynamic-update modify -vserver
vserver_name -is-enabled true [-use-secure {true|false} -vserver-fqdn
FQDN_used_for_DNS_updates
```
#### **Example**

**vserver services name-service dns dynamic-update modify -vserver vs1 is-enabled true -use-secure true -vserver-fqdn vs1.example.com**

**Note:** Asterisks cannot be used as part of the customized FQDN. For example,  $*$  . netapp.com is not valid.

**2.** Verify that the DDNS configuration is correct:

**vserver services name-service dns dynamic-update show**

#### **Example**

**vserver services name-service dns dynamic-update show**

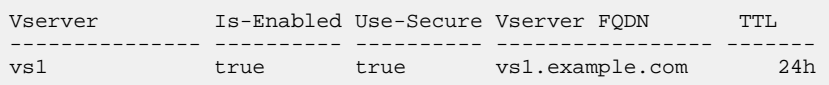

# <span id="page-27-0"></span>**Configuring network ports (cluster administrators only)**

Ports are either physical ports (NICs) or virtualized ports, such as interface groups or VLANs.

# **Types of network ports**

The network ports are either physical ports or virtualized ports. Virtual local area networks (VLANs) and interface groups constitute the virtual ports. Interface groups treat several physical ports as a single port, while VLANs subdivide a physical port into multiple separate logical ports.

#### **physical ports**

LIFs can be configured directly on physical ports.

#### **interface group**

A port aggregate containing two or more physical ports that act as a single trunk port. An interface group can be single-mode, multimode, or dynamic multimode.

#### **VLAN**

A logical port that receives and sends VLAN-tagged (IEEE 802.1Q standard) traffic. VLAN port characteristics include the VLAN ID for the port. The underlying physical port or interface group ports are considered VLAN trunk ports, and the connected switch ports must be configured to trunk the VLAN IDs.

The underlying physical port or interface group ports for a VLAN port can continue to host LIFs, which transmit and receive untagged traffic.

#### **virtual IP (VIP) port**

A logical port that is used as the home port for a VIP LIF. VIP ports are created automatically by the system and support only a limited number of operations.VIP ports are supported starting with ONTAP 9.5.

The port naming convention is enumberletter :

- The first character describes the port type. "e" represents Ethernet.
- The second character indicates the numbered slot in which the port adapter is located.
- The third character indicates the port's position on a multiport adapter. "a" indicates the first port, "b" indicates the second port, and so on.

For example, e0b indicates that an Ethernet port is the second port on the node's motherboard.

VLANs must be named by using the syntax port\_name-vlan-id.

#### **port\_name**

specifies the physical port or interface group and

### **vlan-id**

specifies the VLAN identification on the network. For example, e1c-80 is a valid VLAN name.

# **Combining physical ports to create interface groups**

An interface group is created by combining two or more physical ports into a single logical port. The logical port provides increased resiliency, increased availability, and load sharing.

### <span id="page-28-0"></span>**Interface group types**

Three types of interface groups are supported on the storage system: single-mode, static multimode, and dynamic multimode. Each interface groups provides different levels of fault tolerance. Multimode interface groups provide methods for load balancing network traffic.

### **Characteristics of single-mode interface groups**

In a single-mode interface group, only one of the interfaces in the interface group is active. The other interfaces are on standby, ready to take over if the active interface fails.

Characteristics of a single-mode interface groups:

- For failover, the cluster monitors the active link and controls failover. Because the cluster monitors the active link, there is no switch configuration required.
- There can be more than one interface on standby in a single-mode interface group.
- If a single-mode interface group spans multiple switches, you must connect the switches with an Inter-Switch link (ISL).
- For a single-mode interface group, the switch ports must be in the same broadcast domain.
- Link-monitoring ARP packets, which have a source address of 0.0.0.0, are sent over the ports to verify that the ports are in the same broadcast domain.

The following figure is an example of a single-mode interface group. In the figure, e0a and e1a are part of the a0a single-mode interface group. If the active interface, e0a, fails, the standby e1a interface takes over and maintains the connection to the switch.

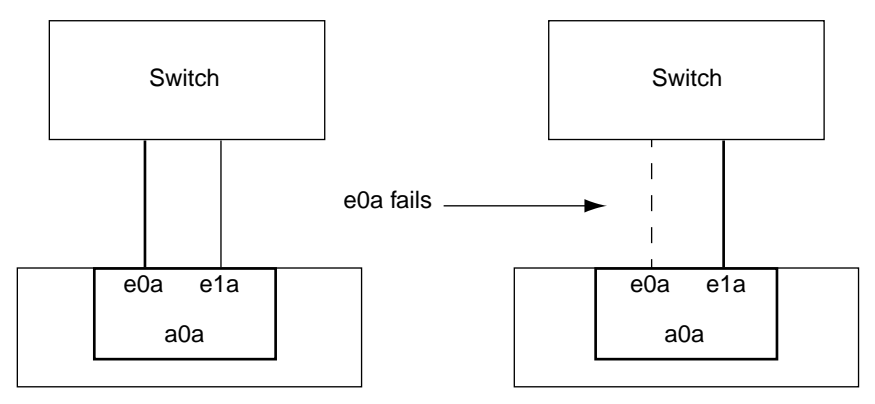

**Note:** To accomplish single-mode functionality, the recommended approach is to instead use failover groups. By using a failover group, the second port can still be used for other LIFs and need not remain unused. Additionally, failover groups can span more than two ports and can span ports on multiple nodes.

### **Characteristics of static multimode interface groups**

The static multimode interface group implementation in ONTAP complies with IEEE 802.3ad (static). Any switch that supports aggregates, but does not have control packet exchange for configuring an aggregate, can be used with static multimode interface groups.

Static multimode interface groups do not comply with IEEE 802.3ad (dynamic), also known as Link Aggregation Control Protocol (LACP). LACP is equivalent to Port Aggregation Protocol (PAgP), the proprietary link aggregation protocol from Cisco.

The following are characteristics of a static multimode interface group:

• All interfaces in the interface group are active and share a single MAC address.

- Multiple individual connections are distributed among the interfaces in the interface group.
- Each connection or session uses one interface within the interface group.

When you use the sequential load balancing scheme, all sessions are distributed across available links on a packet-by-packet basis, and are not bound to a particular interface from the interface group.

- Static multimode interface groups can recover from a failure of up to "n-1" interfaces, where  $n$  is the total number of interfaces that form the interface group.
- If a port fails or is unplugged, the traffic that was traversing the failed link is automatically redistributed to one of the remaining interfaces.
- Static multimode interface groups can detect a loss of link, but they cannot detect a loss of connectivity to the client or switch misconfigurations that might impact connectivity and performance.
- A static multimode interface group requires a switch that supports link aggregation over multiple switch ports.

The switch is configured so that all ports to which links of an interface group are connected are part of a single logical port. Some switches might not support link aggregation of ports configured for jumbo frames. For more information, see your switch vendor's documentation.

• Several load balancing options are available to distribute traffic among the interfaces of a static multimode interface group.

The following figure is an example of a static multimode interface group. Interfaces e0a, e1a, e2a, and e3a are part of the a1a multimode interface group. All four interfaces in the a1a multimode interface group are active.

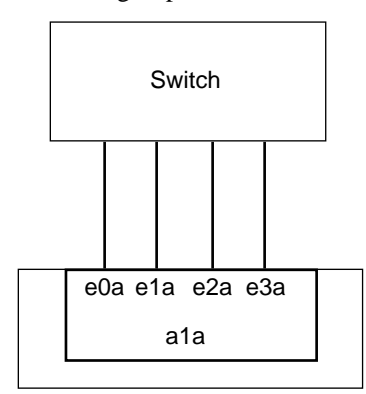

Several technologies exist that enable traffic in a single aggregated link to be distributed across multiple physical switches. The technologies used to enable this capability vary among networking products. Static multimode interface groups in ONTAP conform to the IEEE 802.3 standards. If a particular multiple switch link aggregation technology is said to interoperate with or conform to the IEEE 802.3 standards, it should operate with ONTAP.

The IEEE 802.3 standard states that the transmitting device in an aggregated link determines the physical interface for transmission. Therefore, ONTAP is only responsible for distributing outbound traffic, and cannot control how inbound frames arrive. If you want to manage or control the transmission of inbound traffic on an aggregated link, that transmission must be modified on the directly connected network device.

#### **Dynamic multimode interface group**

Dynamic multimode interface group implement Link Aggregation Control Protocol (LACP) to communicate group membership to the directly attached switch. LACP enables you to detect the loss of link status and the inability of the node to communicate with the direct-attached switch port.

Dynamic multimode interface group implementation in ONTAP complies with IEEE 802.3 AD (802.1 AX). ONTAP does not support Port Aggregation Protocol (PAgP), which is a proprietary link aggregation protocol from Cisco.

A dynamic multimode interface group requires a switch that supports LACP.

ONTAP implements LACP in nonconfigurable active mode that works well with switches that are configured in either active or passive mode. ONTAP implements the long and short LACP timers (for use with nonconfigurable values 3 seconds and 90 seconds), as specified in IEEE 802.3 AD (802.1AX).

The ONTAP load balancing algorithm determines the member port to be used to transmit outbound traffic, and does not control how inbound frames are received. The switch determines the member (individual physical port) of its port channel group to be used for transmission, based on the load balancing algorithm configured in the switch's port channel group. Therefore, the switch configuration determines the member port (individual physical port) of the storage system to receive traffic. For more information about configuring the switch, see the documentation from your switch vendor.

If an individual interface fails to receive successive LACP protocol packets, then that individual interface is marked as lag\_inactive in the output of ifgrp status command. Existing traffic is automatically rerouted to any remaining active interfaces.

The following rules apply when using dynamic multimode interface groups:

- Dynamic multimode interface groups should be configured to use the port-based, IP-based, MACbased, or round robin load balancing methods.
- In a dynamic multimode interface group, all interfaces must be active and share a single MAC address.

The following figure is an example of a dynamic multimode interface group. Interfaces e0a, e1a, e2a, and e3a are part of the a1a multimode interface group. All four interfaces in the a1a dynamic multimode interface group are active.

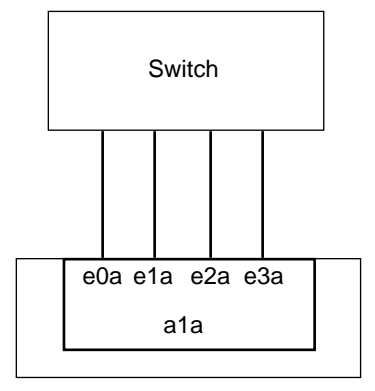

#### **Load balancing in multimode interface groups**

You can ensure that all interfaces of a multimode interface group are equally utilized for outgoing traffic by using the IP address, MAC address, sequential, or port-based load balancing methods to distribute network traffic equally over the network ports of a multimode interface group.

The load balancing method for a multimode interface group can be specified only when the interface group is created.

#### <span id="page-31-0"></span>**IP address and MAC address load balancing**

IP address and MAC address load balancing are the methods for equalizing traffic on multimode interface groups.

These load balancing methods use a fast hashing algorithm on the source and destination addresses (IP address and MAC address). If the result of the hashing algorithm maps to an interface that is not in the UP link-state, the next active interface is used.

**Note:** Do not select the MAC address load balancing method when creating interface groups on a system that connects directly to a router. In such a setup, for every outgoing IP frame, the destination MAC address is the MAC address of the router. As a result, only one interface of the interface group is used.

IP address load balancing works in the same way for both IPv4 and IPv6 addresses.

#### **Sequential load balancing**

You can use sequential load balancing to equally distribute packets among multiple links using a round robin algorithm. You should use the sequential option for load balancing a single connection's traffic across multiple links to increase single connection throughput. However, this method might cause out-of-order packet delivery.

If the remote TCP endpoints do not handle TCP reassembly correctly or lack enough memory to store out-of-order packets, they might be forced to drop packets. Therefore, this might result in unnecessary retransmissions from the storage controller.

#### **Port-based load balancing**

You can equalize traffic on a multimode interface group based on the transport layer (TCP/UDP) ports by using the port-based load balancing method.

The port-based load balancing method uses a fast hashing algorithm on the source and destination IP addresses along with the transport layer port number.

### **Creating an interface group**

You can create an interface group—single-mode, static multimode, or dynamic multimode (LACP) to present a single interface to clients by combining the capabilities of the aggregated network ports.

#### **About this task**

- In a single-mode interface group, you can select the active port or designate a port as nonfavored by running the ifgrp command from the nodeshell.
- When creating a multimode interface group, you can specify any of the following load-balancing methods:
	- mac: Network traffic is distributed on the basis of MAC addresses.
	- ip: Network traffic is distributed on the basis of IP addresses.
	- sequential: Network traffic is distributed as it is received.
	- port: Network traffic is distributed on the basis of the transport layer (TCP/UDP) ports.

**Note:** The MAC address of an ifgrp is determined by the order of the underlying ports and how these ports initialize during bootup. You should therefore not assume that the  $if\phi_{\text{TP}}$  MAC address is persistent across reboots or ONTAP upgrades.

#### <span id="page-32-0"></span>**Step**

**1.** Use the network port ifgrp create command to create an interface group.

Interface groups must be named using the syntax  $a\langle$ *number>*<letter>. For example, a0a, a0b, a1c, and a2a are valid interface group names.

For more information about this command, see the man pages.

#### **Example**

The following example shows how to create an interface group named a0a with a distribution function of ip and a mode of multimode:

```
cluster-1::> network port ifgrp create -node cluster-1-01 -ifgrp a0a -
distr-func ip -mode multimode
```
### **Adding a port to an interface group**

You can add up to 16 physical ports to an interface group for all port speeds.

#### **Before you begin**

#### **Step**

**1.** Add network ports to the interface group:

**network port ifgrp add-port**

For more information about this command, see the man page.

#### **Example**

The following example shows how to add port e0c to an interface group named a0a:

```
cluster-1::> network port ifgrp add-port -node cluster-1-01 -ifgrp 
a0a -port e0c
```
### **Removing a port from an interface group**

You can remove a port from an interface group that hosts LIFs, as long as it is not the last port in the interface group. There is no requirement that the interface group must not host LIFs or that the interface group must not be the home port of a LIF considering that you are not removing the last port from the interface group. However, if you are removing the last port, then you must migrate or move the LIFs from the interface group first.

#### **About this task**

You can remove up to 16 ports (physical interfaces) from an interface group.

#### **Step**

**1.** Remove network ports from an interface group:

**network port ifgrp remove-port**

#### **Example**

The following example shows how to remove port e0c from an interface group named a0a:

```
Cluster::> network port ifgrp remove-port -node cluster-1-01 -ifgrp 
a0a -port e0c
```
### <span id="page-33-0"></span>**Deleting an interface group**

You can delete interface groups if you want to configure LIFs directly on the underlying physical ports or decide to change the interface group mode or distribution function.

#### **Before you begin**

- The interface group must not be hosting a LIF.
- The interface group must be neither the home port nor the failover target of a LIF.

#### **Step**

**1.** Use the network port ifgrp delete command to delete an interface group.

For more information about this command, see the man pages.

#### **Example**

The following example shows how to delete an interface group named a0b:

cluster-1::> network port ifgrp delete -node cluster-1-01 -ifgrp a0b

### **Related tasks**

[Modifying network port attributes](#page-35-0) on page 36 [Displaying LIF information](#page-120-0) on page 121

# **Configuring VLANs over physical ports**

VLANs provide logical segmentation of networks by creating separate broadcast domains that are defined on a switch port basis as opposed to the traditional broadcast domains, defined on physical boundaries. A VLAN can span multiple physical network segments. The end-stations belonging to a VLAN are related by function or application.

For example, end-stations in a VLAN might be grouped by departments, such as engineering and accounting, or by projects, such as release1 and release2. Because physical proximity of the endstations is not essential in a VLAN, you can disperse the end-stations geographically and still contain the broadcast domain in a switched network.

You can manage VLANs by creating, deleting, or displaying information about them.

**Note:** You should not create a VLAN on a network interface with the same identifier as the native VLAN of the switch. For example, if the network interface e0b is on native VLAN 10, you should not create a VLAN e0b-10 on that interface.

#### **Related tasks**

[Creating a VLAN](#page-34-0) on page 35

### <span id="page-34-0"></span>**Creating a VLAN**

You can create a VLAN for maintaining separate broadcast domains within the same network domain by using the network port vlan create command.

#### **Before you begin**

Your network administrator must have confirmed that the following requirements have been met:

- The switches deployed in the network must either comply with IEEE 802.1Q standards or have a vendor-specific implementation of VLANs.
- For supporting multiple VLANs, an end-station must be statically configured to belong to one or more VLANs.
- The VLAN is not attached to a port hosting a cluster LIF.
- The VLAN is not attached to ports assigned to the Cluster IPspace.
- The VLAN is not created on an interface group port that contains no member ports.

#### **About this task**

In certain circumstances, if you want to create the VLAN port on a degraded port without correcting the hardware issue or any software misconfiguration, then you can set the -ignore-healthstatus parameter of the network port modify command as **true**.

Creating a VLAN attaches the VLAN to the network port on a specified node in a cluster.

When you configure a VLAN over a port for the first time, the port might go down, resulting in a temporary disconnection of the network. Subsequent VLAN additions to the same port do not affect the port state.

**Note:** You should not create a VLAN on a network interface with the same identifier as the native VLAN of the switch. For example, if the network interface e0b is on native VLAN 10, you should not create a VLAN e0b-10 on that interface.

#### **Step**

**1.** Use the network port vlan create command to create a VLAN.

You must specify either the vlan-name or the port and vlan-id options when creating a VLAN. The VLAN name is a combination of the name of the port (or interface group) and the network switch VLAN identifier, with a hyphen in between. For example, e0c-24 and e1c-80 are valid VLAN names.

#### **Example**

The following example shows how to create a VLAN e1c-80 attached to network port e1c on the node cluster-1-01:

cluster-1::> network port vlan create -node cluster-1-01 -vlan-name e1c-80

For more information about this command, see the man page.

### <span id="page-35-0"></span>**Deleting a VLAN**

You might have to delete a VLAN before removing a NIC from its slot. When you delete a VLAN, it is automatically removed from all of the failover rules and groups that use it.

#### **Before you begin**

There must be no LIFs associated with the VLAN.

#### **About this task**

Deletion of the last VLAN from a port might cause a temporary disconnection of the network from the port.

#### **Step**

**1.** Use the network port vlan delete command to delete a VLAN.

#### **Example**

The following example shows how to delete VLAN e1c-80 from network port e1c on the node cluster-1-01:

```
cluster-1::> network port vlan delete -node cluster-1-01 -vlan-name 
e1c-80
```
#### **Related tasks**

[Displaying LIF information](#page-120-0) on page 121

## **Modifying network port attributes**

You can modify the autonegotiation, duplex, flow control, speed, and health settings of a physical network port.

#### **Before you begin**

The port that you want to modify must not be hosting any LIFs.

#### **About this task**

• You should not modify the administrative settings of the 100 GbE, 40 GbE, 10 GbE or 1 GbE network interfaces.

The values that you can set for duplex mode and port speed are referred to as administrative settings. Depending on network limitations, the administrative settings can differ from the operational settings (that is, the duplex mode and speed that the port actually uses).

• You should not modify the administrative settings of the underlying physical ports in an interface group.

The -up-admin parameter (available at the advanced privilege level) modifies the administrative settings of the port.

- The -up-admin administrative setting should not be set to **false** for all ports on a node, or for the port that hosts the last operational cluster LIF on a node.
- You should not modify the MTU size of the management port, e0M.
- The MTU size of a port in a broadcast domain cannot be changed from the MTU value that is set for the broadcast domain.
- The MTU size of a VLAN cannot exceed the value of the MTU size of its base port.

#### **Step**

**1.** Modify the attributes of a network port:

```
network port modify
```
You can set the -ignore-health-status field to **true** for specifying that the system can ignore the network port health status of a specified port. The network port health status is automatically changed from degraded to healthy, and this port can now be used for hosting LIFs. You should set the flow control of cluster ports to **none**. By default, the flow control is set to **full**.

### **Example**

The following command disables the flow control on port e0b by setting the flow control to **none**:

```
cluster-1::> network port modify -node cluster-1-01 -port e0b -
flowcontrol-admin none
```
# **Modifying MTU setting for interface group ports**

To modify the MTU setting for interface groups, you must modify the MTU of the broadcast domain.

### **Steps**

**1.** Modify the broadcast domain settings:

```
broadcast-domain modify -broadcast-domain broadcast_domain_name -mtu
mtu_setting
```
The following warning message is displayed:

```
Warning: Changing broadcast domain settings will cause a momentary 
data-serving
         interruption.
Do you want to continue? \{y|n\}: y
```
- **2.** Enter **y** to continue.
- **3.** Verify that the MTU setting were modified correctly:

```
net port show
```
**Example**

```
vsim::*> net port show
  (network port show)
Node: vsim-01
 Ignore
                                                    Speed(Mbps) 
Health Health<br>Port IPspace
Port IPspace Broadcast Domain Link MTU Admin/Oper 
Status Status
--------- ------------ ---------------- ---- ---- ----------- 
-------- ------
```

```
a0a Default bd_1 up 1300 auto/1000 
healthy false
                              up 1300 auto/1000
healthy false<br>e0b Default
e0b Default Default up 1500 auto/1000 
healthy false
e0c Default Default up 1500 auto/1000 
healthy false
e0d Default Default up 1500 auto/1000 
healthy false
5 entries were displayed.
```
# **Monitoring the health of network ports**

ONTAP management of network ports includes automatic health monitoring and a set of health monitors to help you identify network ports that might not be suitable for hosting LIFs.

# **About this task**

If a health monitor determines that a network port is unhealthy, it warns administrators through an EMS message or marks the port as degraded. ONTAP avoids hosting LIFs on degraded network ports if there are healthy alternative failover targets for that LIF. A port can become degraded because of a soft failure event, such as link flapping (links bouncing quickly between up and down) or network partitioning:

- Network ports in the cluster IPspace are marked as degraded when they experience link flapping or loss of Layer-2 reachability to other network ports in the broadcast domain.
- Network ports in non-cluster IPspaces are marked as degraded when they experience link flapping.

You must be aware of the following behaviors of a degraded port:

- A degraded port cannot be included in a VLAN or an interface group. If a member port of an interface group is marked as degraded, but the interface group is still marked as healthy, LIFs can be hosted on that interface group.
- LIFs are automatically migrated from degraded ports to healthy ports. During a failover event, a degraded port is not considered as the failover target. If no healthy ports are available, degraded ports host LIFs according to the normal failover policy.
- You cannot create, migrate, or revert a LIF to a degraded port. You can modify the ignore-health-status setting of the network port to **true**. You can then host a LIF on the healthy ports.

### **Steps**

**1.** Log in to the advanced privilege mode:

# **set -privilege advanced**

**2.** Check which health monitors are enabled for monitoring network port health:

#### **network options port-health-monitor show**

The health status of a port is determined by the value of health monitors. The following health monitors are available and enabled by default in ONTAP:

- Link-flapping health monitor: Monitors link flapping If a port has link flapping more than once in five minutes, this port is marked as degraded.
- L2 reachability health monitor: Monitors whether all ports configured in the same broadcast domain have L2 reachability to each other

This health monitor reports L2 reachability issues in all IPspaces; however, it marks only the ports in the cluster IPspace as degraded.

• CRC monitor: Monitors the CRC statistics on the ports This health monitor does not mark a port as degraded, but generates an EMS message when a very high CRC failure rate is observed.

### **Example**

```
cluster-1::*> network options port-health-monitor show
IPspace Enabled Port Health Monitors
------------- ----------------------------
Cluster 12_reachability,
ink_flapping<br>Default 12 reachabili
              l2_reachability,
                link_flapping
2 entries were displayed.
```
- **3.** Enable or disable any of the health monitors for an IPspace as desired by using the network options port-health-monitor modify command.
- **4.** View the detailed health of a port:

#### **network port show -health**

The command output displays the health status of the port, ignore health status setting, and list of reasons the port is marked as degraded. A port health status can be healthy or degraded. If the ignore health status setting is **true**, it indicates that the port health status has been modified from degraded to healthy by the administrator. If the ignore health status setting is **false**, the port health status is determined automatically by the system.

## **Example**

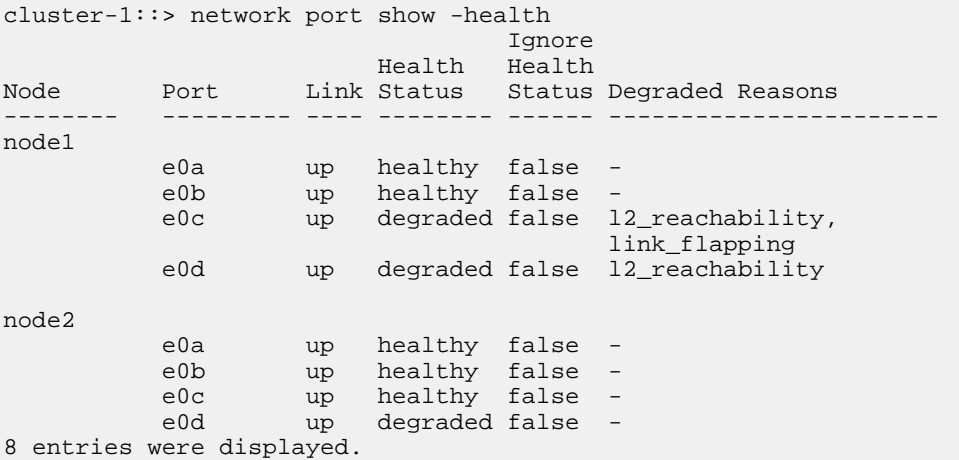

# **Converting 40GbE NIC ports into multiple 10GbE ports for 10GbE connectivity**

The X1144A-R6 and the X91440A-R6 40GbE Network Interface Cards (NICs) can be converted to support four 10GbE ports. If you are connecting a hardware platform that supports one of these NICs to a cluster that supports 10GbE cluster interconnect and customer data connections, the NIC must be converted to provide the necessary 10GbE connections.

### **Before you begin**

You must be using a supported breakout cable.

## **About this task**

The following hardware platforms support the X1144A-R6 NIC.

- FAS8200
- AFF A300
- AFF A700s

**Note:** On the X1144A-R6 NIC, only port A can be converted to support the four 10GbE connections. Once port A is converted, port e is not available for use.

The following hardware platforms support the X91440A-R6 NIC.

- FAS9000
- AFF A700

# **Steps**

- **1.** Enter maintenance mode.
- **2.** Convert the NIC from 40GbE support to 10GbE support.

```
nicadmin convert –m [40G | 10G] [port-name]
```
**3.** Reboot the system.

# **Removing a NIC from the node**

You might have to remove a faulty NIC from its slot or move the NIC to another slot for maintenance purposes.

### **Before you begin**

- All LIFs hosted on the NIC ports must have been migrated or deleted.
- None of the NIC ports can be the home ports of any LIFs.
- You must have advanced privileges to delete the ports from a NIC.

### **Steps**

**1.** Delete the ports from the NIC:

**network port delete**

**2.** Verify that the ports have been deleted:

**network port show**

**3.** Repeat step 1, if the output of the network port show command still shows the deleted port.

# **Related information**

[Replacing an I/O module](https://library.netapp.com/ecm/ecm_download_file/ECMP12519841) [Moving or replacing a NIC in clustered Data ONTAP 8.1 or later](https://library.netapp.com/ecm/ecm_download_file/ECMP1120693)

# **Configuring IPspaces (cluster administrators only)**

IPspaces enable you to configure a single ONTAP cluster so that it can be accessed by clients from more than one administratively separate network domain, even if those clients are using the same IP address subnet range. This allows for separation of client traffic for privacy and security.

An IPspace defines a distinct IP address space in which storage virtual machines (SVMs) reside. Ports and IP addresses defined for an IPspace are applicable only within that IPspace. A distinct routing table is maintained for each SVM within an IPspace; therefore, no cross-SVM or cross-IPspace traffic routing occurs.

**Note:** IPspaces support both IPv4 and IPv6 addresses on their routing domains.

If you are managing storage for a single organization, then you do not need to configure IPspaces. If you are managing storage for multiple companies on a single ONTAP cluster, and you are certain that none of your customers have conflicting networking configurations, then you also do not need to use IPspaces. In many cases, the use of storage virtual machines (SVMs), with their own distinct IP routing tables, can be used to segregate unique networking configurations instead of using IPspaces.

### **Related tasks**

[Creating IPspaces](#page-44-0) on page 45

# **Example of using IPspaces**

A common application for using IPspaces is when a Storage Service Provider (SSP) needs to connect customers of companies A and B to an ONTAP cluster on the SSP's premises and both companies are using the same private IP address ranges.

The SSP creates SVMs on the cluster for each customer and provides a dedicated network path from two SVMs to company A's network and from the other two SVMs to company B's network.

This type of deployment is shown in the following illustration, and it works if both companies use non-private IP address ranges. However, the illustration shows both companies using the same private IP address ranges, which causes problems.

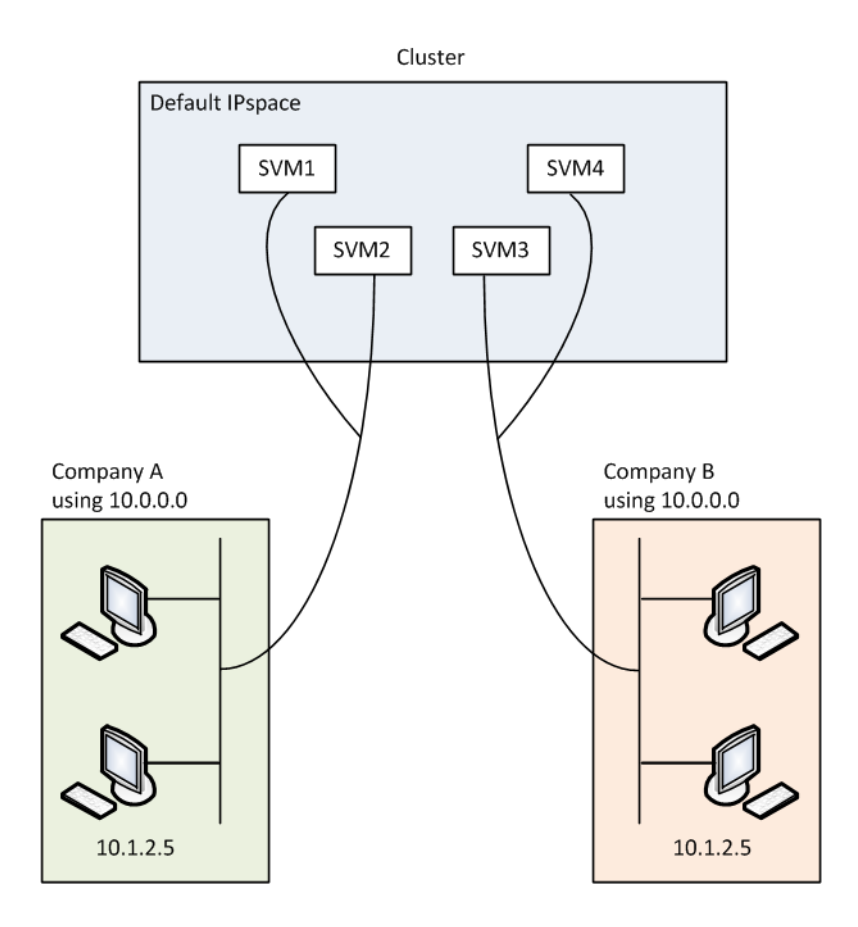

Both companies use the private IP address subnet 10.0.0.0, causing the following problems:

- The SVMs in the cluster at the SSP location have conflicting IP addresses if both companies decide to use the same IP address for their respective SVMs.
- Even if the two companies agree on using different IP addresses for their SVMs, problems can arise.

For example, if any client in A's network has the same IP address as a client in B's network, packets destined for a client in A's address space might get routed to a client in B's address space, and vice versa.

• If the two companies decide to use mutually exclusive address spaces (for example, A uses 10.0.0.0 with a network mask of 255.128.0.0 and B uses 10.128.0.0 with a network mask of 255.128.0.0), the SSP needs to configure static routes on the cluster to route traffic appropriately to A's and B's networks.

This solution is neither scalable (because of static routes) nor secure (broadcast traffic is sent to all interfaces of the cluster).

To overcome these problems, the SSP defines two IPspaces on the cluster—one for each company. Because no cross-IPspace traffic is routed, the data for each company is securely routed to its respective network even if all of the SVMs are configured in the 10.0.0.0 address space, as shown in the following illustration:

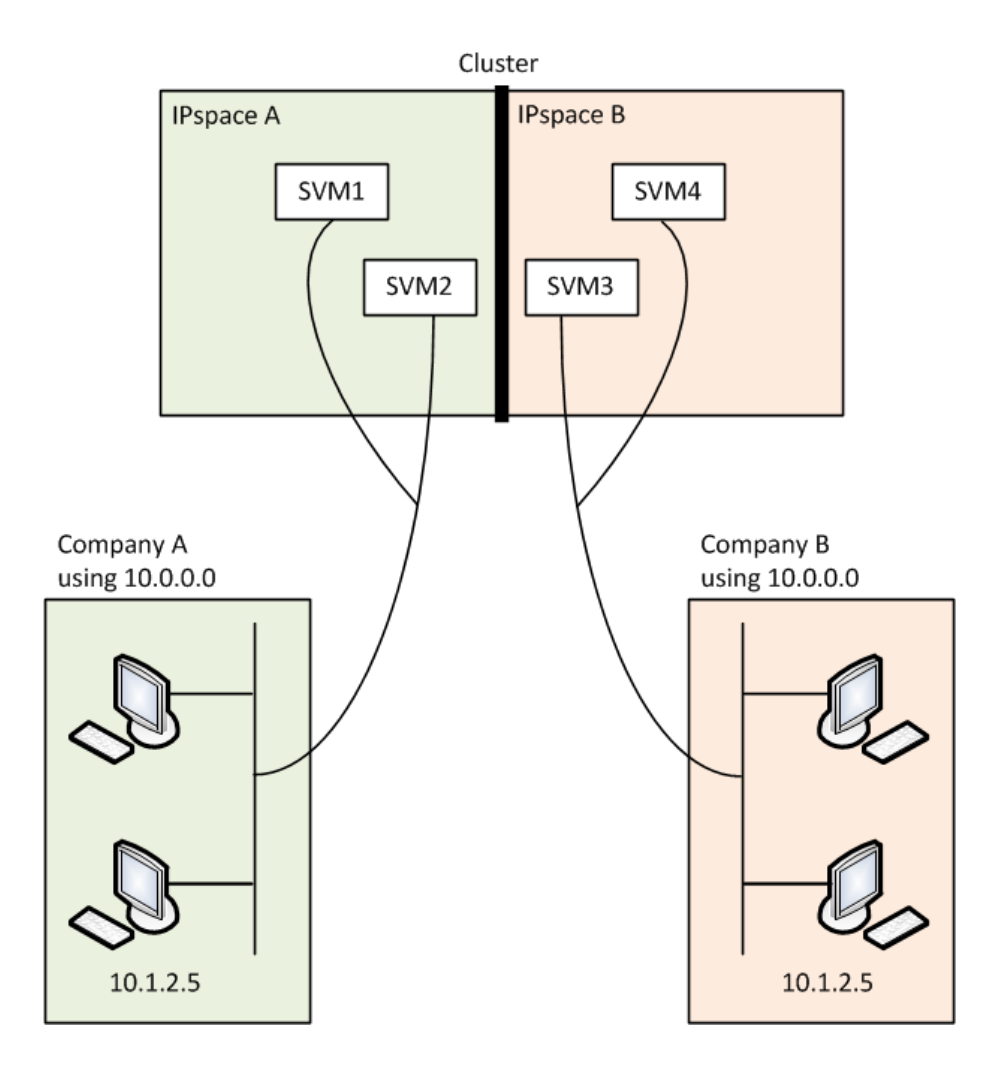

Additionally, the IP addresses referred to by the various configuration files, such as the /etc/hosts file, the /etc/hosts.equiv file, and the /etc/rc file, are relative to that IPspace. Therefore, the IPspaces enable the SSP to configure the same IP address for the configuration and authentication data for multiple SVMs, without conflict.

# **Standard properties of IPspaces**

Special IPspaces are created by default when the cluster is first created. Additionally, special storage virtual machines (SVMs) are created for each IPspace.

Two IPspaces are created automatically when the cluster is initialized:

• "Default" IPspace

This IPspace is a container for ports, subnets, and SVMs that serve data. If your configuration does not need separate IPspaces for clients, all SVMs can be created in this IPspace. This IPspace also contains the cluster management and node management ports.

• "Cluster" IPspace

This IPspace contains all cluster ports from all nodes in the cluster. It is created automatically when the cluster is created. It provides connectivity to the internal private cluster network. As additional nodes join the cluster, cluster ports from those nodes are added to the "Cluster" IPspace.

<span id="page-44-0"></span>A "system" SVM exists for each IPspace. When you create an IPspace, a default system SVM of the same name is created:

- The system SVM for the "Cluster" IPspace carries cluster traffic between nodes of a cluster on the internal private cluster network. It is managed by the cluster administrator, and it has the name "Cluster".
- The system SVM for the "Default" IPspace carries management traffic for the cluster and nodes, including the intercluster traffic between clusters. It is managed by the cluster administrator, and it uses the same name as the cluster.
- The system SVM for a custom IPspace that you create carries management traffic for that SVM. It is managed by the cluster administrator, and it uses the same name as the IPspace

One or more SVMs for clients can exist in an IPspace. Each client SVM has its own data volumes and configurations, and it is administered independently of other SVMs.

# **Creating IPspaces**

IPspaces are distinct IP address spaces in which storage virtual machines (SVMs) reside. You can create IPspaces when you need your SVMs to have their own secure storage, administration, and routing.

#### **About this task**

Beginning with ONTAP 9, there is a cluster-wide limit of 512 IPspaces. The cluster-wide limit is reduced to 256 IPspaces for clusters that contain nodes with 6 GB of RAM or less for platforms such as FAS2220 or FAS2240. See the Hardware Universe to determine whether additional limits apply to your platform.

### [NetApp Hardware Universe](https://hwu.netapp.com)

**Note:** An IPspace name cannot be "all" because "all" is a system-reserved name.

## **Step**

**1.** Create an IPspace:

**network ipspace create -ipspace ipspace\_name**

ipspace\_name is the name of the IPspace that you want to create.

#### **Example**

The following command creates the IPspace ipspace1 on a cluster:

cluster-1::> **network ipspace create -ipspace ipspace1**

#### **After you finish**

If you create an IPspace in a cluster with a MetroCluster configuration, IPspace objects must be manually replicated to the partner clusters. Any SVMs that are created and assigned to an IPspace before the IPspace is replicated will not be replicated to the partner clusters.

After creating an IPspace, you must create a broadcast domain to define the ports that will be part of the IPspace prior to creating SVMs.

#### **Related tasks**

[Creating a broadcast domain](#page-48-0) on page 49

# **Displaying IPspaces**

You can display the list of IPspaces that exist in a cluster, and you can view the storage virtual machines (SVMs), broadcast domains, and ports that are assigned to each IPspace.

### **Step**

**1.** Display the IPspaces and SVMs in a cluster:

```
network ipspace show [-ipspace ipspace_name]
```
#### **Example**

The following command displays all of the IPspaces, SVMs, and broadcast domains in the cluster:

```
cluster-1::> network ipspace show
IPspace Vserver List Broadcast Domains
------------- ----------------------- -------------------
Cluster
            Cluster Cluster
Default
            vs1, cluster-1 Default
ipspace1 
            vs3, vs4, ipspace1 bcast1
```
The following command displays the nodes and ports that are part of IPspace ipspace1:

```
cluster-1::> network ipspace show -ipspace ipspace1
     IPspace name: ipspace1
            Ports: cluster-1-01:e0c, cluster-1-01:e0d, 
cluster-1-01:e0e,
                    cluster-1-02:e0c, cluster-1-02:e0d, 
cluster-1-02:e0e
Broadcast Domains: bcast1
          Vservers: vs3, vs4, ipspace1
```
# **Deleting an IPspace**

If you no longer need an IPspace, you can delete it.

#### **Before you begin**

There must be no broadcast domains, network interfaces, or SVMs associated with the IPspace you want to delete.

The system-defined "Default" and "Cluster" IPspaces cannot be deleted.

### **Step**

**1.** Delete an IPspace:

**network ipspace delete -ipspace ipspace\_name**

#### **Example**

The following command deletes IPspace ipspace1 from the cluster:

cluster-1::> **network ipspace delete -ipspace ipspace1**

# <span id="page-47-0"></span>**Configuring broadcast domains (cluster administrators only)**

Broadcast domains enable you to group network ports that belong to the same layer 2 network. The ports in the group can then be used by a storage virtual machine (SVM) for data or management traffic.

A broadcast domain resides in an IPspace. During cluster initialization, the system creates two default broadcast domains:

- The "Default" broadcast domain contains ports that are in the "Default" IPspace. These ports are used primarily to serve data. Cluster management and node management ports are also in this broadcast domain.
- The "Cluster" broadcast domain contains ports that are in the "Cluster" IPspace. These ports are used for cluster communication and include all cluster ports from all nodes in the cluster.

If you have created unique IPspaces to separate client traffic, then you need to create a broadcast domain in each of those IPspaces.

# **Related tasks**

[Creating a broadcast domain](#page-48-0) on page 49

# **Example of using broadcast domains**

A common application for using broadcast domains is when a system administrator wants to reserve specific ports for use by a certain client or group of clients. A broadcast domain should include ports from many nodes in the cluster to provide high availability for the connections to SVMs.

The illustration shows the ports assigned to three broadcast domains in a four-node cluster:

- The "Cluster" broadcast domain is created automatically during cluster initialization, and it contains ports a and b from each node in the cluster.
- The "Default" broadcast domain is also created automatically during cluster initialization, and it contains ports c and d from each node in the cluster.
- The bcast1 broadcast domain has been created manually, and it contains ports e, f, and g from each node in the cluster.

This broadcast domain was created by the system administrator specifically for a new client to access data through a new SVM.

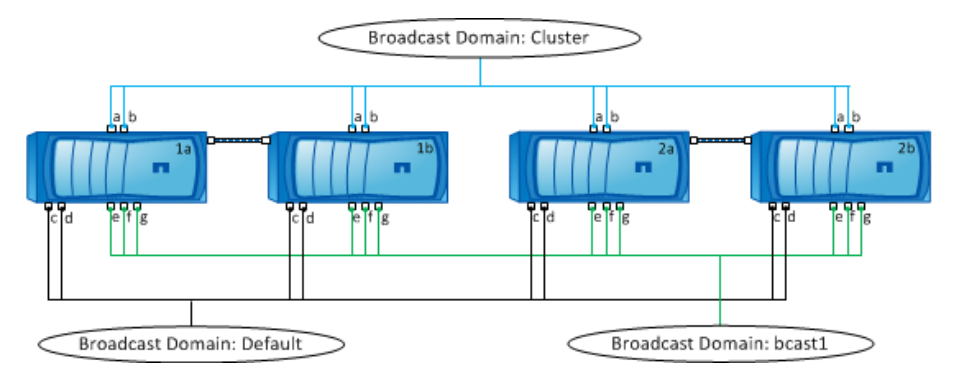

<span id="page-48-0"></span>A failover group of the same name and with the same network ports as each of the broadcast domains is created automatically. This failover group is automatically managed by the system, meaning that as ports are added or removed from the broadcast domain, they are automatically added or removed from this failover group.

# **Creating a broadcast domain**

You create a broadcast domain to group network ports in the cluster that belong to the same layer 2 network. The ports can then be used by SVMs.

#### **Before you begin**

The ports you plan to add to the broadcast domain must not belong to another broadcast domain.

#### **About this task**

- All broadcast domain names must be unique within an IPspace.
- The ports added to a broadcast domain can be physical network ports, VLANs, or interface groups (ifgrps).
- If the ports you want to use belong to another broadcast domain, but are unused, you use the network port broadcast-domain remove-ports command to remove the ports from the existing broadcast domain.
- The MTU of the ports added to a broadcast domain are updated to the MTU value set in the broadcast domain.
- The MTU value must match all of the devices connected to that layer 2 network.
- If you do not specify an IPspace name, the broadcast domain is created in the "Default" IPspace.

To make system configuration easier, a failover group of the same name is created automatically that contains the same ports.

#### **Steps**

**1.** View the ports that are not currently assigned to a broadcast domain:

**network port show**

If the display is large, use the network port show -broadcast-domain command to view only unassigned ports.

**2.** Create a broadcast domain:

```
network port broadcast-domain create -broadcast-domain
broadcast_domain_name -mtu mtu_value [-ipspace ipspace_name] [-ports
ports_list]
```
- broadcast\_domain\_name is the name of the broadcast domain you want to create.
- mtu\_value is the MTU size for IP packets; 1500 and 9000 are typical values. This value is applied to all ports that are added to this broadcast domain.
- *ipspace\_name* is the name of the IPspace to which this broadcast domain will be added. The "Default" IPspace is used unless you specify a value for this parameter.
- ports list is the list of ports that will be added to the broadcast domain. The ports are added in the format node\_name:port\_number, for example, node1:e0c.

<span id="page-49-0"></span>**3.** Verify that the broadcast domain was created as desired:

**network port show -instance -broadcast-domain new\_domain**

# **Example**

The following command creates broadcast domain bcast1 in the Default IPspace, sets the MTU to 1500, and adds four ports:

```
cluster-1::> network port broadcast-domain create -broadcast-domain 
bcast1 -mtu 1500 -ports 
cluster1-01:e0e,cluster1-01:e0f,cluster1-02:e0e, cluster1-02:e0f
```
### **After you finish**

You can define the pool of IP addresses that will be available in the broadcast domain by creating a subnet, or you can assign SVMs and interfaces to the IPspace at this time. For more information, see the Cluster Peering Express Guide.

If you need to change the name of an existing broadcast domain, you use the network port broadcast-domain rename command.

#### **Related tasks**

Adding or removing ports from a broadcast domain on page 50 [Merging broadcast domains](#page-51-0) on page 52 [Splitting broadcast domains](#page-51-0) on page 52 [Creating IPspaces](#page-44-0) on page 45 [Creating a subnet](#page-59-0) on page 60 Adding or removing ports from a broadcast domain on page 50 [Changing the MTU value for ports in a broadcast domain](#page-52-0) on page 53

# **Related information**

[Cluster and SVM peering express configuration](http://docs.netapp.com/ontap-9/topic/com.netapp.doc.exp-clus-peer/home.html)

# **Adding or removing ports from a broadcast domain**

You can add network ports when initially creating a broadcast domain, or you can add ports to, or remove ports from, a broadcast domain that already exists. This allows you to efficiently use all the ports in the cluster.

#### **Before you begin**

- Ports you plan to add to a broadcast domain must not belong to another broadcast domain.
- Ports that already belong to an interface group cannot be added individually to a broadcast domain.

#### **About this task**

The following rules apply when adding and removing network ports:

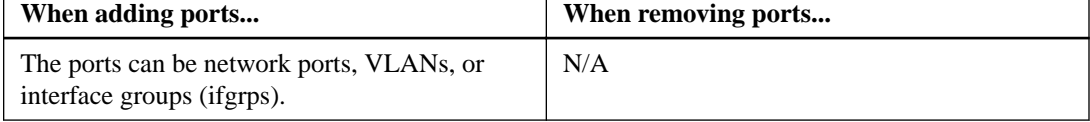

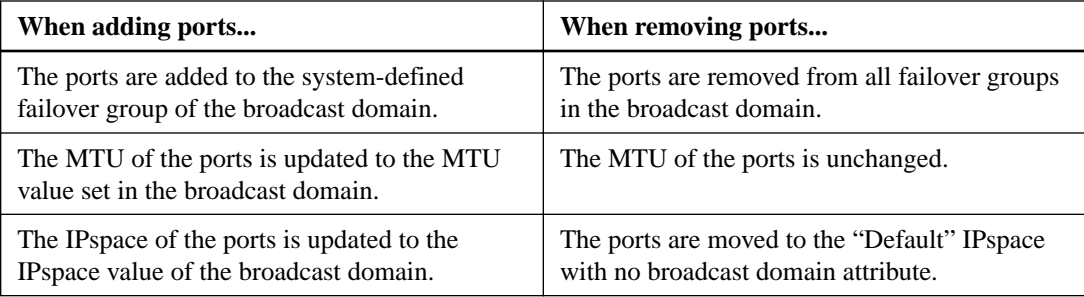

**Note:** If you remove the last member port of an interface group using the network port ifgrp remove-port command, it causes the interface group port to be removed from the broadcast domain because an empty interface group port is not allowed in a broadcast domain.

### **Steps**

- **1.** Display the ports that are currently assigned or unassigned to a broadcast domain by using the network port show command.
- **2.** Add or remove network ports from the broadcast domain:

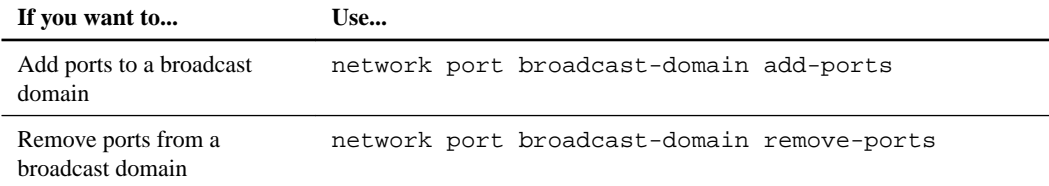

For more information about these commands, see the man pages.

### **Examples of adding and removing ports**

The following command adds port e0g on node cluster-1-01 and port e0g on node cluster-1-02 to broadcast domain bcast1 in the "Default" IPspace:

```
cluster-1::> network port broadcast-domain add-ports -broadcast-
domain bcast1 -ports cluster-1-01:e0g,cluster1-02:e0g
```
The following command adds two cluster ports to broadcast domain "Cluster" in the "Cluster" IPspace:

```
cluster-1::> network port broadcast-domain add-ports -broadcast-
domain Cluster -ports cluster-2-03:e0f,cluster2-04:e0f -ipspace 
Cluster
```
The following command removes port e0e on node cluster1-01 from broadcast domain bcast1 in the "Default" IPspace:

```
cluster-1::> network port broadcast-domain remove-ports -broadcast-
domain bcast1 -ports cluster-1-01:e0e
```
#### **Related tasks**

[Displaying broadcast domains](#page-53-0) on page 54 [Creating a broadcast domain](#page-48-0) on page 49 [Splitting broadcast domains](#page-51-0) on page 52 [Merging broadcast domains](#page-51-0) on page 52

# <span id="page-51-0"></span>**Splitting broadcast domains**

You can modify an existing broadcast domain by splitting it into two different broadcast domains, with each broadcast domain containing some of the original ports assigned to the original broadcast domain.

#### **About this task**

- If the ports are in a failover group, all of the ports in a failover group must be split.
- If the ports have LIFs associated with them, the LIFs cannot be part of a subnet's ranges.

#### **Step**

**1.** Split a broadcast domain into two broadcast domains:

```
network port broadcast-domain split -ipspace ipspace_name -broadcast-
domain broadcast-domain_name -new-broadcast-domain broadcast-domain_name
-ports node:port,node:port
```
- ipspace\_name is the name of the ipspace where the broadcast domain resides.
- -broadcast-domain is the name of the broadcast domain that will be split.
- -new-broadcast--domain is the name of the new broadcast domain that will be created.
- -ports is the node name and port to be added to the new broadcasts domain.

#### **Related tasks**

[Adding or removing ports from a broadcast domain](#page-49-0) on page 50 [Displaying information about failover groups](#page-124-0) on page 125 [Displaying LIF information](#page-120-0) on page 121

# **Merging broadcast domains**

You can move all of the ports from one broadcast domain into an existing broadcast domain using the merge command. This operation reduces the steps required if you were to remove all ports from a broadcast domain and then add the ports to an existing broadcast domain.

#### **Step**

**1.** Merge the ports from one broadcast domain into an existing broadcast domain:

```
network port broadcast-domain merge -ipspace ipspace_name -broadcast-
domain broadcast-domain_name -into-broadcast-domain broadcast-
domain_name
```
- *ipspace\_name* is the name of the ipspace where the broadcast domains reside.
- -broadcast-domain broadcast-domain\_name is the name of the broadcast domain that will be merged.
- -into-broadcast-domain broadcast-domain\_name is the name of the broadcast domain that will receive additional ports.
- *ipspace\_name* is the name of the ipspace where the broadcast domains reside.
- <span id="page-52-0"></span>• -broadcast-domain broadcast-domain\_name is the name of the broadcast domain that will be merged.
- -into-broadcast-domain broadcast-domain\_name is the name of the broadcast domain that will receive additional ports.

The following example merges broadcast domain bd-data1 into broadcast domain bd-data2:

**network port -ipspace Default broadcast-domain bd-data1 intobroadcast-domain bd-data2**

#### **Related tasks**

[Adding or removing ports from a broadcast domain](#page-49-0) on page 50 [Splitting broadcast domains](#page-51-0) on page 52

# **Changing the MTU value for ports in a broadcast domain**

You can modify the MTU value for a broadcast domain to change the MTU value for all ports in that broadcast domain. This can be done to support topology changes that have been made in the network.

#### **Before you begin**

The MTU value must match all the devices connected to that layer 2 network.

#### **About this task**

Changing the MTU value causes a brief interruption in traffic over the affected ports. The system displays a prompt that you must answer with  $\gamma$  to make the MTU change.

## **Step**

**1.** Change the MTU value for all ports in a broadcast domain:

```
network port broadcast-domain modify -broadcast-domain
broadcast_domain_name -mtu mtu_value [-ipspace ipspace_name]
```
- broadcast domain name is the name of the broadcast domain.
- mtu\_value is the MTU size for IP packets; 1500 and 9000 are typical values.
- ipspace\_name is the name of the IPspace in which this broadcast domain resides. The "Default" IPspace is used unless you specify a value for this option.

#### **Example**

The following command changes the MTU to 9000 for all ports in the broadcast domain bcast1:

```
cluster-1::> network port broadcast-domain modify -broadcast-domain 
bcast1 -mtu 9000
Warning: Changing broadcast domain settings will cause a momentary 
data-serving
          interruption.
Do you want to continue? {y|n}: y
```
# <span id="page-53-0"></span>**Displaying broadcast domains**

You can display the list of broadcast domains within each IPspace in a cluster. The output also shows the list of ports and the MTU value for each broadcast domain.

### **Step**

**1.** Display the broadcast domains and associated ports in the cluster:

```
network port broadcast-domain show
```
#### **Example**

The following command displays all of the broadcast domains and associated ports in the cluster:

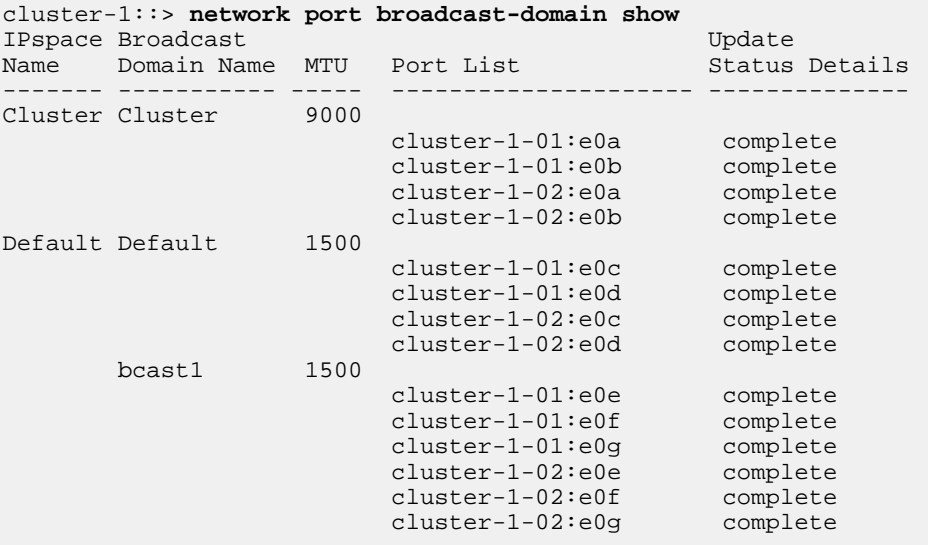

The following command displays the ports in the bcast1 broadcast domain that have an update status of error, which indicate that the port could not be updated properly:

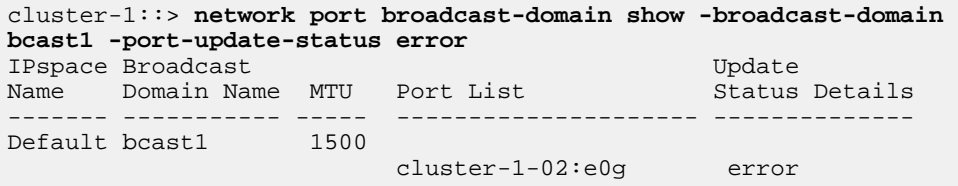

See the man page for additional options that you can use with this command.

# **Deleting a broadcast domain**

If you no longer need a broadcast domain, you can delete it. This moves the ports associated with that broadcast domain to the "Default" IPspace.

#### **Before you begin**

There must be no subnets, network interfaces, or SVMs associated with the broadcast domain you want to delete.

# **About this task**

- The system-created "Cluster" broadcast domain cannot be deleted.
- All failover groups related to the broadcast domain are removed when you delete the broadcast domain.

# **Step**

**1.** Delete a broadcast domain:

```
network port broadcast-domain delete -broadcast-domain
broadcast_domain_name [-ipspace ipspace_name]
```
### **Example**

The following command deletes broadcast domain bcast1 in IPspace ipspace1:

```
cluster-1::> network port broadcast-domain delete -broadcast-domain 
bcast1 -ipspace ipspace1
```
### **Related tasks**

[Displaying broadcast domains](#page-53-0) on page 54

# <span id="page-55-0"></span>**Configuring failover groups and policies for LIFs**

LIF failover refers to the automatic migration of a LIF to a different network port in response to a link failure on the LIF's current port. This is a key component to providing high availability for the connections to SVMs. Configuring LIF failover involves creating a failover group, modifying the LIF to use the failover group, and specifying a failover policy.

A failover group contains a set of network ports (physical ports, VLANs, and interface groups) from one or more nodes in a cluster. The network ports that are present in the failover group define the failover *targets* available for the LIF. A failover group can have cluster management, node management, intercluster, and NAS data LIFs assigned to it.

Configuring LIF failover groups involves creating the failover group, modifying the LIF to use the failover group, and specifying a failover policy.

**Attention:** When a LIF is configured without a valid failover target, an outage occurs when the LIF attempts to fail over. You can use the network interface show -failover command to verify the failover configuration.

When you create a broadcast domain, a failover group of the same name is created automatically that contains the same network ports. This failover group is automatically managed by the system, meaning that as ports are added or removed from the broadcast domain, they are automatically added or removed from this failover group. This is provided as an efficiency for administrators who do not want to manage their own failover groups.

#### **Related concepts**

[Configuring broadcast domains \(cluster administrators only\)](#page-47-0) on page 48

### **Related tasks**

Creating a failover group on page 56 [Configuring failover settings on a LIF](#page-56-0) on page 57

# **Creating a failover group**

You create a failover group of network ports so that a LIF can automatically migrate to a different port if a link failure occurs on the LIF's current port. This enables the system to reroute network traffic to other available ports in the cluster.

# **About this task**

You use the network interface failover-groups create command to create the group and to add ports to the group.

- The ports added to a failover group can be network ports, VLANs, or interface groups (ifgrps).
- All of the ports added to the failover group must belong to the same broadcast domain.
- A single port can reside in multiple failover groups.
- If you have LIFs in different VLANs or broadcast domains, you must configure failover groups for each VLAN or broadcast domain.
- Failover groups do not apply in SAN iSCSI or FC environments.

### <span id="page-56-0"></span>**Step**

**1.** Create a failover group:

**network interface failover-groups create -vserver vserver\_name failover-group failover\_group\_name -targets ports\_list**

- vserver name is the name of the SVM that can use the failover group.
- failover\_group\_name is the name of the failover group you want to create.
- ports\_list is the list of ports that will be added to the failover group. Ports are added in the format <node\_name>:<port\_number>, for example, node1:e0c.

# **Example**

The following command creates failover group fg3 for SVM vs3 and adds two ports:

```
cluster-1::> network interface failover-groups create -vserver vs3 -
failover-group fg3 -targets cluster1-01:e0e,cluster1-02:e0e
```
#### **After you finish**

- You should apply the failover group to a LIF now that the failover group has been created.
- Applying a failover group that does not provide a valid failover target for a LIF results in a warning message.

If a LIF that does not have a valid failover target attempts to fail over, an outage might occur.

#### **Related tasks**

Configuring failover settings on a LIF on page 57

# **Configuring failover settings on a LIF**

You can configure a LIF to fail over to a specific group of network ports by applying a failover policy and a failover group to the LIF. You can also disable a LIF from failing over to another port.

#### **About this task**

When a LIF is created, LIF failover is enabled by default, and the list of available target ports is determined by the default failover group and failover policy based on the LIF type and service policy.

Starting with 9.5, you can specify a service policy for the LIF that defines which network services can use the LIF. Some network services impose failover restrictions on a LIF.

**Note:** If a LIF's service policy is changed in a way that further restricts failover, the LIF's failover policy is automatically updated by the system.

- You can modify the failover behavior of LIFs by specifying values for the -failover-group and -failover-policy parameters in the network interface modify command.
- Modification of a LIF that results in the LIF having no valid failover target results in a warning message.

If a LIF that does not have a valid failover target attempts to fail over, an outage might occur.

- The following list describes how the -failover-policy setting affects the target ports that are selected from the failover group:
	- **broadcast-domain-wide**

All ports on all nodes in the failover group.

◦ **system-defined**

Only those ports on the LIF's home node and one other node in the cluster, typically a non-SFO partner, if it exists.

- **local-only** Only those ports on the LIF's home node.
- **sfo-partner-only** Only those ports on the LIF's home node and its SFO partner.
- **disabled**

The LIF is not configured for failover.

**Note:** Logical interfaces for SAN protocols do not support failover, therefore, these LIFs are always set to **disabled**.

# **Step**

**1.** Configure failover settings for an existing interface:

```
network interface modify -vserver vserver_name -lif lif_name -failover-
policy failover_policy -failover-group failover_group
```
### **Examples of configuring failover settings and disabling failover**

The following command sets the failover policy to **broadcast-domain-wide** and uses the ports in failover group fg3 as failover targets for LIF data1 on SVM vs3:

```
cluster-1::> network interface modify -vserver vs3 -lif data1 
failover-policy broadcast-domain-wide -failover-group fg3
```

```
cluster-1::> network interface show -vserver vs3 -lif * -fields 
failover-group,failover-policy
vserver lif failover-policy failover-group
------- -------------- --------------- --------------
vs3 data1 broadcast-domain-wide fg3
```
The following command disables failover for LIF data1 on SVM vs3:

```
cluster-1::> network interface modify -vserver vs3 -lif data1 
failover-policy disabled
```
#### **Related tasks**

[Displaying information about failover groups](#page-124-0) on page 125 [Displaying LIF failover targets](#page-125-0) on page 126

# **Commands for managing failover groups and policies**

You can use the network interface failover-groups commands to manage failover groups. You use the network interface modify command to manage the failover groups and failover policies that are applied to a LIF.

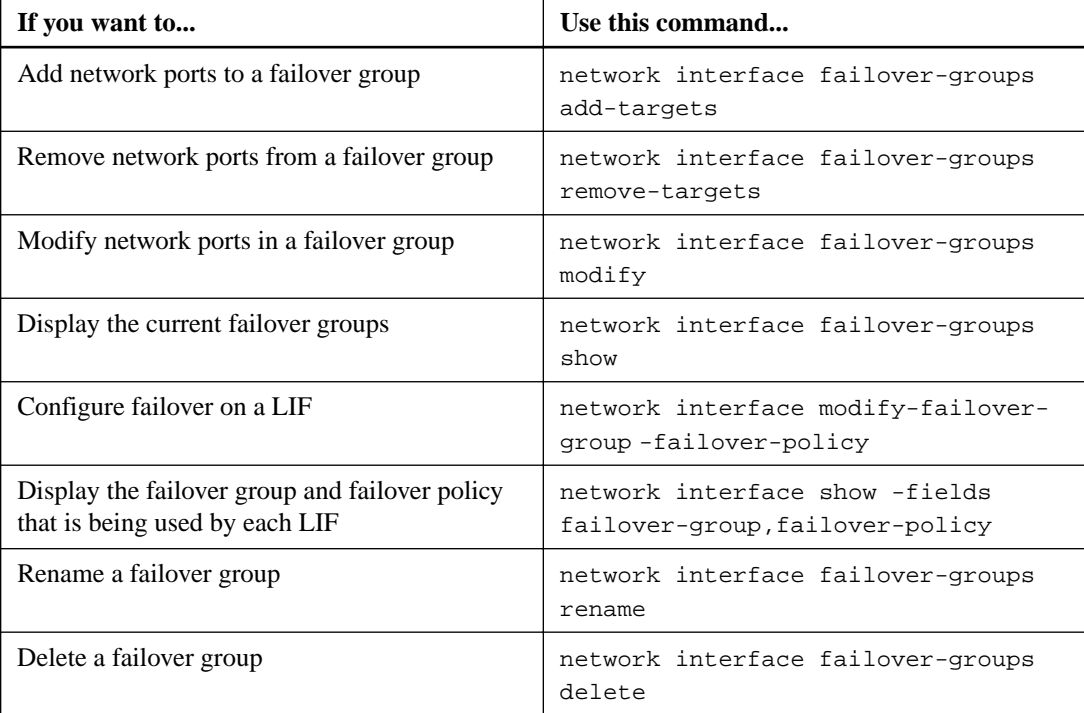

**Note:** Modifying a failover group such that it does not provide a valid failover target for any LIF in the cluster can result in an outage when a LIF attempts to fail over.

For more information, see the man pages for the network interface failover-groups and network interface modify commands.

### **Related tasks**

[Creating a failover group](#page-55-0) on page 56 [Configuring failover settings on a LIF](#page-56-0) on page 57 [Displaying information about failover groups](#page-124-0) on page 125 [Displaying LIF failover targets](#page-125-0) on page 126

# <span id="page-59-0"></span>**Configuring subnets (cluster administrators only)**

Subnets enable you to allocate specific blocks, or pools, of IP addresses for your ONTAP network configuration. This enables you to create LIFs more easily when using the network interface create command, by specifying a subnet name instead of having to specify IP address and network mask values.

A subnet is created within a broadcast domain, and it contains a pool of IP addresses that belong to the same layer 3 subnet. IP addresses in a subnet are allocated to ports in the broadcast domain when LIFs are created. When LIFs are removed, the IP addresses are returned to the subnet pool and are available for future LIFs.

It is recommended that you use subnets because they make the management of IP addresses much easier, and they make the creation of LIFs a simpler process. Additionally, if you specify a gateway when defining a subnet, a default route to that gateway is added automatically to the SVM when a LIF is created using that subnet.

# **Related tasks**

Creating a subnet on page 60 [Adding or removing IP addresses from a subnet](#page-60-0) on page 61

# **Creating a subnet**

You create a subnet to allocate, or reserve, specific blocks of IPv4 or IPv6 addresses for ONTAP network configuration. This enables you to create interfaces more easily by specifying a subnet name instead of having to specify the IP address and network mask values for each new interface.

### **Before you begin**

The broadcast domain and IPspace where you plan to add the subnet must already exist.

#### **About this task**

- All subnet names must be unique within an IPspace.
- When adding IP address ranges to a subnet, you must ensure that there are no overlapping IP addresses in the network so that different subnets, or hosts, do not attempt to use the same IP address.
- If you specify a gateway when defining a subnet, a default route to that gateway is added automatically to the SVM when a LIF is created using that subnet. If you do not use subnets, or if you do not specify a gateway when defining a subnet, then you will need to use the route create command to add a route to the SVM manually.

#### **Step**

**1.** Create a subnet:

```
network subnet create -subnet-name subnet_name -broadcast-domain
broadcast_domain_name [-ipspace ipspace_name] -subnet subnet_address [-
gateway gateway_address] [-ip-ranges ip_address_list] [-force-update-
lif-associations true]
```
subnet name is the name of the layer 3 subnet you want to create. The name can be a text string like "Mgmt" or it can be a specific subnet IP value like 192.0.2.0/24.

- <span id="page-60-0"></span>• broadcast\_domain\_name is the name of the broadcast domain where the subnet will reside.
- *ipspace\_name* is the name of the IPspace that the broadcast domain is part of. The "Default" IPspace is used unless you specify a value for this option.
- subnet\_address is the IP address and mask of the subnet; for example, 192.0.2.0/24.
- gateway\_address is the gateway for the default route of the subnet; for example, 192.0.2.1.
- $ip\_address\_list$  is the list, or range, of IP addresses that will be allocated to the subnet. The IP addresses can be individual addresses, a range of IP addresses, or a combination in a comma-separated list.
- The value **true** can be set for the -force-update-lif-associations option. This command fails if any service processor or network interfaces are currently using the IP addresses in the specified range. Setting this value to **true** associates any manually addressed interfaces with the current subnet, and allows the command to succeed.

#### **Example**

The following command creates subnet sub1 in broadcast domain bcast1 in the "Default" IPspace. It adds an IPv4 subnet IP address and mask, the gateway, and a range of IP addresses:

```
cluster-1::> network subnet create -subnet-name sub1 -broadcast-
domain bcast1 -subnet 192.0.2.0/24 -gateway 192.0.2.1 -ip-ranges 
192.0.2.1-192.0.2.100, 192.0.2.122
```
The following command creates subnet sub2 in broadcast domain Default in the "Default" IPspace. It adds a range of IPv6 addresses:

```
cluster-1::> network subnet create -subnet-name sub2 -broadcast-
domain Default -subnet 3FFE::/64 -gateway 3FFE::1 -ip-ranges "3FFE::
10-3FFE::20"
```
### **After you finish**

You can assign SVMs and interfaces to an IPspace using the addresses in the subnet.

If you need to change the name of an existing subnet, use the network subnet rename command.

### **Related tasks**

[Creating a LIF](#page-71-0) on page 72 Adding or removing IP addresses from a subnet on page 61 [Changing subnet properties](#page-61-0) on page 62

# **Adding or removing IP addresses from a subnet**

You can add IP addresses when initially creating a subnet, or you can add IP addresses to a subnet that already exists. You can also remove IP addresses from an existing subnet. This enables you to allocate only the required IP addresses for SVMs.

### **About this task**

When adding IP addresses, you will receive an error if any service processor or network interfaces are using the IP addresses in the range being added. If you want to associate any manually addressed interfaces with the current subnet, you can set the -force-update-lif-associations option to **true**.

<span id="page-61-0"></span>When removing IP addresses, you will receive an error if any service processor or network interfaces are using the IP addresses being removed. If you want the interfaces to continue to use the IP addresses after they are removed from the subnet, you can set the -force-update-lifassociations option to **true**.

#### **Step**

**1.** Add or remove IP addresses from a subnet:

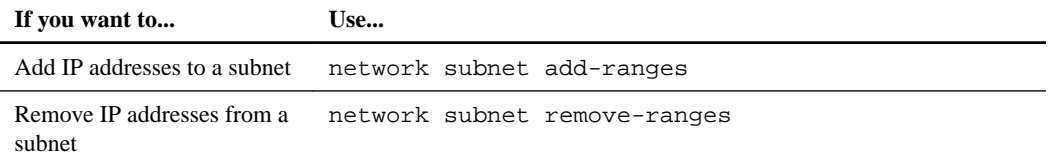

For more information about these commands, see the man pages.

#### **Example**

The following command adds IP addresses 192.0.2.82 through 192.0.2.85 to subnet sub1:

cluster-1::> **network subnet add-ranges -subnet-name sub1 -ip-ranges 192.0.2.82-192.0.2.85**

The following command removes IP address 198.51.100.9 from subnet sub3:

```
cluster-1::> network subnet remove-ranges -subnet-name sub3 -ip-
ranges 198.51.100.9
```
If the current range includes 1 through 10 and 20 through 40, and you want to add 11 through 19 and 41 through 50 (basically allowing 1 through 50), you can overlap the existing range of addresses by using the following command. This command adds only the new addresses and does not affect the existing addresses:

```
cluster-1::> network subnet add-ranges -subnet-name sub3 -ip-ranges 
198.51.10.1-198.51.10.50
```
# **Changing subnet properties**

You can change the subnet address and mask value, gateway address, or range of IP addresses in an existing subnet.

#### **About this task**

- When modifying IP addresses, you must ensure there are no overlapping IP addresses in the network so that different subnets, or hosts, do not attempt to use the same IP address.
- If you add or change the gateway IP address, the modified gateway is applied to new SVMs when a LIF is created in them using the subnet. A default route to the gateway is created for the SVM if the route does not already exist. You may need to manually add a new route to the SVM when you change the gateway IP address.

#### **Step**

**1.** Modify subnet properties:

**network subnet modify -subnet-name subnet\_name [-ipspace ipspace\_name] [-subnet subnet\_address] [-gateway gateway\_address] [-ip-ranges ip\_address\_list] [-force-update-lif-associations true]**

- subnet name is the name of the subnet you want to modify.
- ipspace\_name is the name of the IPspace where the subnet resides.
- subnet\_address is the new address and mask of the subnet, if applicable; for example, 192.0.2.0/24.
- gateway\_address is the new gateway of the subnet, if applicable; for example, 192.0.2.1. Entering **""** removes the gateway entry.
- $ip\_address\_list$  is the new list, or range, of IP addresses that will be allocated to the subnet, if applicable.

The IP addresses can be individual addresses, a range or IP addresses, or a combination in a comma-separated list. The range specified here replaces the existing IP addresses.

• You can set the value **true** for the -force-update-lif-associations option when modifying the range of IP addresses.

This command fails if any service processor or network interfaces are using the IP addresses in the specified range. Setting this value to **true** associates any manually addressed interfaces with the current subnet and allows the command to succeed.

#### **Example**

The following command modifies the gateway IP address of subnet sub3:

```
cluster-1::> network subnet modify -subnet-name sub3 -gateway 
192.0.3.1
```
# **Displaying subnets**

You can display the list of IP addresses that are allocated to each subnet within an IPspace. The output also shows the total number of IP addresses that are available in each subnet, and the number of addresses that are currently being used.

### **Step**

**1.** Display the list of subnets and the associated IP address ranges that are used in those subnets:

**network subnet show**

### **Example**

The following command displays the subnets and the subnet properties:

```
cluster-1::> network subnet show
IPspace: Default
Subnet Broadcast Avail/<br>Name Subnet Broadcast Cateway Total
                     Domain Gateway Total Ranges
----- --------------- --------- ------------ -------- -----------------------
sub1 192.0.2.0/24 bcast1 192.0.2.1 5/9 192.0.2.92-192.0.2.100
sub3 198.51.100.0/24 bcast3 198.51.100.1 3/3 
198.51.100.7,198.51.100.9
```
# **Deleting a subnet**

If you no longer need a subnet and want to deallocate the IP addresses that were assigned to the subnet, you can delete it.

# **About this task**

You will receive an error if any service processor or network interfaces are currently using IP addresses in the specified ranges. If you want the interfaces to continue to use the IP addresses even after the subnet is deleted, you can set the -force-update-lif-associations option to **true** to remove the subnet's association with the LIFs.

### **Step**

**1.** Delete a subnet:

```
network subnet delete -subnet-name subnet_name [-ipspace ipspace_name]
[-force-update-lif-associations true]
```
### **Example**

The following command deletes subnet sub1 in IPspace ipspace1:

cluster-1::> **network subnet delete -subnet-name sub1 -ipspace ipspace1**

# **Configuring LIFs (cluster administrators only)**

A LIF represents a network access point to a node in the cluster. You can configure LIFs on ports over which the cluster sends and receives communications over the network.

A cluster administrator can create, view, modify, migrate, or delete LIFs. An SVM administrator can only view the LIFs associated with the SVM.

# **Related tasks**

[Creating a LIF](#page-71-0) on page 72

### **Related references**

[Characteristics of LIFs](#page-66-0) on page 67

# **What LIFs are**

A LIF (logical interface) is an IP address or WWPN with associated characteristics, such as a role, a home port, a home node, a list of ports to fail over to, and a firewall policy. You can configure LIFs on ports over which the cluster sends and receives communications over the network.

LIFs can be hosted on the following ports:

- Physical ports that are not part of interface groups
- Interface groups
- VLANs
- Physical ports or interface groups that host VLANs
- Virtual IP (VIP) ports Starting with ONTAP 9.5, VIP LIFs are supported and are hosted on VIP ports.

While configuring SAN protocols such as FC on a LIF, it will be associated with a WWPN.

[SAN administration](https://docs.netapp.com/ontap-9/topic/com.netapp.doc.dot-cm-sanag/home.html)

The following figure illustrates the port hierarchy in an ONTAP system:

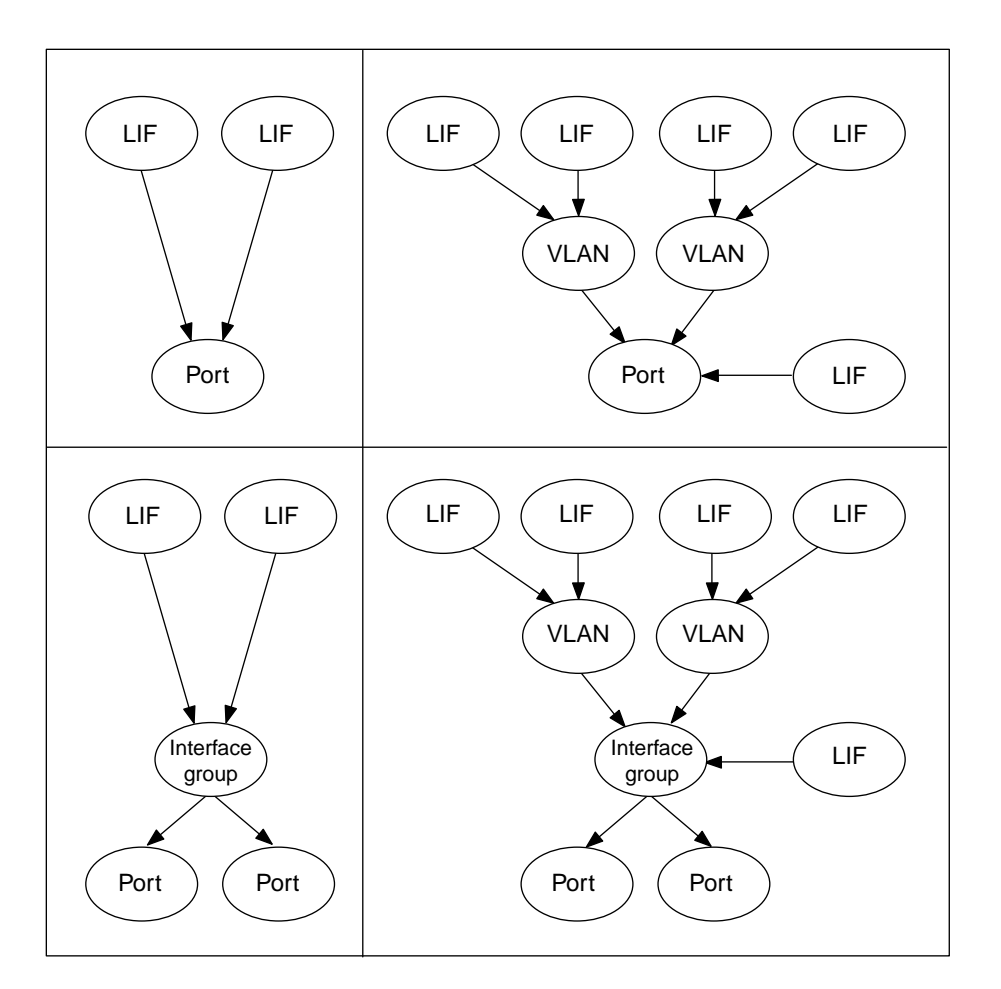

# **Roles for LIFs**

A LIF role determines the kind of traffic that is supported over the LIF, along with the failover rules that apply and the firewall restrictions that are in place. A LIF can have any one of the five roles: node management, cluster management, cluster, intercluster, and data.

#### **node management LIF**

A LIF that provides a dedicated IP address for managing a particular node in a cluster. Node management LIFs are created at the time of creating or joining the cluster. These LIFs are used for system maintenance, for example, when a node becomes inaccessible from the cluster.

#### **cluster management LIF**

A LIF that provides a single management interface for the entire cluster.

A cluster management LIF can fail over to any node management or data port in the cluster. It cannot fail over to cluster or intercluster ports.

#### **cluster LIF**

A LIF that is used to carry intracluster traffic between nodes in a cluster. Cluster LIFs must always be created on 10-GbE network ports.

Cluster LIFs can fail over between cluster ports on the same node, but they cannot be migrated or failed over to a remote node. When a new node joins a cluster, IP addresses are generated automatically. However, if you want to assign IP addresses manually to the cluster LIFs, you must ensure that the new IP addresses are in the same subnet range as the existing cluster LIFs.

## <span id="page-66-0"></span>**data LIF**

A LIF that is associated with a storage virtual machine (SVM) and is used for communicating with clients.

You can have multiple data LIFs on a port. These interfaces can migrate or fail over throughout the cluster. You can modify a data LIF to serve as an SVM management LIF by modifying its firewall policy to **mgmt**.

Sessions established to NIS, LDAP, Active Directory, WINS, and DNS servers use data LIFs.

# **intercluster LIF**

A LIF that is used for cross-cluster communication, backup, and replication. You must create an intercluster LIF on each node in the cluster before a cluster peering relationship can be established.

These LIFs can only fail over to ports in the same node. They cannot be migrated or failed over to another node in the cluster.

# **Characteristics of LIFs**

LIFs with different roles have different characteristics. A LIF role determines the kind of traffic that is supported over the interface, along with the failover rules that apply, the firewall restrictions that are in place, the security, the load balancing, and the routing behavior for each LIF.

# **LIF compatibility with port types**

**Note:** When intercluster and management LIFs are configured in the same subnet to associate with a static route and if the route associates with an intercluster LIF, the management traffic will be blocked by an external firewall and the AutoSupport and NTP connections fail. You can recover the system by running the **network interface modify -vserver vserver name -lif intercluster LIF -status-admin up|down** command to toggle the intercluster LIF. However, you should set the intercluster LIF and management LIF in different subnets to avoid this issue.

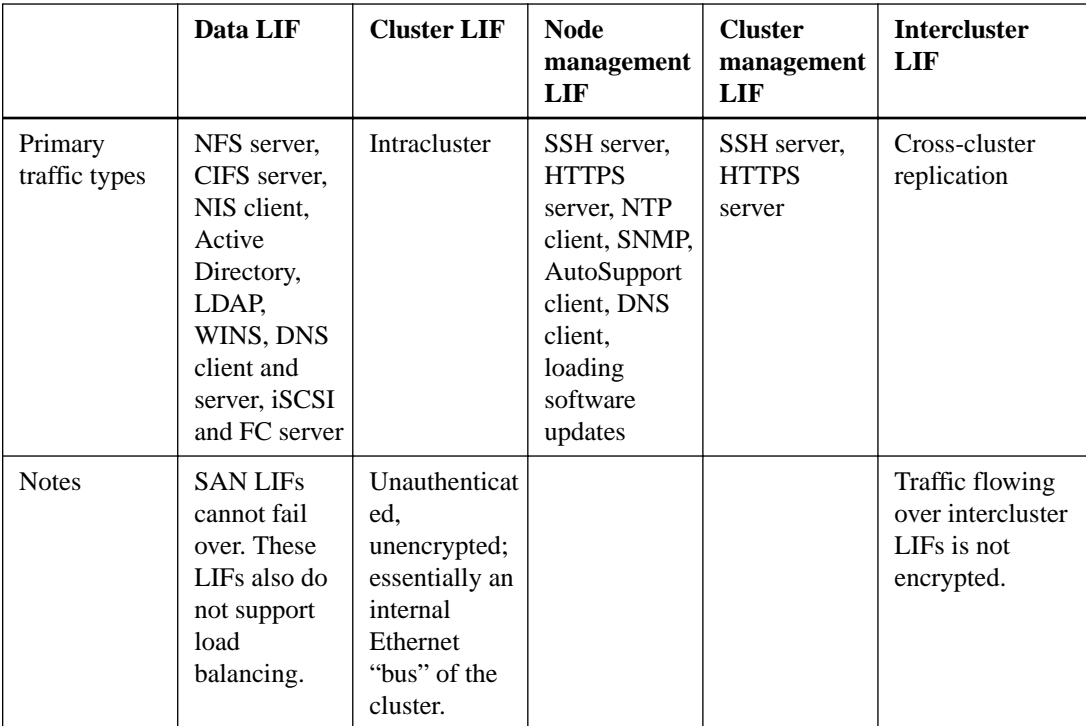

# **LIF security**

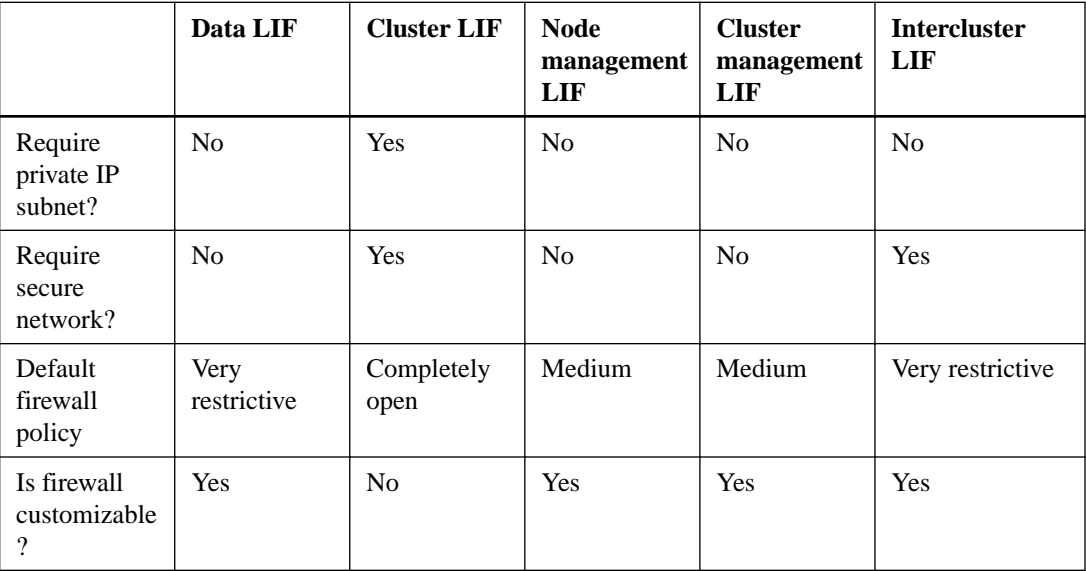

# **LIF failover**

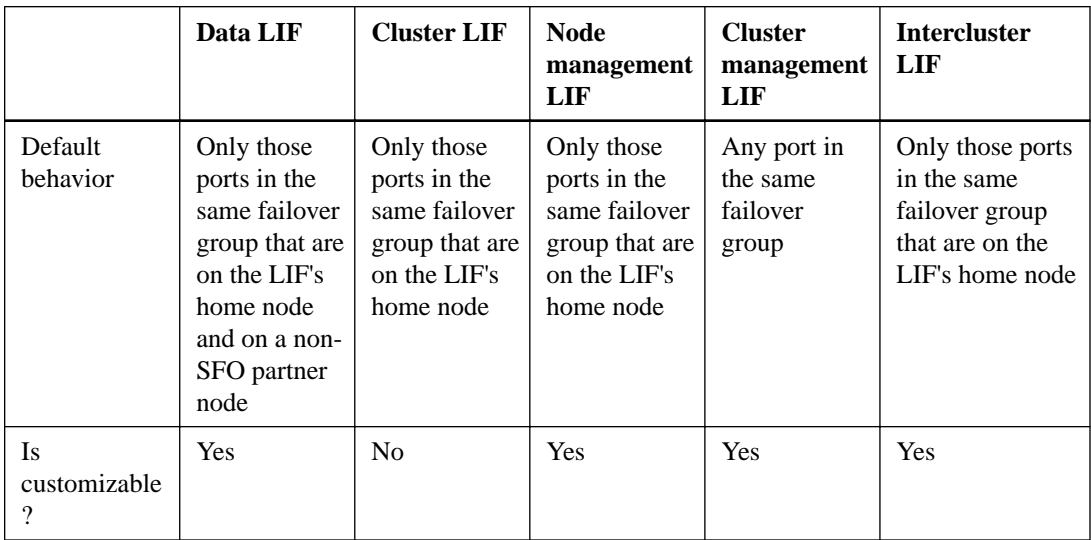

# **LIF routing**

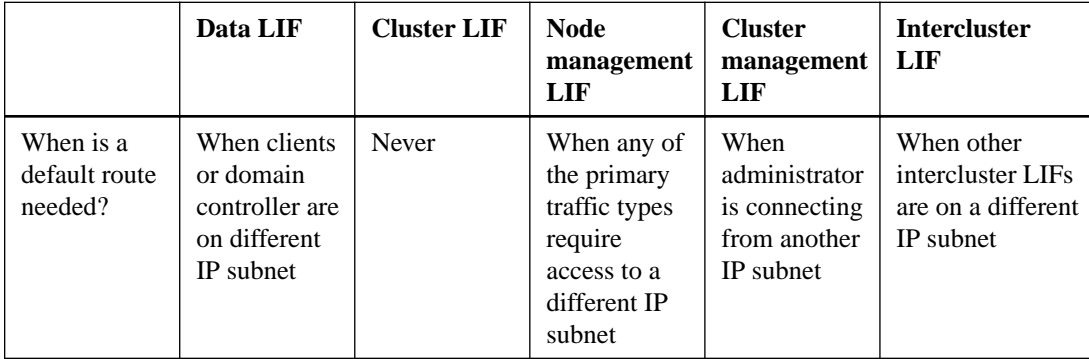

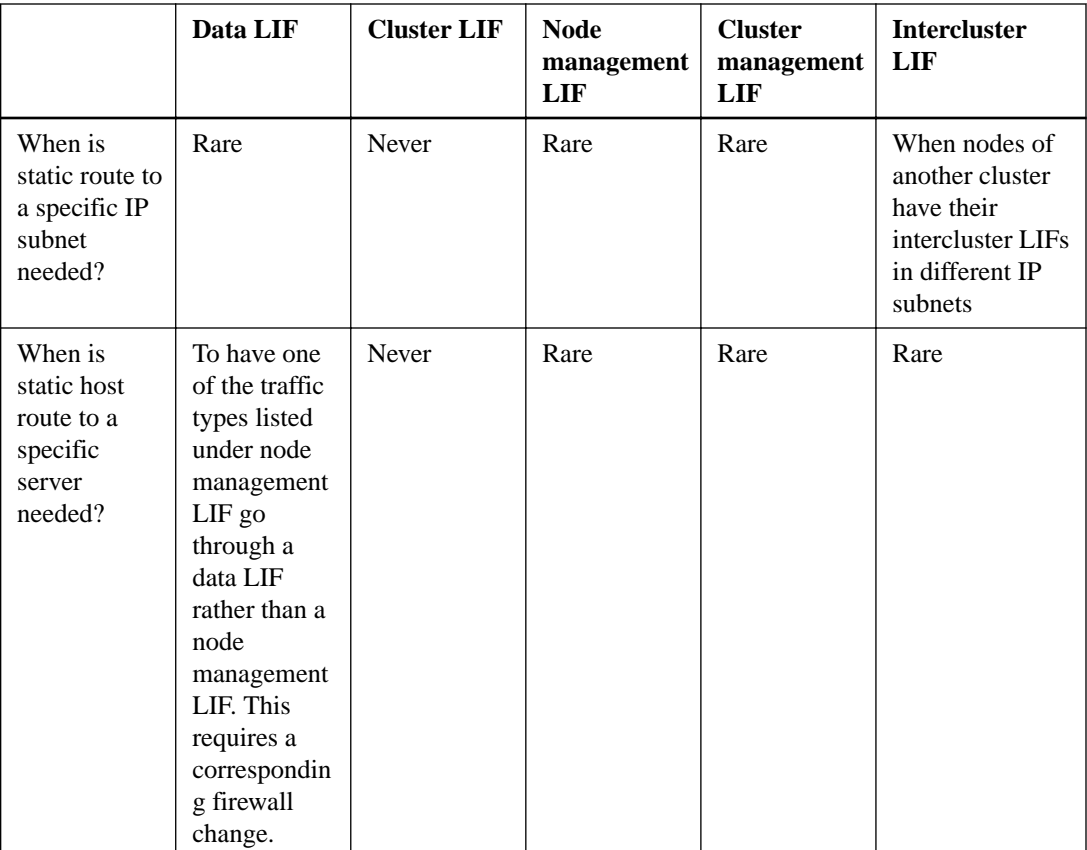

# **LIF rebalancing**

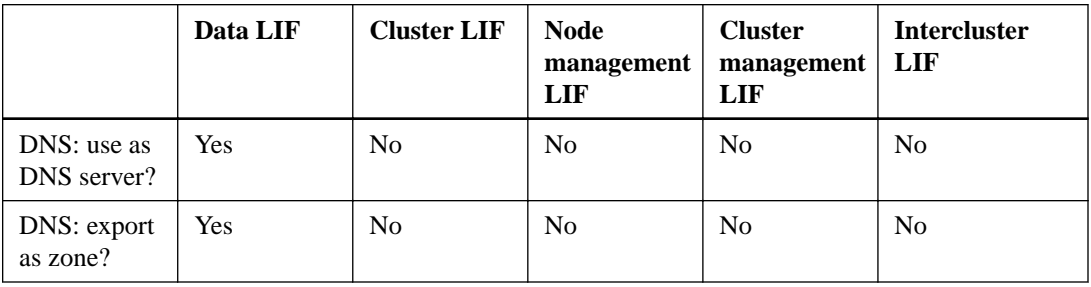

# **Configuring LIF service policies**

Starting with ONTAP 9.5, you can configure LIF service policies to identify a single service or a list of services that will use a LIF.

# **Creating a service policy for LIFs**

Starting with ONTAP 9.5, you can create a service policy for LIFs. You can assign a service policy to one or more LIFs; thereby allowing the LIF to carry traffic for a single service or a list of services.

# **About this task**

In ONTAP 9.5, service policies can only be used to configure a limited number of services. The following built-in service policies are available in the cluster:

• **net-intercluster**: Used by LIFs carrying intercluster traffic

• **net-route-announce**: Used by LIFs carrying BGP peer connections.

#### **Steps**

**1.** View the services that are available in the cluster:

#### **network interface service show**

Services represent the applications accessed by a LIF as well as the applications served by the cluster. Each service includes zero or more TCP and UDP ports on which the application is listening.

In ONTAP 9.5, the following two services are available: **intercluster-core** (for core intercluster services) and **management-bgp** (for protocols related to BGP peer interactions).

#### **Example**

```
cluster1::> network interface service show<br>Service Protocol:Port
            Service Protocol: Port
---------------------- -------------
intercluster-core tcp:11104
tcp:11105
management-bgp tcp:179
2 entries were displayed.
```
**2.** At the advanced privilege level, create a service policy:

**network interface service-policy create -vserver svm\_name -policy service\_policy\_name -services service\_name -allowed-addresses IP\_address/mask,...**

service\_name specifies a list of services that should be included in the policy.

IP\_address/mask specifies the list of subnet masks for addresses that are allowed to access the services in the service policy. By default, all specified services are added with a default allowed address list of 0.0.0.0/0, which allows traffic from all subnets. When a non-default allowed address list is provided, LIFs using the policy are configured to block all requests with a source address that does not match any of the specified masks.

### **Example**

```
cluster1::*> network interface service-policy create -vserver 
cluster1 -policy intercluster1 -services intercluster-core -allowed-
addresses 10.1.0.0/16
```
**3.** Verify that the service policy is created:

**network interface service-policy show**

#### **Example**

```
cluster1::> network interface service-policy show
Vserver Policy Service: Allowed Addresses
--------- ---------------------- -------------------------------
cluster1
         empty
         intercluster1 intercluster-core: 10.1.0.0/16
          net-intercluster intercluster-core: 0.0.0.0/0
3 entries were displayed.
```
## **After you finish**

Assign the service policy to a LIF either at the time of creation or by modifying an existing LIF.

# **Assigning a service policy to a LIF**

Starting with ONTAP 9.5, you can assign a service policy to a LIF either at the time of creating the LIF or by modifying the LIF. A service policy defines the list of services that can be used with the LIF.

# **About this task**

In ONTAP 9.5, the following built-in service policies are available in the cluster by default:

- **net-intercluster**: Used by LIFs carrying intercluster traffic
- **net-route-announce**: Used by LIFs carrying BGP peer connections

### **Step**

**1.** Depending on when you want to assign the service policy to a LIF, perform one of the following actions:

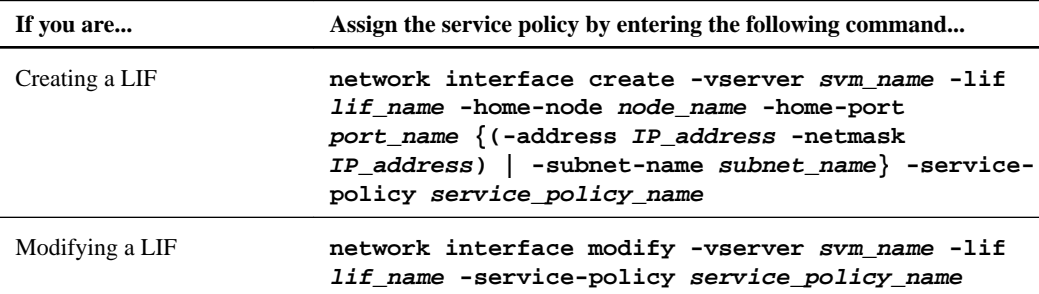

When you specify a service policy for a LIF, you need not specify the data protocol and role for the LIF. Creating LIFs by specifying the role and data protocols is also supported.

# **Examples**

The following example shows how to create a LIF and assign the **net-route-announce** service policy to a LIF:

network interface create -vserver julieccluster-2 -lif lif1 -address 10.53.39.208 -netmask 255.255.255.0 -service-policy net-route-announce -home-node juliec-vsim3 -home-port e0g

cluster1::> network interface create -vserver cluster1 -lif bgp\_lif1 -home-node node-4 -home-port e1c -address 192.0.2.145 netmask 255.255.255.0 -service-policy net-route-announce

The following example shows how to modify the service policy of an intercluster LIF to use the **net-route-announce** service policy:

```
cluster1::> network interface modify -vserver cluster1 -lif lif1 -
service-policy net-route-announce
```
# <span id="page-71-0"></span>**Commands for managing LIF service policies**

Starting with ONTAP 9.5, you use the network interface service-policy commands to manage LIF service policies.

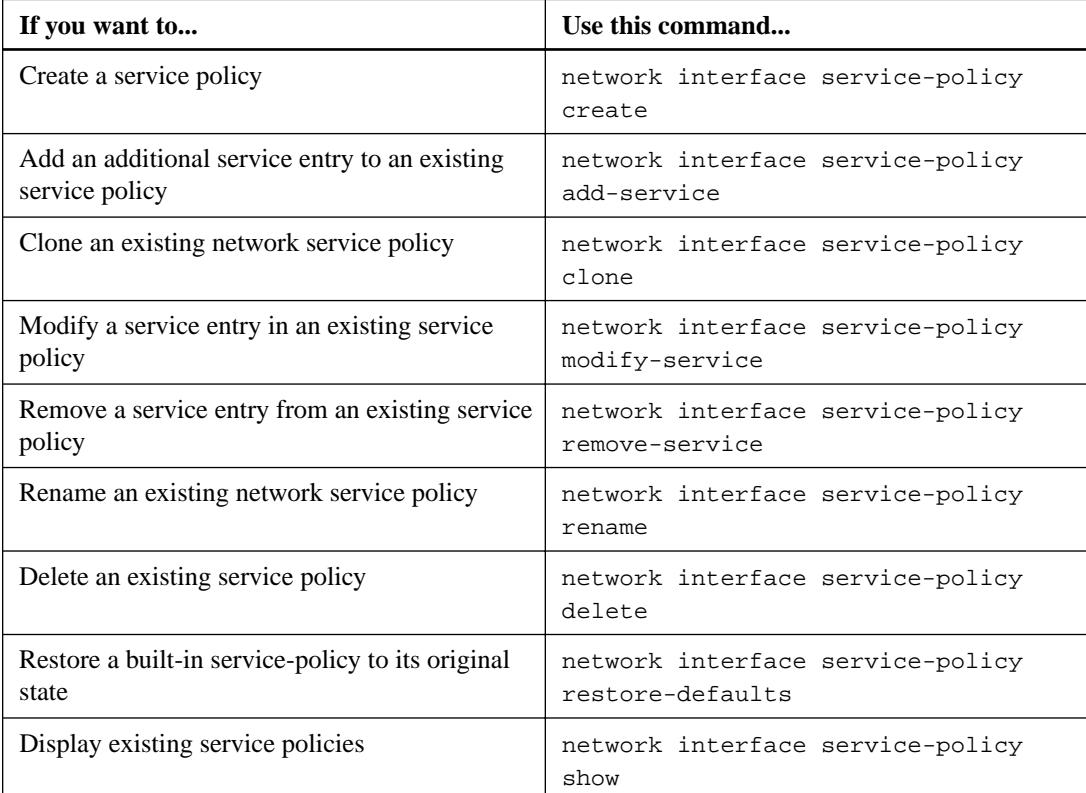

# **Related information**

[ONTAP 9 commands](http://docs.netapp.com/ontap-9/topic/com.netapp.doc.dot-cm-cmpr/GUID-5CB10C70-AC11-41C0-8C16-B4D0DF916E9B.html)

# **Creating a LIF**

A LIF is an IP address associated with a physical or logical port. If there is a component failure, a LIF can fail over to or be migrated to a different physical port, thereby continuing to communicate with the network.

### **Before you begin**

- The underlying physical or logical network port must have been configured to the administrative **up** status.
- If you are planning to use a subnet name to allocate the IP address and network mask value for a LIF, the subnet must already exist.

Subnets contain a pool of IP addresses that belong to the same layer 3 subnet. They are created using the network subnet create command.

# **About this task**

• You cannot assign NAS and SAN protocols to the same LIF.
The supported protocols are CIFS, NFS, FlexCache, iSCSI, and FC; iSCSI and FC cannot be combined with other protocols. However, NAS and Ethernet-based SAN protocols can be present on the same physical port.

- You can create both IPv4 and IPv6 LIFs on the same network port.
- All the name mapping and host-name resolution services used by an SVM, such as DNS, NIS, LDAP, and Active Directory, must be reachable from at least one data LIF of the SVM.
- A cluster LIF should not be on the same subnet as a management LIF or a data LIF.
- Creating a LIF that does not have a valid failover target results in a warning message.
- If you have a large number of LIFs in your cluster, you can verify the LIF capacity supported on the cluster by using the network interface capacity show command and the LIF capacity supported on each node by using the network interface capacity details show command (at the advanced privilege level).

Beginning in ONTAP 9.4, FC-NVMe is supported. If you are creating an FC-NVMe LIF you should be aware of the following:

- The NVMe protocol must be supported by the FC adapter on which the LIF is created.
- FC-NVMe can be the only data protocol on data LIFs.
- One management LIF must be configured for every storage virtual machine (SVM) supporting SAN.
- NVMe LIFs and namespaces must be hosted on the same node.
- Only one NVMe data LIF can be configured per SVM

### **Steps**

**1.** Create a LIF:

```
network interface create -vserver vserver_name -lif lif_name -role
lif_role -data-protocol {nfs|cifs|iscsi|fcp|fcache|none} -home-node
node_name -home-port port_name {-address IP_address -netmask IP_address
| -subnet-name subnet_name} -firewall-policy policy -auto-revert {true|
false} -service-policy service_policy_name
```
- The -data-protocol parameter must be specified when the LIF is created, and cannot be modified later without destroying and re-creating the data LIF.
- -home-node is the node to which the LIF returns when the network interface revert command is run on the LIF. You can also specify whether the LIF should automatically revert to the home-node and home-

port with the -auto-revert option.

- -home-port is the physical or logical port to which the LIF returns when the network interface revert command is run on the LIF.
- You can specify an IP address with the -address and -netmask options, or you enable allocation from a subnet with the -subnet\_name option.
- When using a subnet to supply the IP address and network mask, if the subnet was defined with a gateway, a default route to that gateway is added automatically to the SVM when a LIF is created using that subnet.
- If you assign IP addresses manually (without using a subnet), you might need to configure a default route to a gateway if there are clients or domain controllers on a different IP subnet.

The network route create man page contains information about creating a static route within a SVM.

- -auto-revert allows you to specify whether a data LIF is automatically reverted to its home node under circumstances such as startup, changes to the status of the management database, or when the network connection is made. The default setting is **false**, but you can set it to **false** depending on network management policies in your environment.
- Starting with ONTAP 9.5, you can assign a service policy for the LIF with the -servicepolicy option. When a service policy is specified for a LIF, the policy is used to construct a default role, failover policy, and data protocol list for the LIF.
- **2.** Optional: If you want to assign an IPv6 address in the -address option:
	- a. Use the network ndp prefix show command to view the list of RA prefixes learned on various interfaces.

The network ndp prefix show command is available at the advanced privilege level.

b. Use the format **prefix**::**id** to construct the IPv6 address manually.

**prefix** is the prefix learned on various interfaces.

For deriving the **id**, choose a random 64-bit hexadecimal number.

- **3.** Verify that the LIF was created successfully by using the network interface show command.
- **4.** Verify that the configured IP address is reachable:

cluster-1: network interface

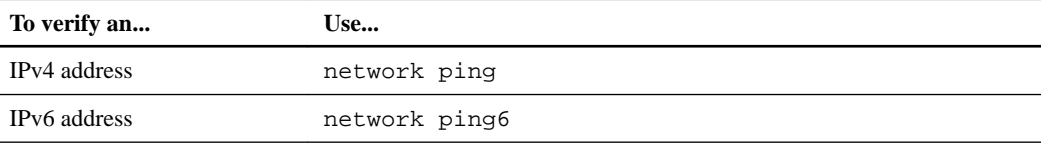

# **Examples**

The following command creates a LIF and specifies the IP address and network mask values using the -address and -netmask parameters:

```
cluster-1::> network interface create -vserver vs1.example.com -lif 
datalif1 -role data -data-protocol cifs,nfs -home-node node-4 -home-
port e1c -address 192.0.2.145 -netmask 255.255.255.0 -firewall-
policy data -auto-revert true
```
The following command creates a LIF and assigns IP address and network mask values from the specified subnet (named client1\_sub):

```
cluster-1::> network interface create -vserver vs3.example.com -lif 
datalif3 -role data -data-protocol cifs,nfs -home-node node-3 -home-
port e1c -subnet-name client1_sub -firewall-policy data -auto-
revert true
```
The following command shows all the LIFs in cluster-1. Data LIFs datalif1 and datalif3 are configured with IPv4 addresses, and datalif4 is configured with an IPv6 address:

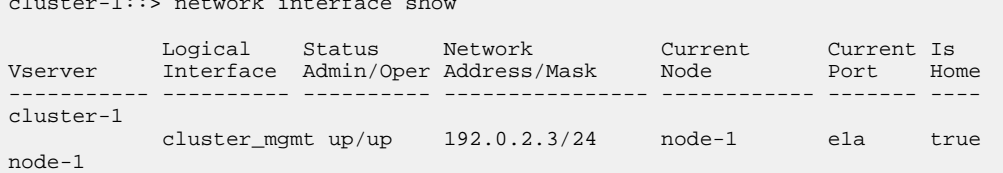

```
clus1 up/up 192.0.2.12/24 node-1 e0a true<br>clus2 up/up 192.0.2.13/24 node-1 e0b true
                     \begin{tabular}{lllllllllll} \multicolumn{2}{c}{\texttt{clus2}} & \multicolumn{2}{c}{\texttt{up}/\texttt{up}} & \multicolumn{2}{c}{\texttt{192.0.2.13/24}} & \texttt{node-1} & \multicolumn{2}{c}{\texttt{e0b}} \\ \multicolumn{2}{c}{\texttt{mgm1}} & \multicolumn{2}{c}{\texttt{up}/\texttt{up}} & \multicolumn{2}{c}{\texttt{192.0.2.68/24}} & \texttt{node-1} & \multicolumn{2}{c}{\texttt{e1a}} \end{tabular}192.0.2.19721 1000 1 com cruc<br>192.0.2.68/24 node-1 ela true
node-2
                     clus1 up/up 192.0.2.14/24 node-2 e0a true<br>clus2 up/up 192.0.2.15/24 node-2 e0b true
                     clus2 up/up 192.0.2.15/24 node-2 e0b true<br>mgmt1 up/up 192.0.2.69/24 node-2 e1a true
                                                             192.0.2.69/24vs1.example.com
                                          up/down 192.0.2.145/30 node-1 e1c true
vs3.example.com
                     datalif3 up/up 192.0.2.146/30 node-2 e0c true<br>datalif4 up/up 2001::2/64 node-2 e0c true
                                                              2001::2/645 entries were displayed.
```
The following command shows how to create an intercluster LIF and assign a service policy, policy1, to it:

```
cluster1::> network interface create -vserver siteA -lif 
node1_inter1 -service-policy policy1
```
### **Related concepts**

[Configuring failover groups and policies for LIFs](#page-55-0) on page 56 [Configuring subnets \(cluster administrators only\)](#page-59-0) on page 60

### **Related tasks**

[Configuring failover settings on a LIF](#page-56-0) on page 57 [Creating a failover group](#page-55-0) on page 56 [Migrating a LIF](#page-75-0) on page 76 [Reverting a LIF to its home port](#page-77-0) on page 78 [Creating a service policy for LIFs](#page-68-0) on page 69 [Configuring virtual IP \(VIP\) LIFs](#page-78-0) on page 79

### **Related references**

[Characteristics of LIFs](#page-66-0) on page 67

# **Modifying a LIF**

You can modify a LIF by changing the attributes, such as home node or current node, administrative status, IP address, netmask, failover policy, firewall policy, and service policy. You can also change the address family of a LIF from IPv4 to IPv6.

### **About this task**

- When modifying a LIF's administrative status to **down**, any outstanding NFSv4 locks are held until the LIF's administrative status is returned to **up**. To avoid lock conflicts that can occur when other LIFs attempt to access the locked files, you must move the NFSv4 clients to a different LIF before setting the administrative status to **down**.
- To modify a data LIF with NAS protocols to also serve as an SVM management LIF, you must modify the data LIF's firewall policy to **mgmt**.
- You cannot modify the data protocols used by a LIF. To modify the data protocols used by a LIF, you must delete and re-create the LIF.
- You cannot modify either the home node or the current node of a node management LIF.
- <span id="page-75-0"></span>• You do not specify the home node when modifying the home port of a cluster LIF.
- When using a subnet to change the IP address and network mask value for a LIF, an IP address is allocated from the specified subnet; if the LIF's previous IP address is from a different subnet, the IP address is returned to that subnet.
- To modify the address family of a LIF from IPv4 to IPv6, you must use the colon notation for the IPv6 address and add a new value for the -netmask-length parameter.
- You cannot modify the auto-configured link-local IPv6 addresses.
- Modification of a LIF that results in the LIF having no valid failover target results in a warning message.

If a LIF that does not have a valid failover target attempts to fail over, an outage might occur.

Starting with ONTAP 9.5, you can modify the service policy associated with a LIF.

# **Steps**

**1.** Modify a LIF's attributes by using the network interface modify command.

# **Example**

The following example shows how to modify LIF datalif1 that is located on the SVM vs0. The LIF's IP address is changed to 172.19.8.1 and its network mask is changed to 255.255.0.0.

```
cluster-1::> network interface modify -vserver vs0 -lif 
datalif1 -address 172.19.8.1 -netmask 255.255.0.0
```
The following example shows how to modify the IP address and network mask of LIF datalif2 using an IP address and the network mask value from subnet client1\_sub:

```
cluster-1::> network interface modify -vserver vs1 -lif 
datalif2 -subnet-name client1 sub
```
The following example shows how to modify the service policy of a LIF.

```
clustershell::> network interface modify -vserver siteA -lif 
node1_inter1 -service-policy example
```
**2.** Verify that the IP addresses are reachable.

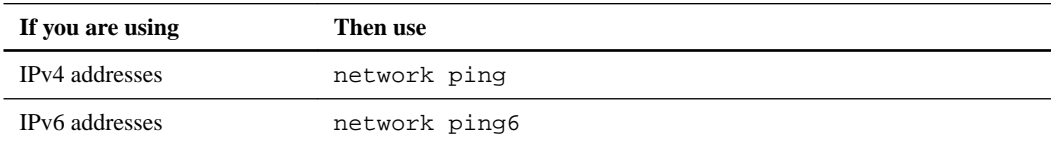

# **Related tasks**

[Creating a service policy for LIFs](#page-68-0) on page 69

# **Migrating a LIF**

You might have to migrate a LIF to a different port on the same node or a different node within the cluster, if the port is either faulty or requires maintenance. Migrating a LIF is similar to LIF failover, but LIF migration is a manual operation, while LIF failover is the automatic migration of a LIF in response to a link failure on the LIF's current network port.

#### **Before you begin**

- A failover group must have been configured for the LIFs.
- The destination node and ports must be operational and must be able to access the same network as the source port.

## **About this task**

- You must migrate LIFs hosted on the ports belonging to a NIC to other ports in the cluster, before removing the NIC from the node.
- You must execute the command for migrating a cluster LIF from the node where the cluster LIF is hosted.
- A node-management LIF cannot be migrated to a remote node.
- When an NFSv4 LIF is migrated between nodes, a delay of up to 45 seconds results before the LIF is available on a new port.

To work around this problem, use NFSv4.1 where no delay is encountered.

- You cannot migrate iSCSI LIFs from one node to another node. To work around this restriction, you must create an iSCSI LIF on the destination node. For information about guidelines for creating an iSCSI LIF, see the SAN Administration Guide.
- VMware VAAI copy offload operations fail when you migrate the source or the destination LIF. For more information about VMware VAAI, see the File Access and Protocols Management Guide.

### **Step**

**1.** Depending on whether you want to migrate a specific LIF or all the LIFs, perform the appropriate action:

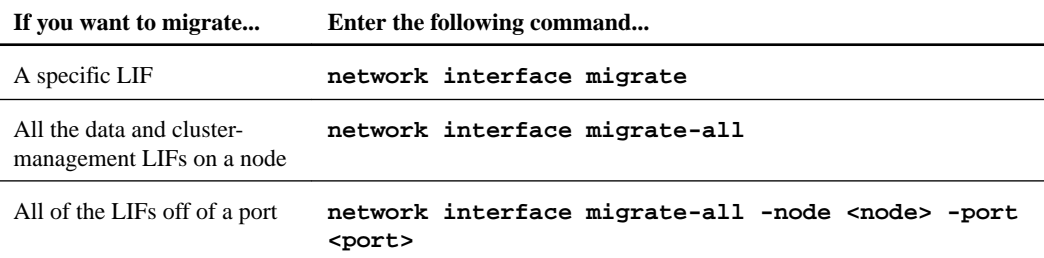

### **Example**

The following example shows how to migrate a LIF named datalif1 on the SVM vs0 to the port e0d on node0b:

```
cluster-1::> network interface migrate -vserver vs0 -lif datalif1 -
dest-node node0b -dest-port e0d
```
The following example shows how to migrate all the data and cluster-management LIFs from the current (local) node:

cluster-1::> network interface migrate-all -node local

# <span id="page-77-0"></span>**Reverting a LIF to its home port**

You can revert a LIF to its home port after it fails over or is migrated to a different port either manually or automatically. If the home port of a particular LIF is unavailable, the LIF remains at its current port and is not reverted.

### **About this task**

- If you administratively bring the home port of a LIF to the **up** state before setting the automatic revert option, the LIF is not returned to the home port.
- The node management LIF does not automatically revert unless the value of the auto-revert option is set to **true**.
- You must ensure that the auto-revert option is enabled for the cluster LIFs to revert to their home ports.

### **Step**

**1.** Revert a LIF to its home port manually or automatically:

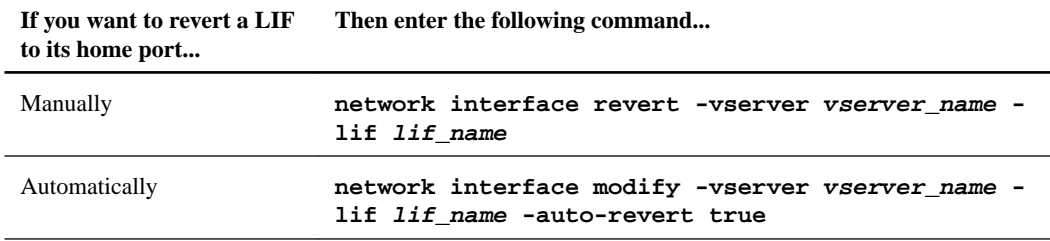

### **Related tasks**

[Displaying LIF information](#page-120-0) on page 121

# **Deleting a LIF**

You can delete an LIF that is no longer required.

### **Before you begin**

LIFs to be deleted must not be in use.

### **Steps**

**1.** Use the network interface delete command to delete one or all LIFs:

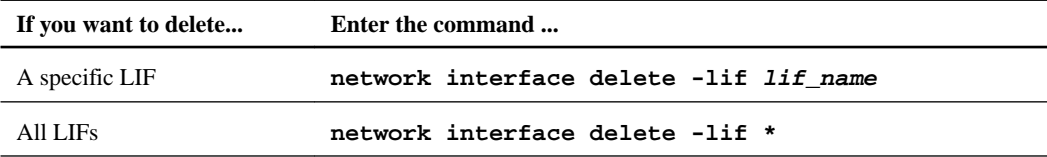

### **Example**

The following command deletes the LIF mgmtlif2:

cluster-1::> network interface delete -vserver vs1 -lif mgmtlif2

<span id="page-78-0"></span>**2.** Use the network interface show command to confirm that the LIF is deleted.

### **Related tasks**

[Displaying LIF information](#page-120-0) on page 121

# **Configuring virtual IP (VIP) LIFs**

Some next-generation data centers use Network Layer 3 mechanisms that require LIFs to be failed over across subnets. Starting with ONTAP 9.5, VIP data LIFs and the associated routing protocol, border gateway protocol (BGP), are supported, which enable ONTAP to participate in these nextgeneration networks.

#### **About this task**

A VIP data LIF is a LIF that is not part of any subnet and is reachable from all ports that host a BGP LIF in the same IPspace. A VIP data LIF eliminates the dependency of a host on individual network interfaces. Because multiple physical adapters carry the data traffic, the entire load is not concentrated on a single adapter and the associated subnet. The existence of a VIP data LIF is advertised to peer routers through the routing protocol, Border Gateway Protocol (BGP).

VIP data LIFs provide the following advantages:

- LIF portability beyond a broadcast domain or subnet: VIP data LIFs can fail over to any subnet in the network by announcing the current location of each VIP data LIF to routers through BGP.
- Aggregate throughput: VIP data LIFs can support aggregate throughput that exceeds the bandwidth of any individual port because the VIP LIFs can send or receive data from multiple subnets or ports simultaneously.

# **Setting up Border Gateway Protocol (BGP)**

Starting with ONTAP 9.5, virtual IP (VIP) LIFs are supported. Before creating VIP LIFs, you must set up BGP, which is the routing protocol used for announcing the existence of VIP LIF to peer routers.

### **Before you begin**

Peer router must be configured to accept BGP connection from the BGP LIF for the configured autonomous system number (ASN).

**Note:** ONTAP does not process any incoming route announcements from the router; therefore, you should configure the peer router for not sending any route updates to the cluster.

### **About this task**

Setting up BGP involves optionally creating a BGP configuration, creating a BGP LIF, and creating a BGP peer group. ONTAP automatically creates a default BGP configuration with default values when the first BGP peer group is created on a given node. A BGP LIF is used to establish BGP TCP sessions with peer routers. For a peer router, a BGP LIF is the next hop to reach a VIP LIF. Failover is disabled for the BGP LIF. A BGP peer group advertises the VIP routes for all of the SVMs in the peer group's IPspace.

### **Steps**

**1.** Log in to the advanced privilege level:

```
set -privilege advanced
```
- **2.** Optional: Create a BGP configuration or modify the default BGP configuration of the cluster by performing one of the following actions:
	- Create a BGP configuration:

**network bgp config create -node {node\_name | local} -asn asn\_integer holdtime hold\_time -routerid local\_router\_IP\_address**

cluster1::\*> network bgp config create -node node1 -asn 65502 holdtime 180 -routerid 1.1.1.1

• Modify the default BGP configuration:

**network bgp defaults modify -asn asn\_integer -holdtime hold\_time**

cluster1::> network bgp defaults modify -asn 65502

asn\_integer specifies the ASN. ASN for BGP is a non-negative 16-bit integer. The default ASN is 65501.

hold\_time specifies the hold time in seconds. The default value is 180s.

**3.** Create a BGP LIF for the system SVM:

```
network interface create -vserver system_svm -lif lif_name -service-
policy net-route-announce -home-node home_node -home-port home_port -
address ip_address -netmask netmask
```
You can use the **net-route-announce** service policy for the BGP LIF.

#### **Example**

```
cluster1::> network interface create -vserver cluster1 -lif bgp1 -
service-policy net-route-announce -home-node cluster1-01 -home-port 
e0c -address 10.10.10.100 -netmask 255.255.255.0
```
- **4.** Create a BGP peer group that is used to establish BGP sessions with the remote peer routers and configure the VIP route information that is advertised to the peer routers.
	- a. Log in to the advance privilege level:

**set -privilege advanced**

b. Create a BGP peer group to specify the BGP router that advertises the VIP LIFs in the specified data SVMs:

```
network bgp peer-group create -peer-group group_name -ipspace
ipspace_name -local-lif bgp_lif -peer-address peer-router_ip_address -
peer-asn 65502 -route-preference integer
```
#### **Example**

```
cluster1::> network bgp peer-group create -peer-group group1 -ipspace 
Default -local-lif bgp1 -peer-address 10.10.10.1 -peer-asn 65502 -
route-preference 100
```
#### **Related tasks**

[Creating a static route](#page-100-0) on page 101

# **Creating a virtual IP (VIP) data LIF**

Starting with ONTAP 9.5, you can create a VIP data LIF. The existence of a VIP data LIF is advertised to peer routers through the routing protocol, Border Gateway Protocol (BGP).

#### **Before you begin**

• The BGP peer group must be set up and the BGP session for the SVM on which the LIF is to be created must be active.

[Setting up Border Gateway Protocol \(BGP\)](#page-78-0)

- A static route to the BGP router or any other router in the BGP LIF's subnet must be created for any outgoing VIP traffic for the SVM.
- You should turn on multipath routing so that the outgoing VIP traffic can utilize all the available routes.

[Enabling multipath routing](#page-100-0)

If multipath routing is not enabled, all the outgoing VIP traffic goes from a single interface.

#### **Steps**

**1.** Create a VIP data LIF:

```
network interface create -vserver svm_name -lif lif_name -role data -
data-protocol {nfs|cifs|fcache|none|fc-nvme} -home-node home_node -
address ip_address -is-vip true
```
A VIP port is automatically selected if you do not specify the home port with the network interface create command.

By default, the VIP data LIF belongs to the system-created broadcast domain named 'Vip', for each IPspace. You cannot modify the VIP broadcast domain.

A VIP data LIF is reachable simultaneously on all ports hosting a BGP LIF of an IPspace. If there is no active BGP session for the VIP's SVM on the local node, the VIP data LIF fails over to the next VIP port on the node that has a BGP session established for that SVM.

#### **Example**

```
cluster1::*> network interface create -vserver vs34 -lif vip1 -role 
data -data-protocol cifs,nfs,fcache -home-node gw-node1 -address 
3.3.3.3 -is-vip true
```
**2.** Verify that the BGP session is in the **up** status for the SVM of the VIP data LIF:

#### **network bgp vserver-status show**

If the BGP status is **down** for the SVM on a node, the VIP data LIF fails over to a different node where the BGP status is **up** for the SVM. If BGP status is **down** on all the nodes, the VIP data LIF cannot be hosted anywhere, and has LIF status as **down**.

### **Example**

```
cluster1::> network bgp vserver-status 
show 
        Node Vserver bgp status 
        ---------- -------- ---------
        node1 vs1 up
```
# **Commands for managing the Border Gateway Protocol (BGP)**

Starting with ONTAP 9.5, you use the network bgp commands to manage the BGP sessions in ONTAP.

# **Managing BGP configuration**

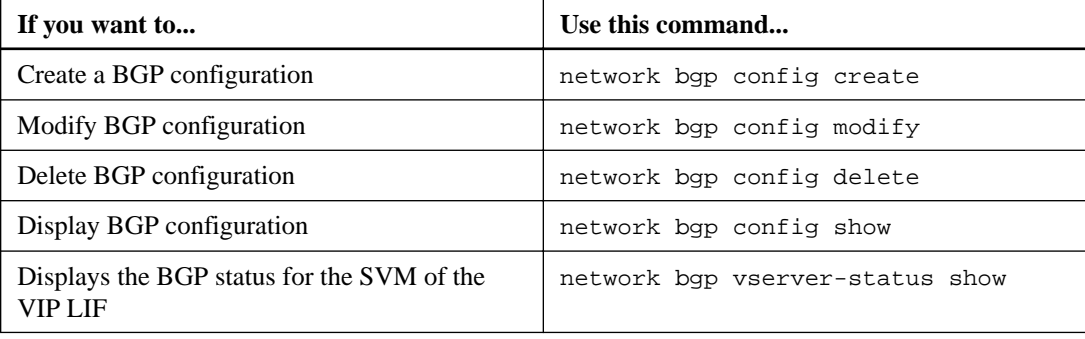

# **Managing BGP default values**

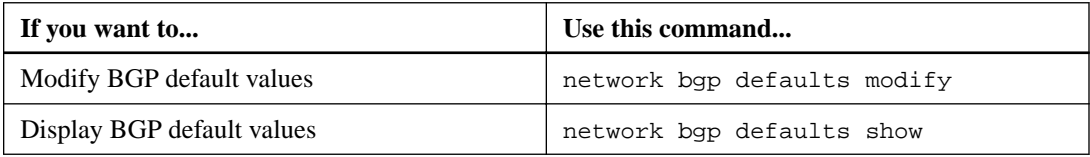

# **Managing BGP peer groups**

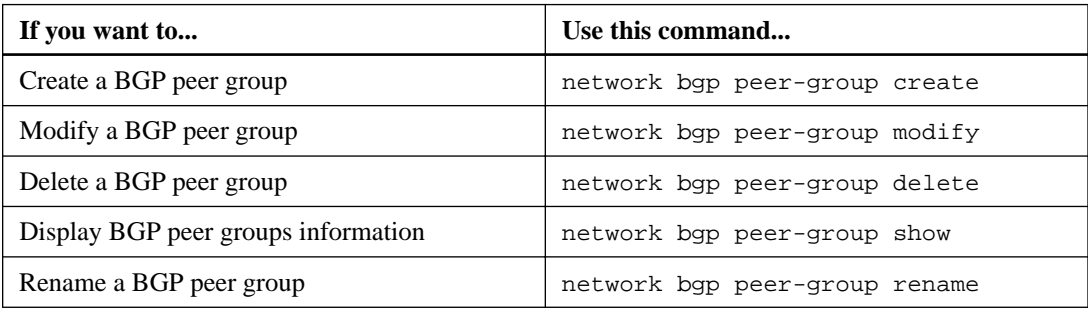

**Related information**

[ONTAP 9 commands](http://docs.netapp.com/ontap-9/topic/com.netapp.doc.dot-cm-cmpr/GUID-5CB10C70-AC11-41C0-8C16-B4D0DF916E9B.html)

# <span id="page-82-0"></span>**Configuring host-name resolution**

ONTAP must be able to translate host names to numerical IP addresses in order to provide access to clients and to access services. You must configure storage virtual machines (SVMs) to use local or external name services to resolve host information. ONTAP supports configuring an external DNS server or configuring the local hosts file for host name resolution.

When using an external DNS server, you can configure Dynamic DNS (DDNS), which automatically sends new or changed DNS information from your storage system to the DNS server. Without dynamic DNS updates, you must manually add DNS information (DNS name and IP address) to the identified DNS servers when a new system is brought online or when existing DNS information changes. This process is slow and error-prone. During disaster recovery, manual configuration can result in a long downtime.

# **Configuring DNS for host-name resolution**

You use DNS to access either local or remote sources for host information. You must configure DNS to access one or both of these sources.

ONTAP must be able to look up host information to provide proper access to clients. You must configure name services to enable ONTAP to access local or external DNS services to obtain the host information.

ONTAP stores name service configuration information in a table that is the equivalent of the  $/etc/$ nsswitch.conf file on UNIX systems.

# **Configuring an SVM and data LIFs for host-name resolution using an external DNS server**

You can use the vserver services name-service dns command to enable DNS on an SVM, and configure it to use DNS for host-name resolution. Host names are resolved using external DNS servers.

# **Before you begin**

A site-wide DNS server must be available for host name lookups.

You should configure more than one DNS server to avoid a single-point-of-failure. The vserver services name-service dns create command issues a warning if you enter only one DNS server name.

### **About this task**

The *Network Management Guide* contains information about configuring dynamic DNS on the SVM.

# **Steps**

**1.** Enable DNS on the SVM:

```
vserver services name-service dns create -vserver vserver_name -domains
domain_name -name-servers ip_addresses -state enabled
```
### **Example**

The following command enables external DNS server servers on the SVM vs1:

cluster-1::> vserver services name-service dns create -vserver vs1.example.com -domains example.com -name-servers 192.0.2.201,192.0.2.202 -state enabled

**Note:** Starting in ONTAP 9.2, the vserver services name-service dns create command performs an automatic configuration validation and reports an error message if ONTAP cannot contact the name server.

**2.** Enable DNS on LIFs owned by the SVM:

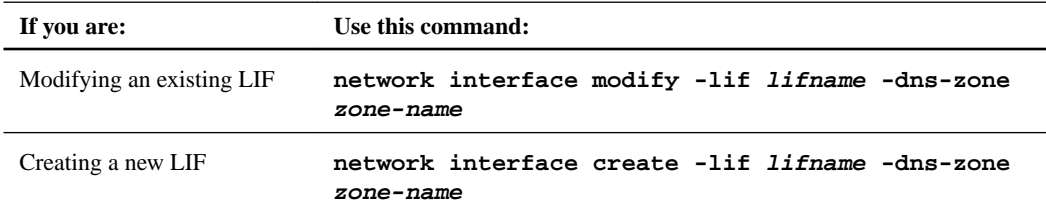

#### **Example**

**vserver services name-service dns create -vserver vs1 -domains example.com -name-servers 192.0.2.201, 192.0.2.202 -state enabled**

**network interface modify -lif datalif1 -dns-zone zonename.whatever.com**

**3.** Validate the status of the name servers by using the vserver services name-service dns check command.

The vserver services name-service dns check command is available starting in ONTAP 9.2.

#### **Example**

```
cluster-1::> vserver services name-service dns check -vserver 
vs1.example.com
Vserver Name Server Status Status Details
---------------- ------------- ---------- 
--------------------------
vs1.example.com 10.0.0.50 up Response time (msec): 2
vs1.example.com 10.0.0.51 up Response time (msec): 2
```
# **Configuring the name service switch table for host-name resolution**

You must configure the name service switch table correctly to enable ONTAP to consult local or external name service to retrieve host information.

### **Before you begin**

You must have decided which name service to use for host mapping in your environment.

### **Steps**

**1.** Add the necessary entries to the name service switch table:

```
vserver services name-service ns-switch create -vserver vserver_name -
database database_name -source source_names
```
**2.** Verify that the name service switch table contains the expected entries in the desired order:

**vserver services name-service ns-switch show -vserver vserver\_name**

The following example creates an entry in the name service switch table for SVM vs1 to first use the local hosts file and then an external DNS server to resolve host names:

cluster-1::> vserver services name-service ns-switch create vserver vs1 -database hosts -sources files,dns

# **Managing the hosts table (cluster administrators only)**

A cluster administrator can add, modify, delete, and view the host name entries in the hosts table of the admin storage virtual machine (SVM). An SVM administrator can configure the host name entries only for the assigned SVM.

# **Commands for managing local host-name entries**

You can use the vserver services name-service dns hosts command to create, modify, or delete DNS host table entries.

When you are creating or modifying the DNS host-name entries, you can specify multiple alias addresses separated by commas.

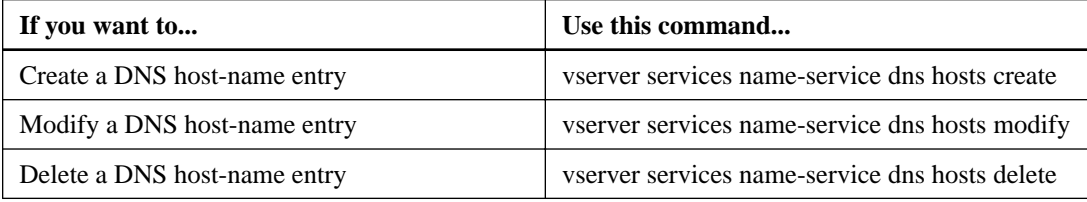

For more information, see the man pages for the vserver services name-service dns hosts commands.

### **Related concepts**

[Configuring host-name resolution](#page-82-0) on page 83

### **Related information**

[NFS management](https://docs.netapp.com/ontap-9/topic/com.netapp.doc.cdot-famg-nfs/home.html)

# **Balancing network loads to optimize user traffic (cluster administrators only)**

You can configure your cluster to serve client requests from appropriately loaded LIFs. This results in a more balanced utilization of LIFs and ports, which in turn allows for better performance of the cluster.

# **What DNS load balancing is**

DNS load balancing helps in selecting an appropriately loaded data LIF and balancing user network traffic across all available ports (physical, interface groups, and VLANs).

With DNS load balancing, LIFs are associated with the load balancing zone of an SVM. A site-wide DNS server is configured to forward all DNS requests and return the least-loaded LIF based on the network traffic and the availability of the port resources (CPU usage, throughput, open connections, and so on). DNS load balancing provides the following benefits:

- New client connections balanced across available resources.
- No manual intervention required for deciding which LIFs to use when mounting a particular SVM.
- DNS load balancing supports NFSv3, NFSv4, NFSv4.1, CIFS, SMB 2.0, SMB 2.1, and SMB 3.0.

# **How DNS load balancing works**

Clients mount an SVM by specifying an IP address (associated with a LIF) or a host name (associated with multiple IP addresses). By default, LIFs are selected by the site-wide DNS server in a round-robin manner, which balances the workload across all LIFs.

Round-robin load balancing can result in overloading some LIFs, so you have the option of using a DNS load balancing zone that handles the host-name resolution in an SVM. Using a DNS load balancing zone, ensures better balance of the new client connections across available resources, leading to improved performance of the cluster.

A DNS load balancing zone is a DNS server inside the cluster that dynamically evaluates the load on all LIFs and returns an appropriately loaded LIF. In a load balancing zone, DNS assigns a weight (metric), based on the load, to each LIF.

Every LIF is assigned a weight based on its port load and CPU utilization of its home node. LIFs that are on less-loaded ports have a higher probability of being returned in a DNS query. Weights can also be manually assigned.

# **Creating a DNS load balancing zone**

You can create a DNS load balancing zone to facilitate the dynamic selection of a LIF based on the load, that is, the number of clients mounted on a LIF. You can create a load balancing zone while creating a data LIF.

### **Before you begin**

The DNS forwarder on the site-wide DNS server must be configured to forward all requests for the load balancing zone to the configured LIFs.

The knowledge base article *How to set up DNS load balancing in Cluster-Mode* on the NetApp Support Site contains more information about configuring DNS load balancing using conditional forwarding.

#### **About this task**

- Any data LIF can respond to DNS queries for a DNS load balancing zone name.
- A DNS load balancing zone must have a unique name in the cluster, and the zone name must meet the following requirements:
	- It should not exceed 256 characters.
	- It should include at least one period.
	- The first and the last character should not be a period or any other special character.
	- It cannot include any spaces between characters.
	- Each label in the DNS name should not exceed 63 characters. A label is the text appearing before or after the period. For example, the DNS zone named storage.company.com has three labels.

#### **Step**

**1.** Use the network interface create command with the dns-zone option to create a DNS load balancing zone.

If the load balancing zone already exists, the LIF is added to it. For more information about the command, see the man pages.

#### **Example**

The following example demonstrates how to create a DNS load balancing zone named storage.company.com while creating the LIF lif1:

```
cluster-1::> network interface create -vserver vs0 -lif lif1 -
role data -home-node node1 
-home-port e0c -address 192.0.2.129 -netmask 255.255.255.128 -
dns-zone storage.company.com
```
#### **Related tasks**

[Creating a LIF](#page-71-0) on page 72

### **Related information**

[NetApp KB Article 1013801: How to set up DNS load balancing in Cluster-Mode](https://kb.netapp.com/support/s/article/ka31A00000012CGQAY/how-to-set-up-dns-load-balancing-in-clustered-data-ontap)

# **Adding or removing a LIF from a load balancing zone**

You can add or remove a LIF from the DNS load balancing zone of a storage virtual machine (SVM). You can also remove all the LIFs simultaneously from a load balancing zone.

### **Before you begin**

- All the LIFs in a load balancing zone should belong to the same SVM.
- A LIF can be a part of only one DNS load balancing zone.

• Failover groups for each subnet must have been set up, if the LIFs belong to different subnets.

# **About this task**

A LIF that is in the administrative **down** status is temporarily removed from the DNS load balancing zone. When the LIF returns to the administrative **up** status, the LIF is automatically added to the DNS load balancing zone.

# **Step**

**1.** Add a LIF to or remove a LIF from a load balancing zone:

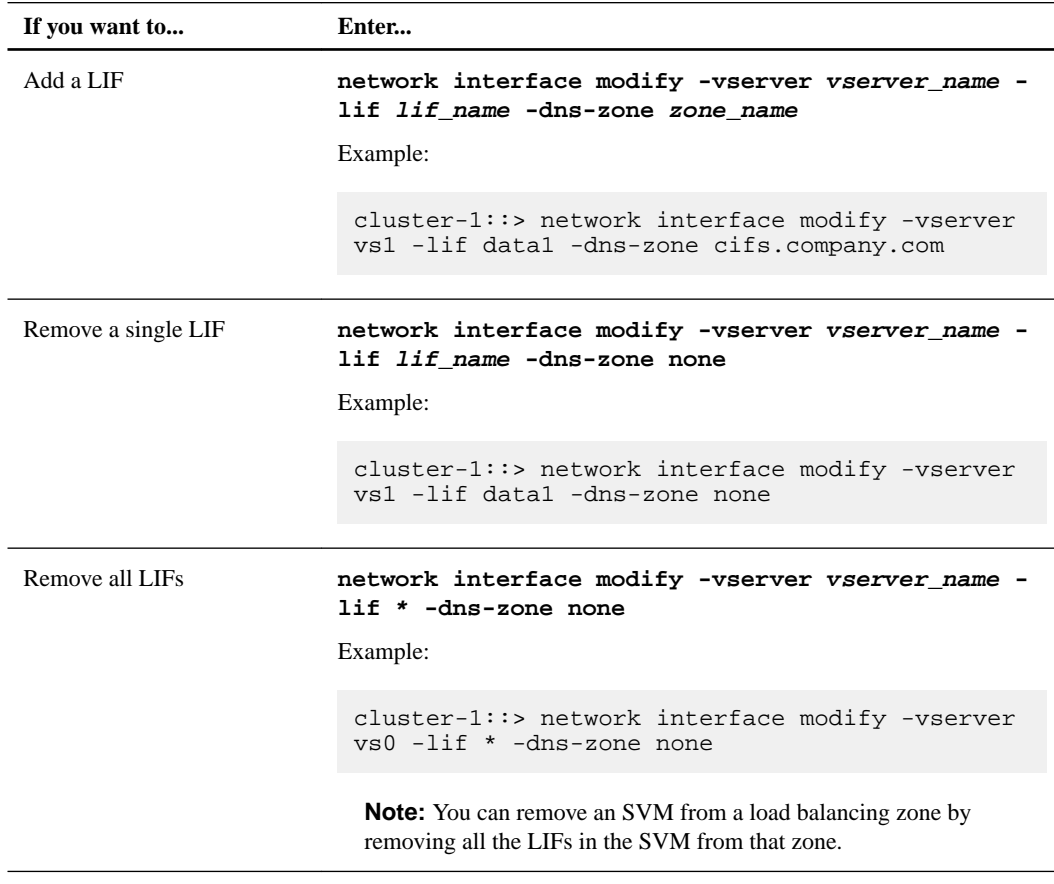

# **Related tasks**

[Modifying a LIF](#page-74-0) on page 75

# **Configuring network security using Federal Information Processing Standards (FIPS)**

ONTAP is compliant in the Federal Information Processing Standards (FIPS) 140-2 for all SSL connections. You can turn on and off SSL FIPS mode, set SSL protocols globally, and turn off any weak ciphers such as RC4 within ONTAP.

By default, SSL on ONTAP is set with FIPS compliance disabled and SSL protocol enabled with the following:

- $\cdot$  TLSv1.2
- TLSv1.1
- TLSv1

When SSL FIPS mode is enabled, SSL communication from ONTAP to external client or server components outside of ONTAP will use FIPS compliant crypto for SSL.

# **Enabling FIPS**

It is recommended that all secure users adjust their security configuration immediately after system installation or upgrade. When SSL FIPS mode is enabled, SSL communication from ONTAP to external client or server components outside of ONTAP will use FIPS compliant crypto for SSL.

### **About this task**

The following settings are recommended to enable FIPS:

- FIPS: **on**
- **SSL protocol = {TLSv1.2}**
- **SSL ciphers = {ALL:!LOW:!aNULL:!EXP:!eNULL:!RC4}**

#### **Steps**

**1.** Change to advanced privilege level:

**set -privilege advanced**

**2.** Enable FIPS:

**security config modify -interface SSL -is-fips-enabled true**

- **3.** When prompted to continue, enter **y**
- **4.** One by one, manually reboot each node in the cluster.

```
mycluster-1::*> security config modify -interface SSL -is-fips-enabled true 
Warning: This command will enable FIPS compliance and can potentially cause
         some non-compliant components to fail. MetroCluster and Vserver DR
         require FIPS to be enabled on both sites in order to be compatible.
Do you want to continue? \{y|n\}: y
Warning: When this command completes, reboot all nodes in the cluster. This is
         necessary to prevent components from failing due to an inconsistent
          security configuration state in the cluster. To avoid a service
```

```
 outage, reboot one node at a time and wait for it to completely
 initialize before rebooting the next node. Run "security config
 status show" command to monitor the reboot status.
Do you want to continue? \{y|n\}: y
```
# **Disabling FIPS**

If you are still running an older system configuration and want to configure ONTAP with backward compatibility, you can turn on SSLv3 only when FIPS is disabled.

### **About this task**

The following settings are recommended to disable FIPS:

- **FIPS = false**
- **SSL protocol = {SSLv3}**
- **SSL ciphers = {ALL:!LOW:!aNULL:!EXP:!eNULL}**

# **Steps**

**1.** Change to advanced privilege level:

```
set -privilege advanced
```
**2.** Disable FIPS by typing:

**security config modify -interface SSL -supported-protocols SSLv3**

- **3.** When prompted to continue, enter
	- **y**
- **4.** Manually reboot each node in the cluster.

```
florawcluster-1::*> security config modify -interface SSL -supported-protocols SSLv3
Warning: Enabling the SSLv3 protocol may reduce the security of the interface,
          and is not recommended.
Do you want to continue? \{y|n\}: y
Warning: When this command completes, reboot all nodes in the cluster. This is
          necessary to prevent components from failing due to an inconsistent
 security configuration state in the cluster. To avoid a service
 outage, reboot one node at a time and wait for it to completely
          initialize before rebooting the next node. Run "security config
          status show" command to monitor the reboot status.
Do you want to continue? \{y|n\}: y
florawcluster-1::*> security config show<br>Cluster
                                            Cluster Security<br>Supported Ciphers Config Ready
Interface FIPS Mode Supported Protocols
--------- ---------- ----------------------- ----------------- ----------------
SSL false SSLv3 ALL:!LOW:!aNULL: yes
                                                 !EXP:!eNULL
```
# **Viewing FIPS compliance status**

You can see whether the entire cluster is running the current security configuration settings.

### **Steps**

**1.** One by one, reboot each node in the cluster.

Do not reboot all cluster nodes simultaneously. A reboot is required to make sure that all applications in the cluster are running the new security configuration, and for all changes to FIPS on/off mode, Protocols, and Ciphers.

**2.** View the current compliance status:

**security config show**

```
florawcluster-1::*> security config show
                                                               Cluster Security<br>Supported Ciphers Config Ready
Interface FIPS Mode Supported Protocols
--------- ---------- ----------------------- ----------------- ----------------
SSL false TLSv1_2, TLSv1_1, TLSv1 ALL:!LOW:!aNULL: yes
 !EXP:!eNULL
```
# **Configuring IPv6 addresses**

IPv6 increases the IP address size from 32 bits (in IPv4) to 128 bits. This larger address space provides expanded routing and addressing capabilities. You can create LIFs with IPv6 addresses.

The following are some of the advantages of the IPv6 protocol:

- Large address header
- Address auto-configuration
- Neighbor Discovery
- Path MTU discovery

Although most of the IPv6 features have been implemented in clustered Data ONTAP 8.2, you should familiarize yourself with the unsupported features of IPv6 as well. You can enable IPv6 on the cluster before configuring various networking components with IPv6 addresses.

For detailed explanations about various IPv6 address states, address auto-configuration, and the neighbor discovery features of IPv6, see the relevant RFCs.

# **Related information**

[IPv6 addressing architecture \(RFC4291\)](http://tools.ietf.org/html/rfc4291) [Neighbor Discovery for IP version 6 \(RFC4861\)](http://tools.ietf.org/html/rfc4861) [IPv6 Stateless Address Configuration \(RFC4862\)](http://tools.ietf.org/html/rfc4862)

# **Enabling IPv6 on the cluster**

You can enable IPv6 on the cluster and configure and manage various networking objects as IPv6 addressed objects.

# **Before you begin**

All the nodes in the cluster must be running ONTAP.

# **About this task**

**Attention:** If you ever decide to disable IPv6, you must contact technical support.

# **Steps**

**1.** Use the network options ipv6 modify command to enable IPv6 on the cluster.

# **Example**

### **cluster-1::> network options ipv6 modify -enabled true**

**2.** Use the network options ipv6 show command to verify that IPv6 is enabled on the cluster.

# **Enabling or disabling RA processing**

Enabling or disabling router-advertisement (RA) messages enables you to control the routing configuration for selecting the correct network interface to communicate with its neighbors.

# **Before you begin**

IPv6 must be enabled on the cluster.

# **About this task**

IPv6 RA processing is enabled by default when IPv6 is enabled on the cluster.

**Note:** In general, static route processing is preferred over RA processing. To disable RA processing, you must use the following command to set the RA processing to

**false**

### **Step**

.

**1.** Use the network options ipv6 modify command to enable or disable IPv6 RA processing on the cluster.

## **Example**

```
cluster-1::> network options ipv6 modify -is-ra-processing-enabled
{true|false}
```
# **Configuring QoS marking (cluster administrators only)**

Network Quality of Service (QoS) marking helps you to prioritize different traffic types based on the network conditions to effectively utilize the network resources. You can set the differentiated services code point (DSCP) value of the outgoing IP packets for the supported traffic types per IPspace.

# **DSCP marking for UC Compliance**

Beginning with ONTAP 9, you can enable differentiated services code point (DSCP) marking on outgoing (egress) IP packet traffic for a given protocol with a default or user-provided DSCP code. DSCP marking is a mechanism for classifying and managing network traffic and is a component of Unified Capability (UC) compliance.

DSCP marking (also known as *QoS marking* or *quality of service marking*) is enabled by providing an IPspace, protocol, and DSCP value. The protocols on which DSCP marking can be applied are NFS, CIFS, iSCSI, SnapMirror, NDMP, FTP, HTTP/HTTPS, SSH, Telnet, and SNMP.

# **Modifying QoS marking values**

You can modify the Quality of Service (QoS) marking values for different protocols, for each IPspace.

# **Before you begin**

All nodes in the cluster must be running the same version of ONTAP 9.

# **Step**

**1.** Modify QoS marking values by using the network qos-marking modify command.

The –ipspace parameter specifies the IPspace for which the QoS marking entry is to be modified.

The –protocol parameter specifies the protocol for which the QoS marking entry is to be modified. The network qos-marking modify man page describes the possible values of the protocol.

The –dscp parameter specifies the Differentiated Services Code Point (DSCP) value. The possible values ranges from **0** through **63**.

The -is-enabled parameter is used to enable or disable the QoS marking for the specified protocol in the IPspace provided by the –ipspace parameter.

# **Example**

The following command enables the QoS marking for the NFS protocol in default IPspace:

network qos-marking modify -ipspace Default -protocol NFS -is-enabled true

The following command sets the DSCP value to **20** for the NFS protocol in the default IPspace:

network qos-marking modify -ipspace Default -protocol NFS -dscp 20

# **Displaying QoS marking values**

You can display the QoS marking values for different protocols, for each IPspace.

# **Step**

**1.** Display QoS marking values by using the network qos-marking show command.

# **Example**

The following command displays the QoS marking for all protocols in the default IPspace:

```
cluster-1::> network qos-marking show -ipspace Default
IPspace Protocol DSCP Enabled?
------------------- ----------------- ----- --------
Default
 CIFS 10 false
FTP 48 false
 HTTP-admin 48 false
 HTTP-filesrv 10 false
NDMP 10 false
new MFS 10 true NFS 10 true
SNMP 48 false
SSH 48 false
SnapMirror 10 false
Telnet 1988 and 1988 false
iSCSI 10 false
11 entries were displayed.
```
# **Configuring firewall service and policies for LIFs**

Setting up a firewall enhances the security of the cluster and helps prevent unauthorized access to the storage system. By default, the firewall service allows remote systems access to a specific set of default services for data, management, and intercluster LIFs.

Firewall policies can be used to control access to management service protocols such as SSH, HTTP, HTTPS, Telnet, NTP, NDMP, NDMPS, RSH, DNS, or SNMP. Firewall policies cannot be set for data protocols such as NFS or CIFS.

You can manage firewall service and policies in the following ways:

- Enabling or disabling firewall service
- Displaying the current firewall service configuration
- Creating a new firewall policy with the specified policy name and network services
- Applying a firewall policy to a logical interface
- Creating a new firewall policy that is an exact copy of an existing policy. You can use this to make a policy with similar characteristics within the same SVM, or to copy the policy to a different SVM.
- Displaying information about firewall policies
- Modifying the IP addresses and netmasks that are used by a firewall policy
- Deleting a firewall policy that is not being used by a LIF

# **LIF roles and default firewall policies**

LIF firewall policies are used to restrict access to the cluster over each LIF. You need to understand how the default firewall policy affects system access over each type of LIF, and how you can customize a firewall policy to increase or decrease security over a LIF.

When configuring a LIF using the network interface create or network interface modify command, the value specified for the -firewall-policy parameter determines the service protocols and IP addresses that are allowed access to the LIF.

In many cases you can accept the default firewall policy value. In other cases you might need to restrict access to certain IP addresses and certain management service protocols. The available management service protocols include SSH, HTTP, HTTPS, Telnet, NTP, NDMP, NDMPS, RSH, DNS, and SNMP.

The firewall policy for all cluster LIFs defaults to "" and cannot be modified.

The following table describes the default firewall policies that are assigned to each LIF, depending on their role, when you create the LIF:

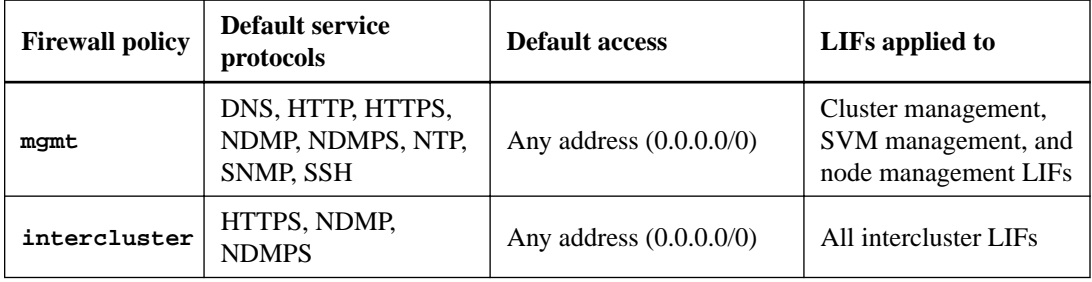

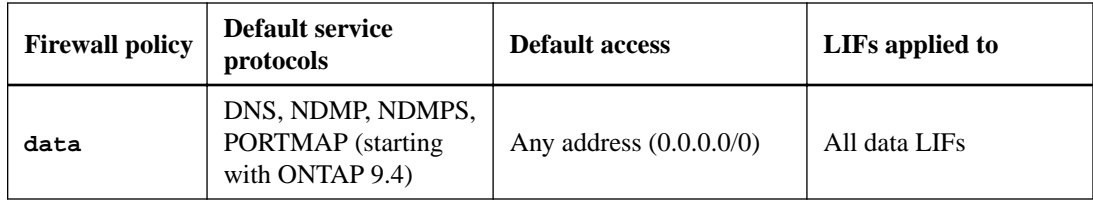

# **Portmap service is configurable in firewall in ONTAP 9.4**

In ONTAP 9.3 and earlier, the portmap service (rpcbind) was always accessible on port 111 in network configurations that relied on the built-in ONTAP firewall rather than a third-party firewall. Starting in ONTAP 9.4, you can modify firewall policies to control whether the portmap service is accessible on particular LIFs.

The portmap service maps RPC services to the ports on which they listen. Depending on your configuration, you may be able to disallow access to the service on specific types of LIFs, typically management and intercluster LIFs. In some circumstances, you might even be able to disallow access on data LIFs.

# **What behavior you can expect**

The 9.4 behavior is designed to provide a seamless transition on upgrade. If the portmap service is already being accessed over specific types of LIFs, it will continue to be accessible over those types of LIFs. As in previous ONTAP versions, you can specify the services accessible within the firewall in the firewall policy for the LIF type.

**Important:** All nodes in the cluster must be upgraded for the 9.4 behavior to take effect. Only inbound traffic is affected.

The new rules are as follows:

- On upgrade, ONTAP adds the portmap service to all existing firewall policies, default or custom.
- When you create a new cluster or new IPspace, ONTAP adds the portmap service only to the default data policy, not to the default management or intercluster policies.
- You can add the portmap service to default or custom policies as needed, and remove the service as needed.

# **How to add or remove the portmap service**

To add the portmap service to an SVM or cluster firewall policy (make it accessible within the firewall), enter:

```
cluster_1::> system services firewall policy create -vserver SVM -
policy mgmt|intercluster|data|custom -service portmap
```
To remove the portmap service from an SVM or cluster firewall policy (make it inaccessible within the firewall), enter:

```
cluster_1::> system services firewall policy delete -vserver SVM -
policy -policy mgmt|intercluster|data|custom -service portmap
```
You can use the network interface modify command to apply the firewall policy to an existing LIF. For complete command syntax, see the man pages.

# <span id="page-97-0"></span>**Creating a firewall policy and assigning it to a LIF**

Default firewall policies are assigned to each LIF when you create the LIF. In many cases, the default firewall settings work well and you do not need to change them. If you want to change the network services or IP addresses that can access a LIF, you can create a custom firewall policy and assign it to the LIF.

# **About this task**

• You cannot create a firewall policy with the policy name **data**, **intercluster**, **cluster**, or **mgmt**.

These values are reserved for the system-defined firewall policies.

- You cannot set or modify a firewall policy for cluster LIFs. The firewall policy for cluster LIFs is set to 0.0.0.0/0 for all services types.
- If you need to modify or remove services, you must delete the existing firewall policy and create a new policy.
- If IPv6 is enabled on the cluster, you can create firewall policies with IPv6 addresses. After IPv6 is enabled, **data** and **mgmt** firewall policies include ::/0, the IPv6 wildcard, in their list of accepted addresses.
- When using OnCommand System Manager to configure data protection functionality across clusters, you must ensure that the intercluster LIF IP addresses are included in the allowed list, and that HTTPS service is allowed on both the intercluster LIFs and on your company-owned firewalls.

By default, the intercluster firewall policy allows access from all IP addresses (0.0.0.0/0) and enables HTTPS, NDMP, and NDMPS services. If you modify this default policy, or if you create your own firewall policy for intercluster LIFs, you must add each intercluster LIF IP address to the allowed list and enable HTTPS service.

# **Steps**

**1.** Create a firewall policy that will be available to the LIFs on a specific SVM:

**system services firewall policy create -vserver vserver\_name -policy policy\_name -service network\_service -allow-list ip\_address/mask**

You can use this command multiple times to add more than one network service and list of allowed IP addresses for each service in the firewall policy.

- **2.** Verify that the policy was added correctly by using the system services firewall policy show command.
- **3.** Apply the firewall policy to a LIF:

# **network interface modify -vserver vserver\_name -lif lif\_name -firewallpolicy policy\_name**

**4.** Verify that the policy was added correctly to the LIF by using the network interface show -fields firewall-policy command.

# **Example of creating a firewall policy and applying it to a LIF**

The following command creates a firewall policy named data\_http that enables HTTP and HTTPS protocol access from IP addresses on the 10.10 subnet, applies that policy to the LIF named data1 on SVM vs1, and then shows all of the firewall policies on the cluster:

```
cluster-1::> system services firewall policy create -vserver vs1 -
policy data_http -service http -allow-list 10.10.0.0/16
cluster-1::> system services firewall policy create -vserver vs1 -
policy data_http -service https -allow-list 10.10.0.0/16
cluster-1::> system services firewall policy show
Vserver Policy Service Allowed
------- ------------ ---------- -------------------
cluster-1
     data
dns 0.0.0.0/0
ndmp 0.0.0.0/0
ndmps 0.0.0.0/0
cluster-1
      intercluster
 https 0.0.0.0/0
ndmp 0.0.0.0/0
ndmps 0.0.0.0/0
cluster-1
      mgmt
dns 0.0.0.0/0
 http 0.0.0.0/0
 https 0.0.0.0/0
ndmp 0.0.0.0/0
ndmps 0.0.0.0/0
ntp 0.0.0.0/0
snmp 0.0.0.0/0
 ssh 0.0.0.0/0
vs1
       data_http
10.10.0.0/16 http 10.10.0.0/16
10.10.0.0/16 https 10.10.0.0/16
cluster-1::> network interface modify -vserver vs1 -lif data1 -
firewall-policy data_http
cluster-1::> network interface show -fields firewall-policy
vserver lif firewall-policy
------- -------------------- ---------------
Cluster node1_clus_1
Cluster node1_clus_2
Cluster node2_clus_1
Cluster node2_clus_2
cluster-1 cluster_mgmt mgmt<br>cluster-1 node1_mgmt1 mgmt<br>cluster-1 node2_mgmt1 mgmt
cluster-1 node1_mgmt1 mgmt
cluster-1 node2_mgmt1 mgmt
vs1 data1 data_http
vs3 data2 data
```
### **Related tasks**

[Modifying a LIF](#page-74-0) on page 75 [Creating a LIF](#page-71-0) on page 72

#### **Related references**

[Characteristics of LIFs](#page-66-0) on page 67

# **Commands for managing firewall service and policies**

You can use the system services firewall commands to manage firewall service, the system services firewall policy commands to manage firewall policies, and the network interface modify command to manage firewall settings for LIFs.

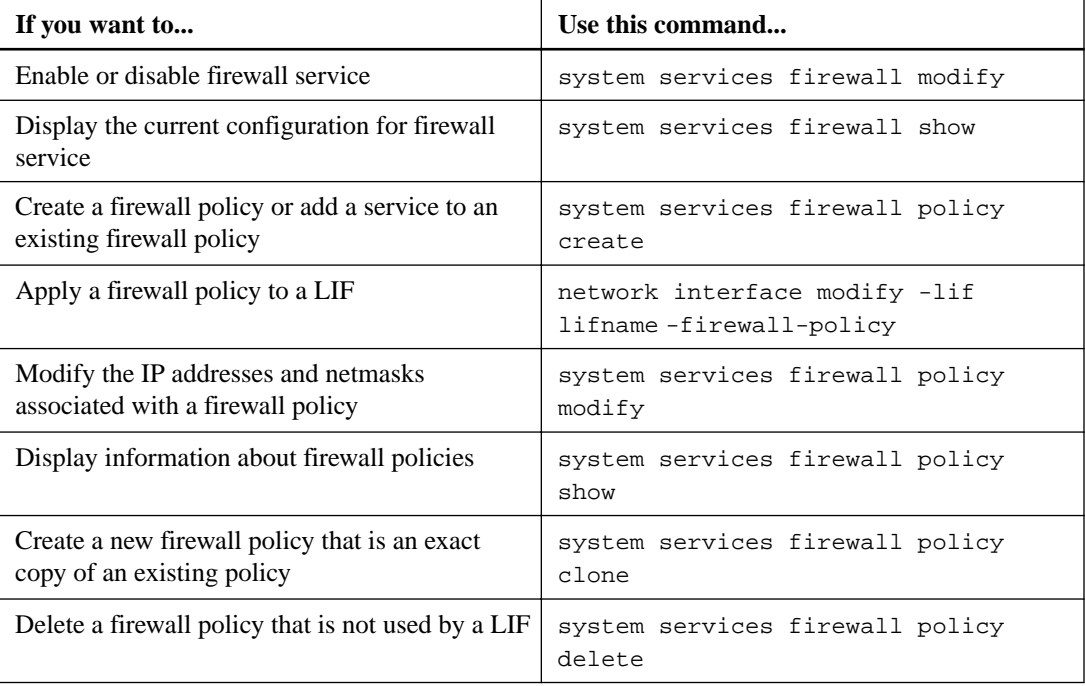

For more information, see the man pages for the system services firewall, system services firewall policy, and network interface modify commands.

# <span id="page-100-0"></span>**Managing routing in an SVM**

The routing table for an SVM determines the network path the SVM uses to communicate with a destination. It's important to understand how routing tables work so that you can prevent network problems before they occur.

Routing rules are as follows:

- ONTAP routes traffic over the most specific available route.
- ONTAP routes traffic over a default gateway route (having 0 bits of netmask) as a last resort, when more specific routes are not available.

In the case of routes with the same destination, netmask, and metric, there is no guarantee that the system will use the same route after a reboot or after an upgrade. This is especially an issue if you have configured multiple default routes.

It is a best practice to configure one default route only for an SVM. To avoid disruption, you should ensure that the default route is able to reach any network address that is not reachable by a more specific route. For more information, see *[NetApp KB Article 1000317: Network access might be](https://kb.netapp.com/app/answers/answer_view/a_id/1000317/loc/en_US)* [disrupted by incorrect routing configuration in clustered Data ONTAP](https://kb.netapp.com/app/answers/answer_view/a_id/1000317/loc/en_US).

# **Creating a static route**

You can create static routes within a storage virtual machine (SVM) to control how LIFs use the network for outbound traffic. When you create a route entry associated with an SVM, the route will be used by all LIFs that are owned by the specified SVM and that are on the same subnet as the gateway.

### **Step**

**1.** Use the network route create command to create a route.

### **Example**

```
cluster-1::> network route create -vserver vs0 -destination 0.0.0.0/0 
-gateway 10.61.208.1
```
# **Enabling multipath routing**

If multiple routes have the same metric for a destination, only one of the routes is picked for outgoing traffic. This leads to other routes being unutilized for sending outgoing traffic. Starting with ONTAP 9.5, you can enable multipath routing to load balance and utilize all the available routes.

### **Steps**

**1.** Log in to the advanced privilege level:

**set -privilege advanced**

**2.** Enable multipath routing:

```
network options multipath-routing modify -is-enabled true
```
Multipath routing is enabled for all nodes in the cluster.

### **Example**

```
cluster1::> network options multipath-routing modify -is-enabled true
```
# **Deleting a static route**

You can delete an unneeded static route from a storage virtual machine (SVM).

### **Step**

**1.** Use the network route delete command to delete a static route.

For more information about this command, see the network route man page.

### **Example**

The following example deletes a static route associated with SVM vs0 with a gateway of 10.63.0.1 and a destination IP address of 0.0.0.0/0:

```
cluster-1::> network route delete -vserver vs0 -gateway 10.63.0.1 -destination 
0.0.0.0/0
```
# **Displaying routing information**

You can display information about the routing configuration for each SVM on your cluster. This can help you diagnose routing problems involving connectivity issues between client applications or services and a LIF on a node in the cluster.

### **Steps**

**1.** Use the network route show command to display routes within one or more SVMs.

#### **Example**

The following example shows a route configured in the vs0 SVM:

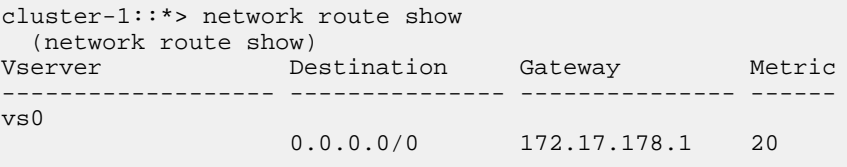

**2.** Use the network route show-lifs command to display the association of routes and LIFs within one or more SVMs.

#### **Example**

The following example shows LIFs with routes owned by the vs0 SVM:

```
cluster-1::*> network route show-lifs
  (network route show-lifs)
Vserver: vs0
Destination Gateway Logical Interfaces
---------------------- -------------- --------------------
```
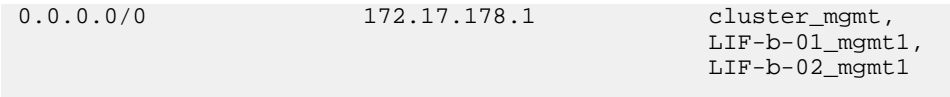

**3.** Use the network route active-entry show command to display installed routes on one or more nodes, SVMs, subnets, or routes with specified destinations.

# **Example**

The following example shows all installed routes on a specific SVM:

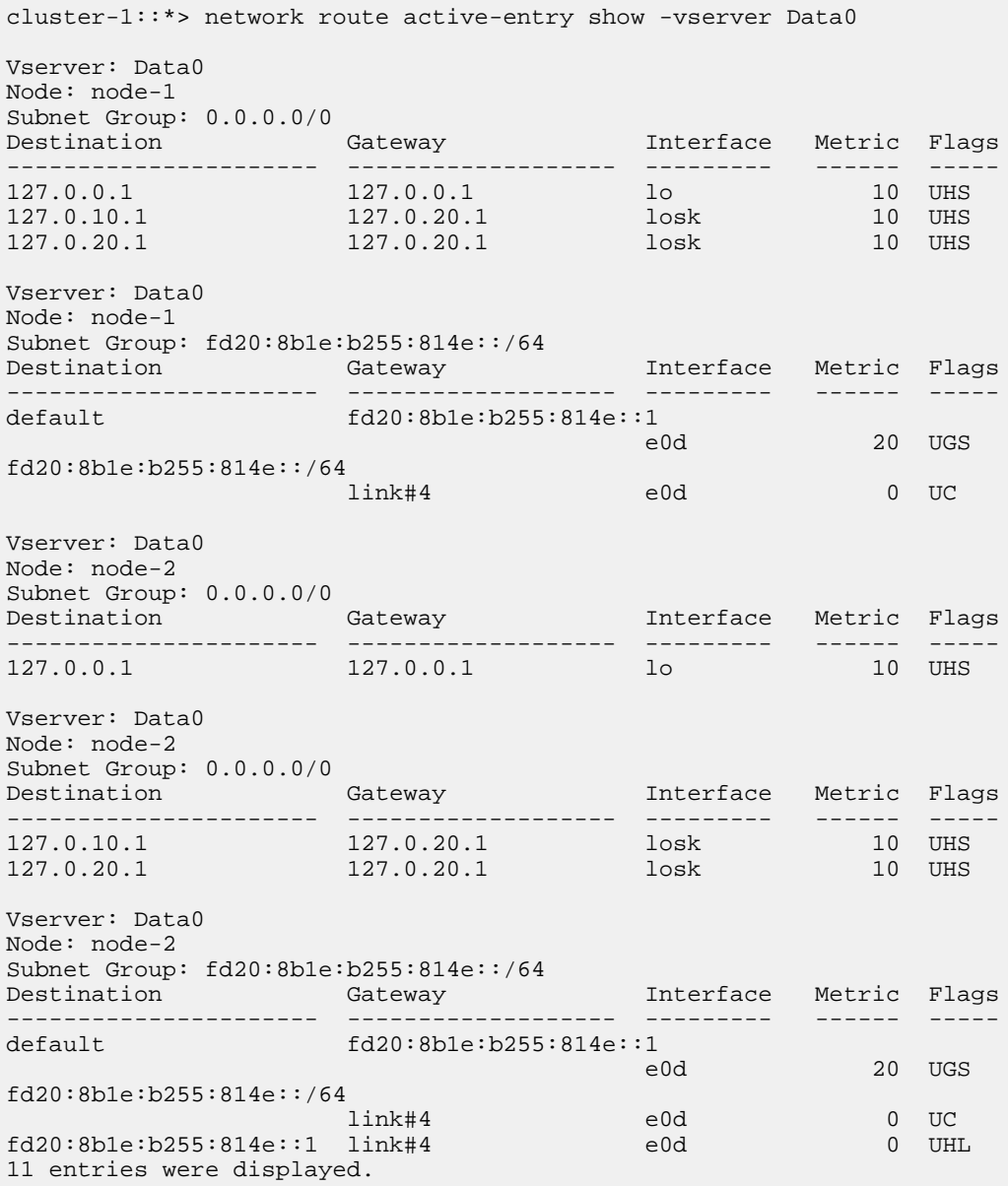

# **Removing dynamic routes from routing tables**

When ICMP redirects are received for IPv4 and IPv6, dynamic routes are added to the routing table. Beginning in ONTAP 9.3, by default, the dynamic routes are removed after 300 seconds. If you want to maintain dynamic routes for a different amount of time, you can change the time out value.

### **About this task**

You can set the timeout value from 0 to 65,535 seconds. If you set the value to 0, the routes never expire. Removing dynamic routes prevents loss of connectivity caused by the persistence of invalid routes.

# **Steps**

- **1.** Display the current timeout value.
	- For IPv4:

**network tuning icmp show**

• For IPv6:

**network tuning icmp6 show**

- **2.** Modify the timeout value.
	- For IPv4:

**network tuning icmp modify -node node\_name -redirect-timeout timeout\_value**

• For IPv6:

**network tuning icmp6 modify -node node\_name -redirect-v6-timeout timeout\_value**

- **3.** Verify that the timeout value was modified correctly.
	- For IPv4:

**network tuning icmp show**

• For IPv6:

**network tuning icmp6 show**

# **Managing SNMP on the cluster (cluster administrators only)**

You can configure SNMP to monitor SVMs in your cluster to avoid issues before they occur, and to respond to issues if they do occur. Managing SNMP involves configuring SNMP users and configuring SNMP traphost destinations (management workstations) for all SNMP events. SNMP is disabled by default on data LIFs.

You can create and manage read-only SNMP users in the data SVM. Data LIFs must be configured to receive SNMP requests on the SVM.

SNMP network management workstations, or managers, can query the SVM SNMP agent for information. The SNMP agent gathers information and forwards it to the SNMP managers. The SNMP agent also generates trap notifications whenever specific events occur. The SNMP agent on the SVM has read-only privileges; it cannot be used for any set operations or for taking a corrective action in response to a trap. ONTAP provides an SNMP agent compatible with SNMP versions v1, v2c, and v3. SNMPv3 offers advanced security by using passphrases and encryption.

For more information about SNMP support in ONTAP systems, see TR-4220 on the NetApp Support site.

[mysupport.netapp.com](http://mysupport.netapp.com/)

### **Related tasks**

[Creating a LIF](#page-71-0) on page 72

# **What MIBs are**

A MIB (Management Information Base) is a text file that describes SNMP objects and traps. MIBs describe the structure of the management data of the storage system and they use a hierarchical namespace containing object identifiers (OIDs). Each OID identifies a variable that can be read by using SNMP.

Because MIBs are not configuration files and ONTAP does not read these files, SNMP functionality is not affected by MIBs. ONTAP provides the following MIB file:

• A NetApp custom MIB (netapp.mib)

ONTAP supports IPv6 (RFC 2465), TCP (RFC 4022), UDP (RFC 4113), and ICMP (RFC 2466) MIBs, which show both IPv4 and IPv6 data, are supported.

ONTAP also provides a short cross-reference between object identifiers (OIDs) and object short names in the traps.dat file.

**Note:** The latest versions of the ONTAP MIBs and traps.dat files are available on the NetApp Support Site. However, the versions of these files on the support site do not necessarily correspond to the SNMP capabilities of your ONTAP version. These files are provided to help you evaluate SNMP features in the latest ONTAP version.

# **Related information**

[NetApp Support Site: mysupport.netapp.com](http://mysupport.netapp.com/)

# **SNMP traps**

SNMP traps capture system monitoring information that is sent as an asynchronous notification from the SNMP agent to the SNMP manager. There are three types of SNMP traps: standard, built-in, and user-defined. User-defined traps are not supported in ONTAP.

A trap can be used to check periodically for operational thresholds or failures that are defined in the MIB. If a threshold is reached or a failure is detected, the SNMP agent sends a message (trap) to the traphosts alerting them of the event.

**Note:** ONTAP supports SNMPv1 traps and does not support SNMPv2c and SNMPv3 traps, and INFORMs.

# **Standard SNMP traps**

These traps are defined in RFC 1215. There are five standard SNMP traps that are supported by ONTAP: coldStart, warmStart, linkDown, linkUp, and authenticationFailure.

**Note:** The authenticationFailure trap is disabled by default. You must use the system snmp authtrap command to enable the trap. See the man pages for more information.

### **Built-in SNMP traps**

Built-in traps are predefined in ONTAP and are automatically sent to the network management stations on the traphost list if an event occurs. These traps, such as diskFailedShutdown, cpuTooBusy, and volumeNearlyFull, are defined in the custom MIB.

Each built-in trap is identified by a unique trap code.

# **Creating an SNMP community and assigning it to a LIF**

You can create an SNMP community that acts as an authentication mechanism between the management station and the storage virtual machine (SVM) when using SNMPv1 and SNMPv2c. By creating SNMP communities in a data SVM, you can execute commands such as snmpwalk and snmpget on the data LIFs.

# **About this task**

- In new installations of ONTAP, SNMPv1 and SNMPv2c are disabled by default. SNMPv1 and SNMPv2c are enabled after you create an SNMP community.
- ONTAP supports read-only communities.
- By default, the "data" firewall policy that is assigned to data LIFs has SNMP service set to **deny**. You must create a new firewall policy with SNMP service set to **allow** when creating an SNMP user for a data SVM.
- You can create SNMP communities for SNMPv1 and SNMPv2c users for both the admin SVM and the data SVM.
- Because an SVM is not part of the SNMP standard, queries on data LIFs must include the NetApp root OID (1.3.6.1.4.1.789)—for example, snmpwalk -v 2c -c snmpNFS 10.238.19.14 1.3.6.1.4.1.789.

### **Steps**

**1.** Create an SNMP community by using the system snmp community add command.

# **Example**

The following command shows how to create an SNMP community in the admin SVM cluster-1:

```
cluster-1::> system snmp community add -type ro -community-name 
comty1 -vserver cluster-1
```
The following command shows how to create an SNMP community in the data SVM vs1:

```
cluster-1::> system snmp community add -type ro -community-name 
comty2 -vserver vs1
```
**2.** Verify that the communities have been created by using the system snmp community show command.

### **Example**

The following command shows the two communities created for SNMPv1 and SNMPv2c:

```
cluster-1::> system snmp community show
cluster-1
          ro comty1
vs1
          ro comty2
```
**3.** Check whether SNMP is allowed as a service in the "data" firewall policy by using the system services firewall policy show command.

#### **Example**

The following command shows that the snmp service is not allowed in the default "data" firewall policy (the snmp service is allowed in the "mgmt" firewall policy only):

```
cluster-1::> system services firewall policy show
Vserver Policy Service Allowed
           ------- ------------ ---------- -------------------
cluster-1
     data
dns 0.0.0.0/0
ndmp 0.0.0.0/0
ndmps 0.0.0.0/0
cluster-1
     intercluster
 https 0.0.0.0/0
ndmp 0.0.0.0/0
ndmps 0.0.0.0/0
cluster-1
     mgmt
dns 0.0.0.0/0
 http 0.0.0.0/0
 https 0.0.0.0/0
            nttps 0.0.0.0/0<br>ndmp 0.0.0.0/0<br>ndmps 0.0.0.0/0ndmps 0.0.0.0/0
ntp 0.0.0.0/0
snmp 0.0.0.0/0
 ssh 0.0.0.0/0
```
**4.** Create a new firewall policy that allows access using the snmp service by using the system services firewall policy create command.

# **Example**

The following commands create a new data firewall policy named "data1" that allows the snmp service from any IP address, and verify that the policy has been created successfully:

```
cluster-1::> system services firewall policy create -policy data1 -
service snmp -vserver vs1 -allow-list 0.0.0.0/0
cluster-1::> system services firewall policy show -service snmp
Vserver Policy Service Allowed
------- ------------ ---------- -------------------
cluster-1
         mgmt
                    snmp 0.0.0.0/0
vs1
         data1
                     snmp 0.0.0.0/0
```
**5.** Apply the firewall policy to a data LIF by using the network interface modify command with the -firewall-policy parameter.

### **Example**

The following command assigns the new "data1" firewall policy to LIF datalif1:

```
cluster-1::> network interface modify -vserver vs1 -lif datalif1 -
firewall-policy data1
```
### **Related tasks**

[Creating a firewall policy and assigning it to a LIF](#page-97-0) on page 98

# **Configuring SNMPv3 users in a cluster**

SNMPv3 is a secure protocol when compared to SNMPv1 and SNMPv2c. To use SNMPv3, you must configure an SNMPv3 user to run the SNMP utilities from the SNMP manager.

### **Step**

**1.** Use the security login create command to create an SNMPv3 user.

You are prompted to provide the following information:

- Engine ID: Default and recommended value is **local EngineID**
- Authentication protocol
- Authentication password
- Privacy protocol
- Privacy protocol password

### **Result**

The SNMPv3 user can log in from the SNMP manager by using the user name and password and run the SNMP utility commands.
## **SNMPv3 security parameters**

SNMPv3 includes an authentication feature that, when selected, requires users to enter their names, an authentication protocol, an authentication key, and their desired security level when invoking a command.

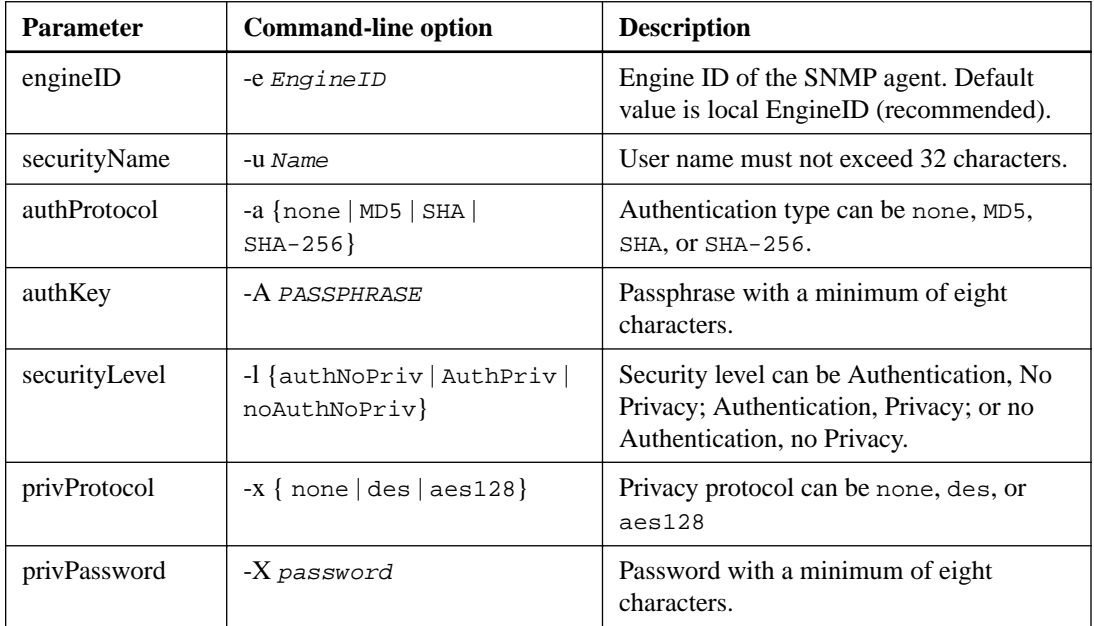

The following table lists the SNMPv3 security parameters:

## **Examples for different security levels**

This example shows how an SNMPv3 user created with different security levels can use the SNMP client-side commands, such as snmpwalk, to query the cluster objects.

For better performance, you should retrieve all objects in a table rather than a single object or a few objects from the table.

**Note:** You must use snmpwalk 5.3.1 or later when the authentication protocol is SHA.

#### **Security level: authPriv**

The following output shows the creation of an SNMPv3 user with the authPriv security level.

```
cluster-1::> security login create -username snmpv3user -application 
snmp -authmethod usm
Please enter the authoritative entity's EngineID [local EngineID]:
Please choose an authentication protocol (none, md5, sha) [none]:sha
Please enter authentication protocol password (minimum 8 characters 
long):
Please enter authentication protocol password again:
Please choose a privacy protocol (none, des) [none]: des
Please enter privacy protocol password (minimum 8 characters long):
Please enter privacy protocol password again:
```
The following output shows the SNMPv3 user running the snmpwalk command:

```
$ snmpwalk -v 3 -u snmpv3user -a SHA -A password1! -x DES -X password1! -
l authPriv 192.0.2.62 .1.3.6.1.4.1.789.1.5.8.1.2
enterprises.789.1.5.8.1.2.1028 = "vol0"
enterprises.789.1.5.8.1.2.1032 = "vol0"
enterprises.789.1.5.8.1.2.1038 = "root_vs0"
enterprises.789.1.5.8.1.2.1042 = "root_vstrap"
enterprises.789.1.5.8.1.2.1064 = "vol1"
```
### **Security level: authNoPriv**

The following output shows the creation of an SNMPv3 user with the authNoPriv security level.

```
cluster-1::> security login create -username snmpv3user1 -application 
snmp -authmethod usm -role admin 
Please enter the authoritative entity's EngineID [local EngineID]: 
Please choose an authentication protocol (none, md5, sha) [none]: md5
Please enter authentication protocol password (minimum 8 characters 
long): 
Please enter authentication protocol password again: 
Please choose a privacy protocol (none, des) [none]: none
```
The following output shows the SNMPv3 user running the snmpwalk command:

```
$ snmpwalk -v 3 -u snmpv3user1 -a MD5 -A password1! -l authNoPriv 
192.0.2.62 .1.3.6.1.4.1.789.1.5.8.1.2
enterprises.789.1.5.8.1.2.1028 = "vol0"
enterprises.789.1.5.8.1.2.1032 = "vol0"
enterprises.789.1.5.8.1.2.1038 = "root_vs0"
enterprises.789.1.5.8.1.2.1042 = "root_vstrap"
enterprises.789.1.5.8.1.2.1064 = "vol1"
```
#### **Security level: noAuthNoPriv**

The following output shows the creation of an SNMPv3 user with the noAuthNoPriv security level.

```
cluster-1::> security login create -username snmpv3user2 -application 
snmp -authmethod usm -role admin 
Please enter the authoritative entity's EngineID [local EngineID]: 
Please choose an authentication protocol (none, md5, sha) [none]: none
```
The following output shows the SNMPv3 user running the snmpwalk command:

```
$ snmpwalk -v 3 -u snmpv3user2 -l noAuthNoPriv 192.0.2.62 .
1.3.6.1.4.1.789.1.5.8.1.2
enterprises.789.1.5.8.1.2.1028 = "vol0"
enterprises.789.1.5.8.1.2.1032 = "vol0"
enterprises.789.1.5.8.1.2.1038 = "root_vs0"
enterprises.789.1.5.8.1.2.1042 = "root_vstrap"
enterprises.789.1.5.8.1.2.1064 = "vol1"
```
# **Configuring traphosts to receive SNMP notifications**

You can configure the traphost (SNMP manager) to receive notifications (SNMP trap PDUs) when SNMP traps are generated in the cluster. You can specify either the host name or the IP address (IPv4 or IPv6) of the SNMP traphost.

#### **Before you begin**

• SNMP and SNMP traps must be enabled on the cluster.

**Note:** SNMP and SNMP traps are enabled by default.

- DNS must be configured on the cluster for resolving the traphost names.
- IPv6 must be enabled on the cluster to configure SNMP traphosts by using IPv6 addresses.
- For ONTAP 9.1 and later versions, you must have specified the authentication of a predefined User-based Security Model (USM) and privacy credentials when creating traphosts.

#### **Step**

**1.** Add an SNMP traphost:

#### **system snmp traphost add**

**Note:** Traps can be sent only when at least one SNMP management station is specified as a traphost.

#### **Example**

The following command adds a new SNMPv3 traphost named yyy.example.com with a known USM user:

```
cluster-1::> system snmp traphost add -peer-address yyy.example.com -usm-
username MyUsmUser
```
#### **Example**

The following command adds a traphost using the IPv6 address of the host:

```
cluster-1::> system snmp traphost add -peer-address 
2001:0db8:1:1:209:6bff:feae:6d67
```
# **Commands for managing SNMP**

You can use the system snmp commands to manage SNMP, traps, and traphosts. You can use the security commands to manage SNMP users per SVM. You can use the event commands to manage events related to SNMP traps.

## **Commands for configuring SNMP**

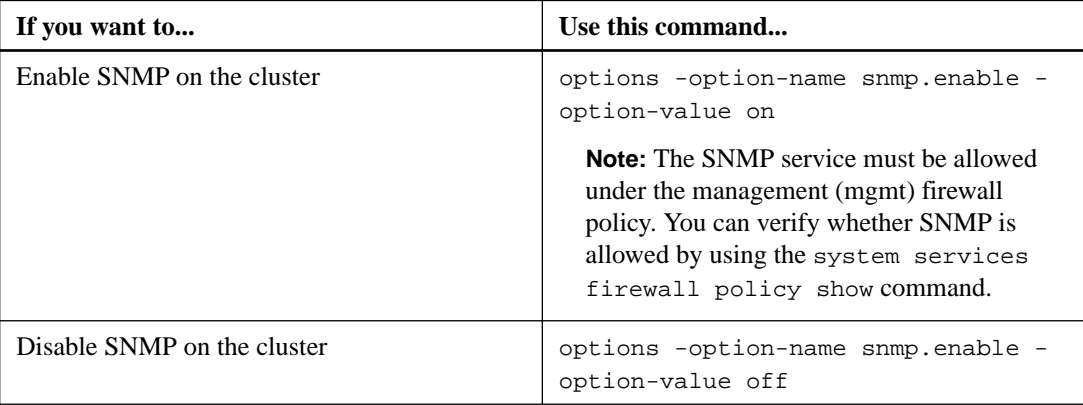

## **Commands for managing SNMP v1, v2c, and v3 users**

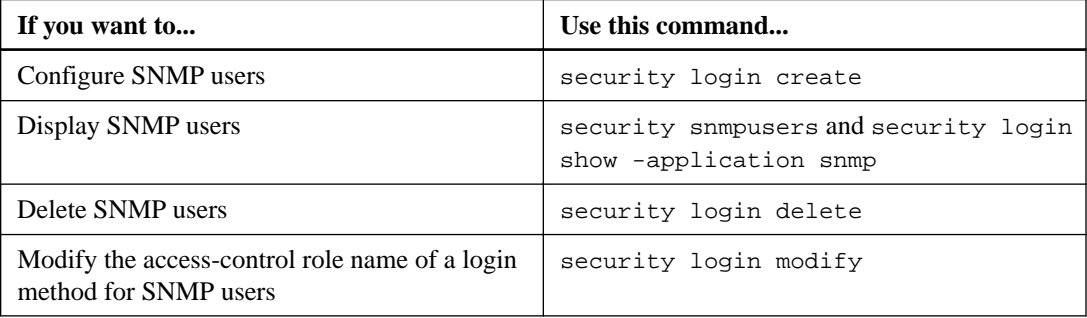

## **Commands for providing contact and location information**

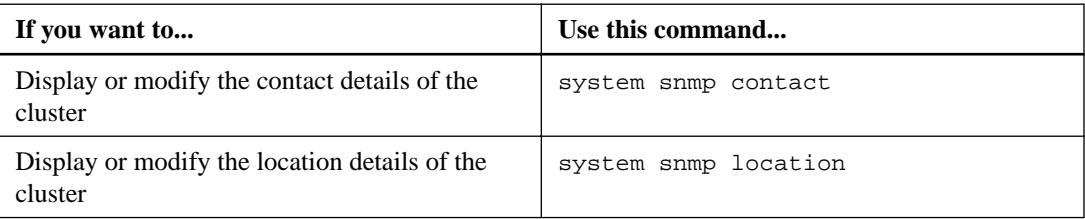

## **Commands for managing SNMP communities**

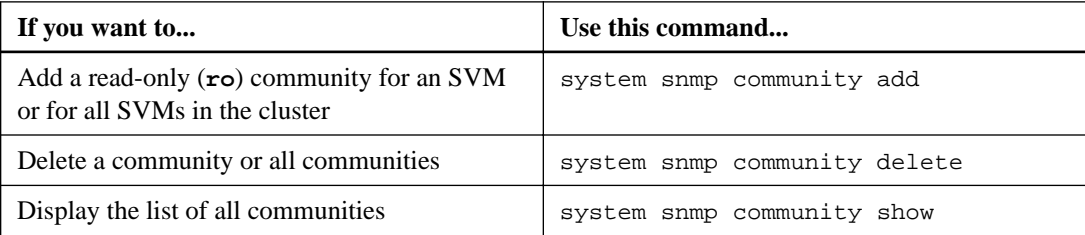

Because SVMs are not part of the SNMP standard, queries on data LIFs must include the NetApp root OID (1.3.6.1.4.1.789), for example, snmpwalk -v 2c -c snmpNFS 10.238.19.14 1.3.6.1.4.1.789

## **Command for displaying SNMP option values**

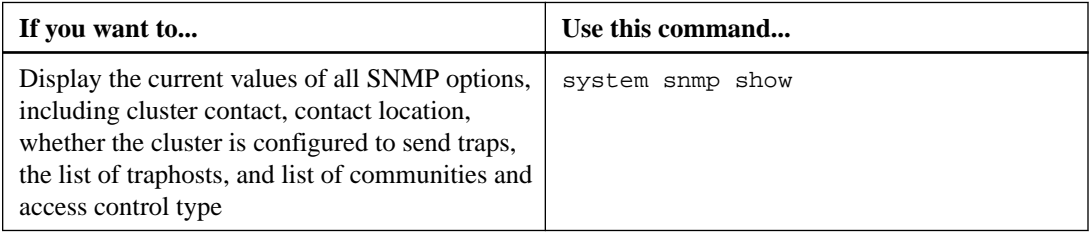

## **Commands for managing SNMP traps and traphosts**

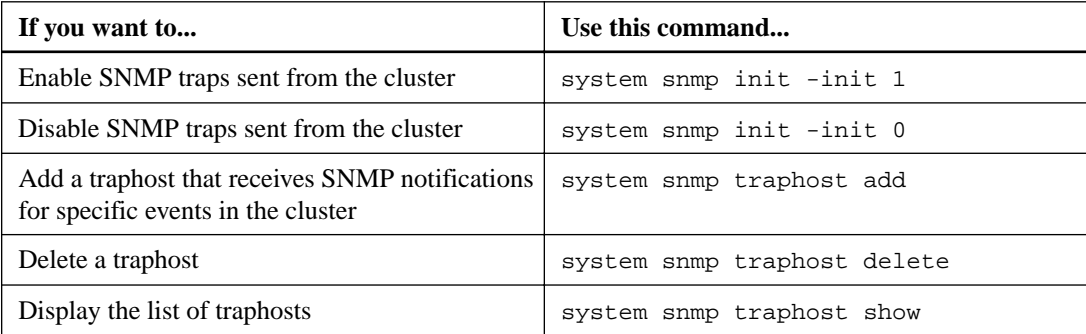

## **Commands for managing events related to SNMP traps**

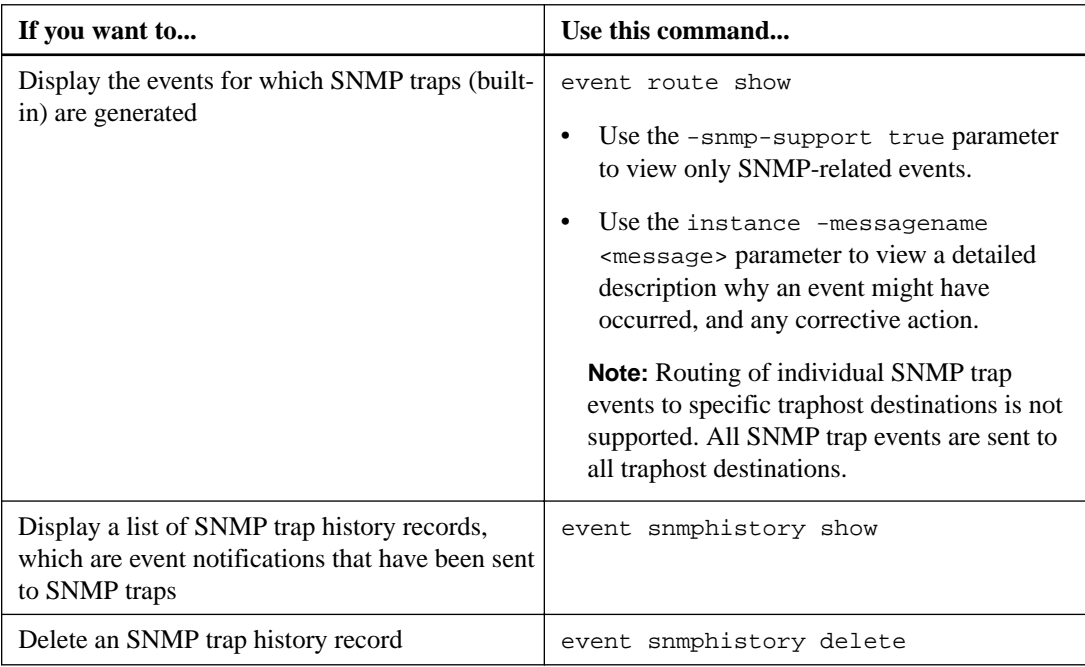

For more information about the system snmp, security, and event commands, see the man pages.

# **ONTAP port usage on a storage system**

A number of well-known ports are reserved for ONTAP communications with specific services. Port conflicts will occur if a port value in your storage network environment is the same as on ONTAP port.

# **Network Ports**

The following table lists the TCP ports and UDP ports that are used by ONTAP.

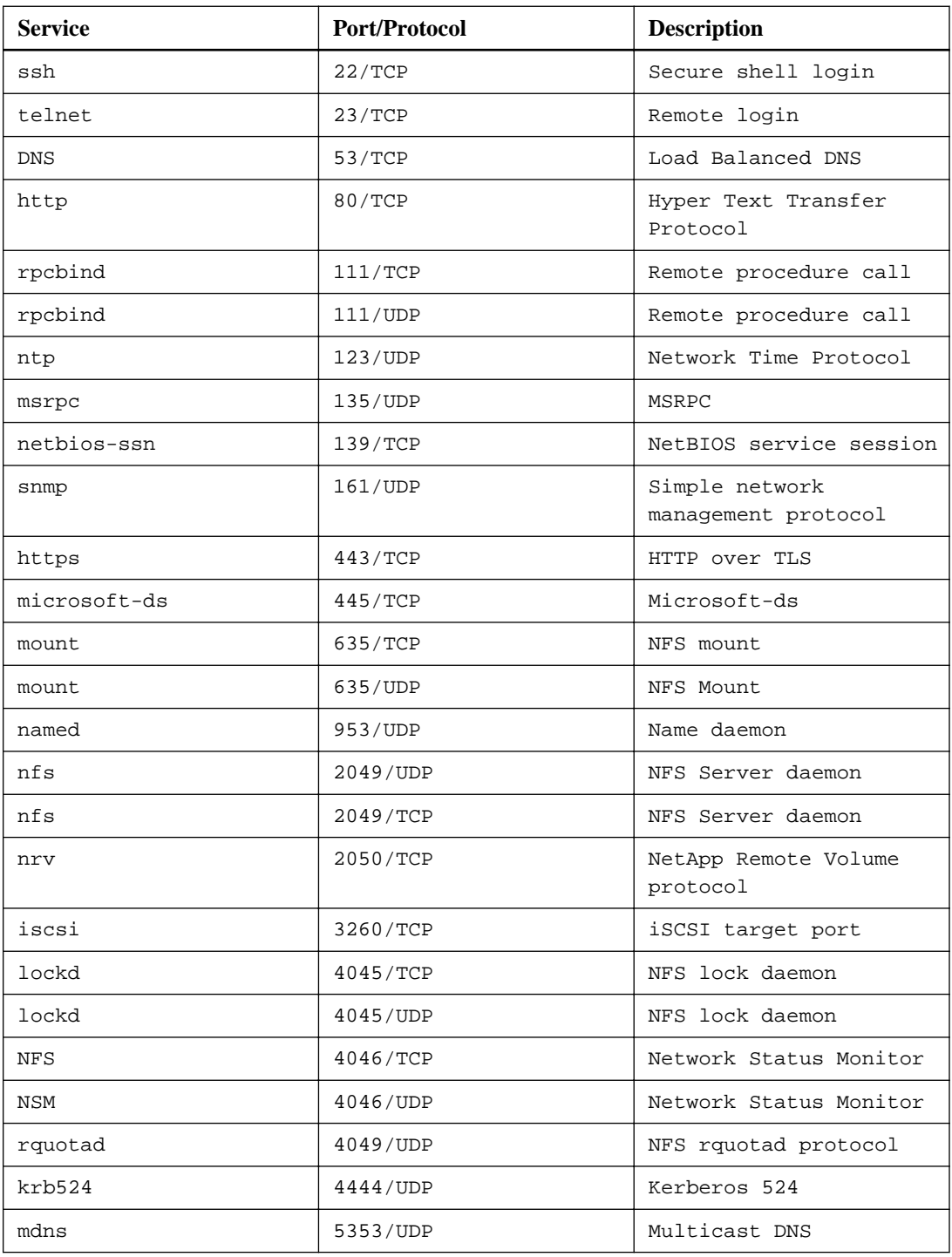

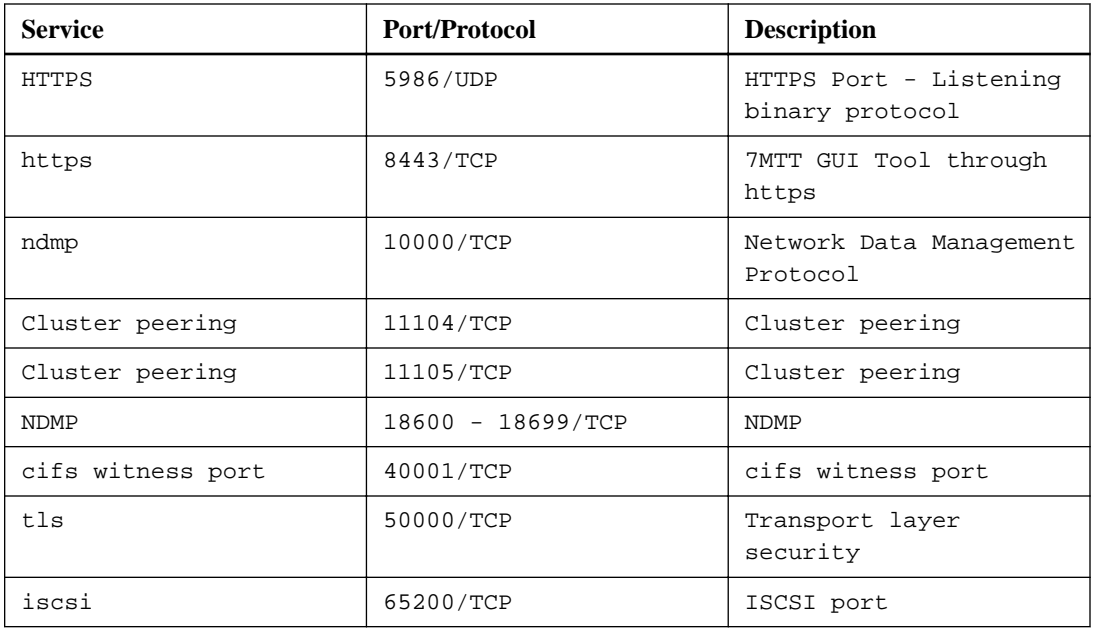

## **ONTAP Internal Ports**

The following table lists the TCP ports and UDP ports that are used internally by ONTAP. These ports are used to establish intracluster LIF communication:

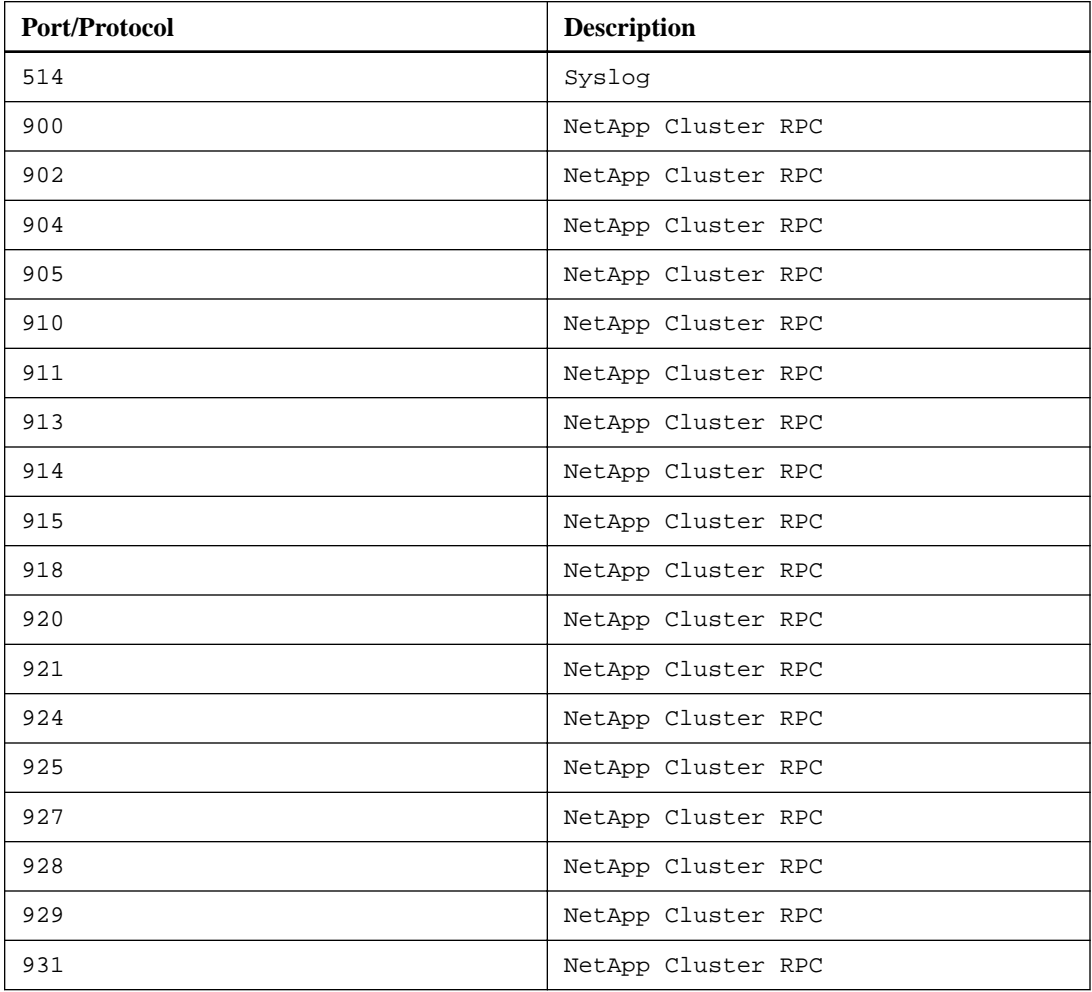

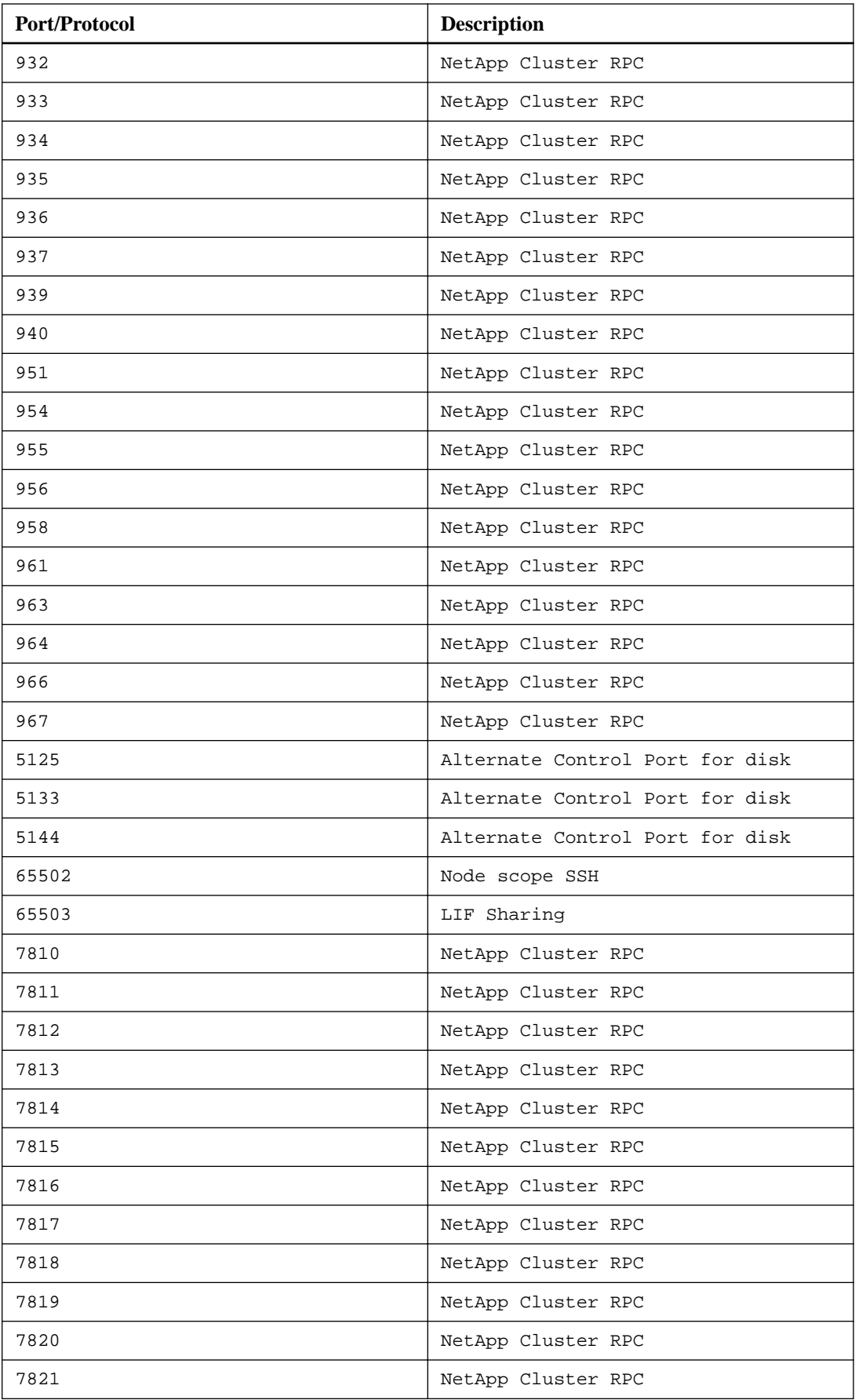

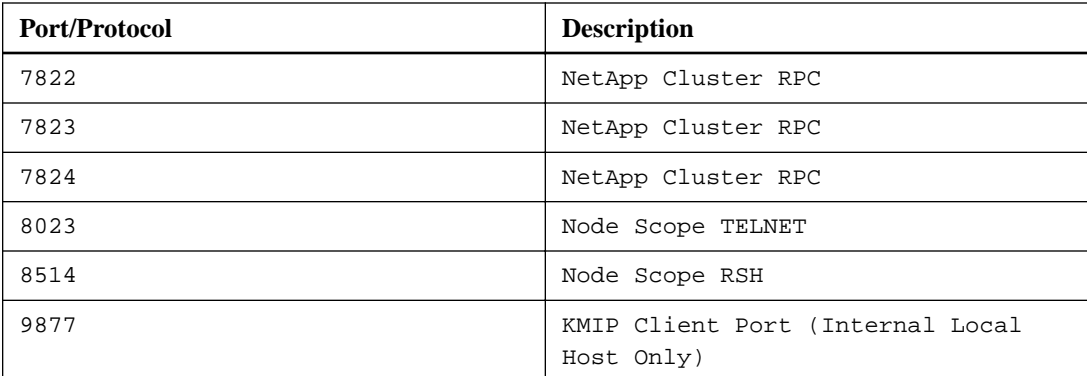

# **Viewing network information**

You can view information related to ports, LIFs, routes, failover rules, failover groups, firewall rules, DNS, NIS, and connections. This information can be useful in situations such as reconfiguring networking settings, or when troubleshooting the cluster.

If you are a cluster administrator, you can view all the available networking information. If you are an SVM administrator, you can view only the information related to your assigned SVMs.

# **Displaying network port information (cluster administrators only)**

You can display information about a specific port, or about all ports on all nodes in the cluster.

## **About this task**

The following information is displayed:

- Node name
- Port name
- IPspace name
- Broadcast domain name
- Link status (up or down)
- MTU setting
- Port speed setting and operational status (1 gigabit or 10 gigabits per second)
- Auto-negotiation setting (true or false)
- Duplex mode and operational status (half or full)
- The port's interface group, if applicable
- The port's VLAN tag information, if applicable
- The port's health status (health or degraded)
- Reasons for a port being marked as degraded

If data for a field is not available (for example, the operational duplex and speed for an inactive port would not be available), the field value is listed as -.

## **Step**

**1.** Display network port information by using the network port show command.

You can display detailed information for each port by specifying the -instance parameter, or get specific information by specifying field names using the -fields parameter.

## **Example**

```
cluster-1::> network port show
Node: node1
```
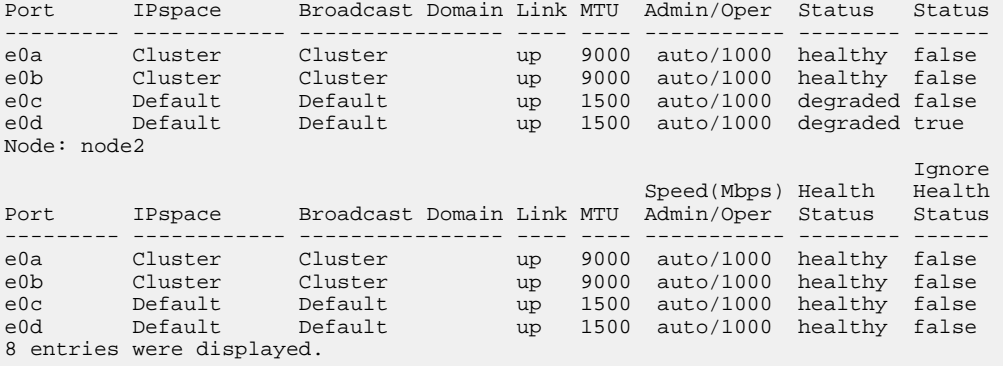

# **Displaying information about a VLAN (cluster administrators only)**

You can display information about a specific VLAN or about all VLANs in the cluster.

## **About this task**

You can display detailed information for each VLAN by specifying the -instance parameter. You can display specific information by specifying field names using the -fields parameter.

### **Step**

**1.** Display information about VLANs by using the network port vlan show command.

#### **Example**

The following command displays information about all VLANs in the cluster:

```
cluster-1::> network port vlan show
           Network Network
Node VLAN Name Port VLAN ID MAC Address
         ------ --------- ------- -------- -----------------
cluster-1-01
 a0a-10 a0a 10 02:a0:98:06:10:b2
 a0a-20 a0a 20 02:a0:98:06:10:b2
 a0a-30 a0a 30 02:a0:98:06:10:b2
 a0a-40 a0a 40 02:a0:98:06:10:b2
 a0a-50 a0a 50 02:a0:98:06:10:b2
cluster-1-02
 a0a-10 a0a 10 02:a0:98:06:10:ca
 a0a-20 a0a 20 02:a0:98:06:10:ca
 a0a-30 a0a 30 02:a0:98:06:10:ca
 a0a-40 a0a 40 02:a0:98:06:10:ca
 a0a-50 a0a 50 02:a0:98:06:10:ca
```
## **Related tasks**

[Creating a VLAN](#page-34-0) on page 35

# **Displaying interface group information (cluster administrators only)**

You can display information about an interface group to determine its configuration.

## **About this task**

The following information is displayed:

- Node on which the interface group is located
- List of network ports that are included in the interface group
- Interface group's name
- Distribution function (MAC, IP, port, or sequential)
- Interface group's Media Access Control (MAC) address
- Port activity status; that is, whether all aggregated ports are active (full participation), whether some are active (partial participation), or whether none are active

## **Step**

**1.** Display information about interface groups by using the network port ifgrp show command.

You can display detailed information for each node by specifying the -instance parameter. You can display specific information by specifying field names using the -fields parameter.

## **Example**

The following command displays information about all interface groups in the cluster:

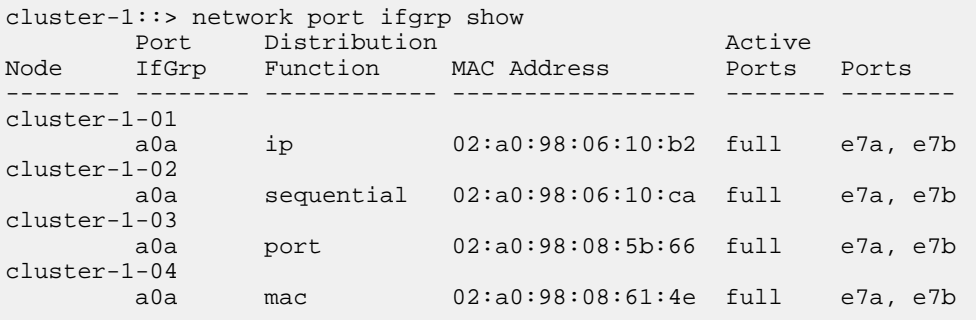

The following command displays detailed interface group information for a single node:

```
cluster-1::> network port ifgrp show -instance -node cluster-1-01
                  Node: cluster-1-01
 Interface Group Name: a0a
Distribution Function: ip
        Create Policy: multimode
          MAC Address: 02:a0:98:06:10:b2
    Port Participation: full
        Network Ports: e7a, e7b
             Up Ports: e7a, e7b
            Down Ports: -
```
### <span id="page-120-0"></span>**Related tasks**

[Creating an interface group](#page-31-0) on page 32 [Adding a port to an interface group](#page-32-0) on page 33 [Deleting an interface group](#page-33-0) on page 34

# **Displaying LIF information**

You can view detailed information about a LIF to determine its configuration. You might also want to view this information to diagnose basic LIF problems, such as checking for duplicate IP addresses or verifying whether the network port belongs to the correct subnet. storage virtual machine (SVM) administrators can view only the information about the LIFs associated with the SVM.

#### **About this task**

The following information is displayed:

- IP address associated with the LIF
- Administrative status of the LIF
- Operational status of the LIF The operational status of data LIFs is determined by the status of the SVM with which the data LIFs are associated. When the SVM is stopped, the operational status of the LIF changes to **down**. When the SVM is started again, the operational status changes to **up**
- Node and the port on which the LIF resides

If data for a field is not available (for example, if there is no extended status information), the field value is listed as -.

## **Step**

**1.** Display LIF information by using the network interface show command.

You can view detailed information for each LIF by specifying the -instance parameter, or get specific information by specifying field names using the -fields parameter.

#### **Example**

The following command displays general information about all LIFs in a cluster:

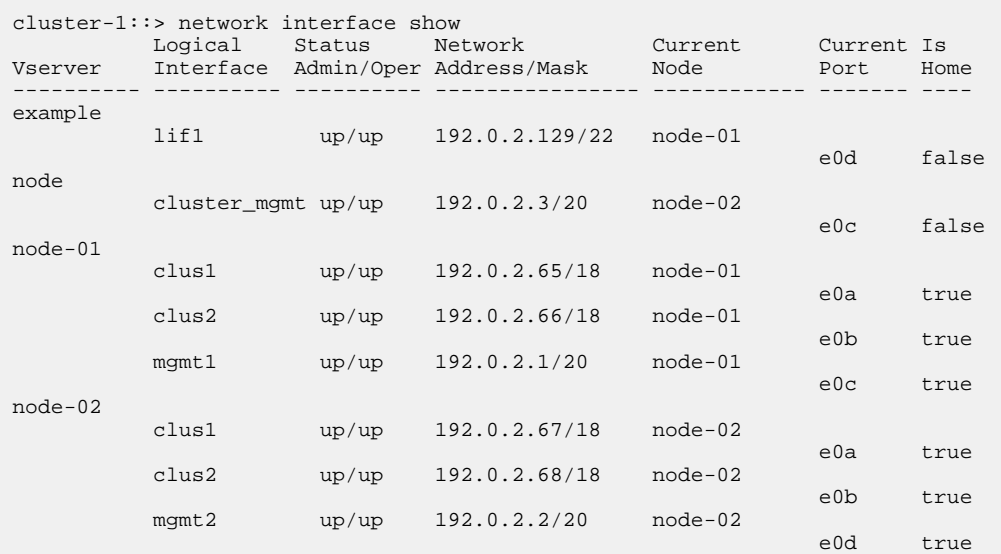

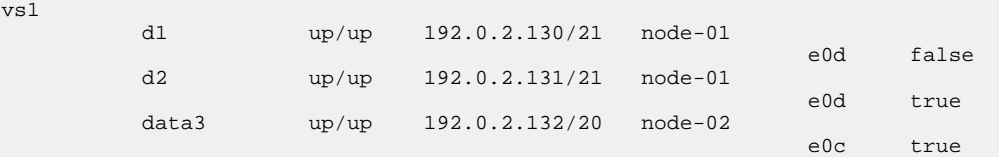

The following command shows detailed information about a single LIF:

```
vs1::> network interface show -lif data1 -instance
                     Vserver Name: vs1
           Logical Interface Name: data1
                             Role: data
                    Data Protocol: nfs,cifs
                        Home Node: node-01
                        Home Port: e0c
                     Current Node: node-03
                     Current Port: e0c
               Operational Status: up
                 Extended Status: -
                          Is Home: false
                  Network Address: 192.0.2.128
                          Netmask: 255.255.192.0
              Bits in the Netmask: 18
                  IPv4 Link Local: -
                      Subnet Name: -
            Administrative Status: up
                  Failover Policy: local-only
                  Firewall Policy: data
                      Auto Revert: false
   Fully Qualified DNS Zone Name: xxx.example.com
          DNS Query Listen Enable: false
              Failover Group Name: Default
                        FCP WWPN: -
                   Address family: ipv4
                          Comment: -
                   IPspace of LIF: Default
```
#### **Related tasks**

[Creating a LIF](#page-71-0) on page 72 [Modifying a LIF](#page-74-0) on page 75 [Migrating a LIF](#page-75-0) on page 76 [Reverting a LIF to its home port](#page-77-0) on page 78 [Deleting a LIF](#page-77-0) on page 78

# **Displaying routing information**

You can display information about all routing groups and static routes within an SVM.

#### **Step**

**1.** Depending on the type of routing information that you want to view, enter the applicable command:

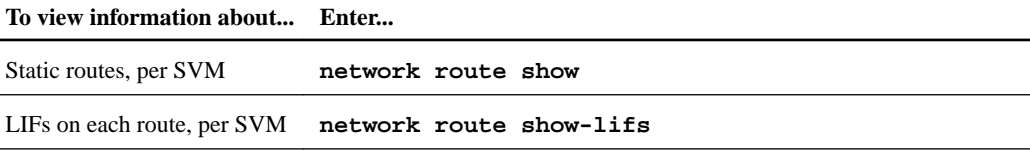

You can display detailed information for each static route or routing group by specifying the instance parameter.

## **Example**

The following command displays the static routes within the SVMs in cluster-1:

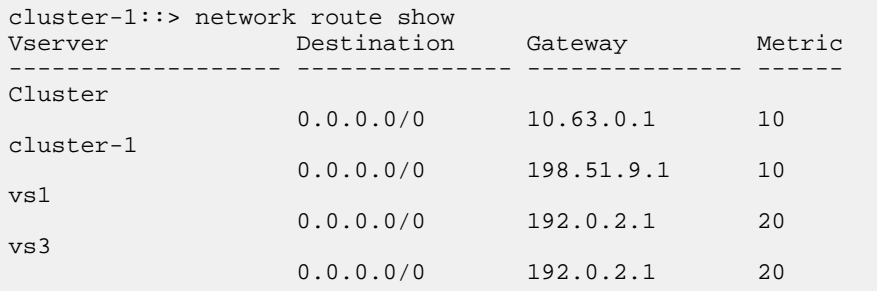

The following command displays the association of static routes and logical interfaces (LIFs) within all SVMs in cluster-1:

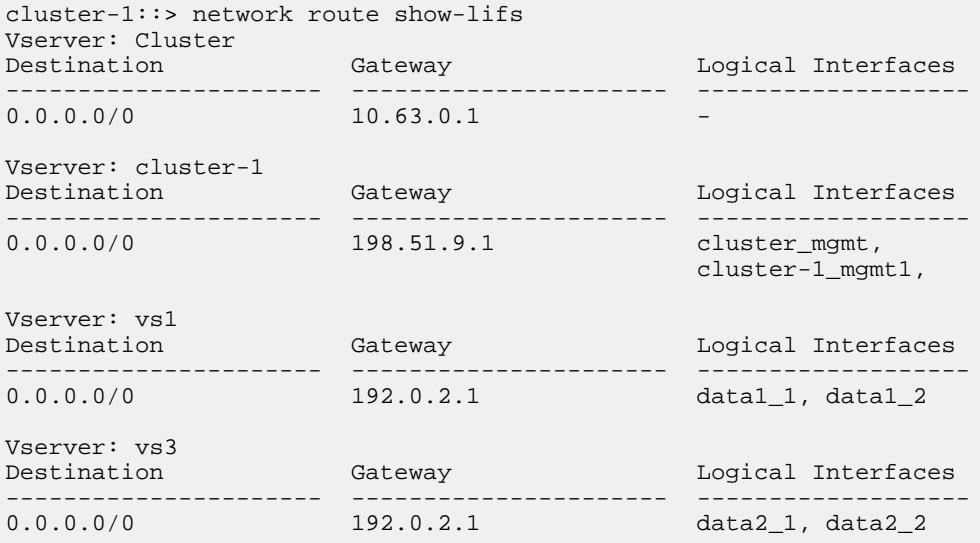

## **Related concepts**

[Managing routing in an SVM](#page-100-0) on page 101

### **Related tasks**

[Creating a static route](#page-100-0) on page 101

# **Displaying DNS host table entries (cluster administrators only)**

The DNS host table entries map host names to IP addresses. You can display the host names and alias names and the IP address that they map to for all SVMs in a cluster.

### **Step**

**1.** Display the host name entries for all SVMs by using the vserver services name-service dns hosts show command.

#### **Example**

The following example displays the host table entries:

```
cluster-1::> vserver services name-service dns hosts show
Vserver Address Hostname Aliases
   ---------- -------------- --------------- ---------------------
cluster-1
           10.72.219.36 lnx219-36 -
vs1
          10.72.219.37 lnx219-37 lnx219-37.example.com
```
### **Related tasks**

[Configuring an SVM and data LIFs for host-name resolution using an external DNS server](#page-82-0) on page 83

# **Displaying DNS domain configurations**

You can display the DNS domain configuration of one or more storage virtual machines (SVMs) in your cluster to verify that it is configured properly.

#### **Step**

**1.** Viewing the DNS domain configurations by using the vserver services name-service dns show command.

#### **Example**

The following command displays the DNS configurations for all SVMs in the cluster:

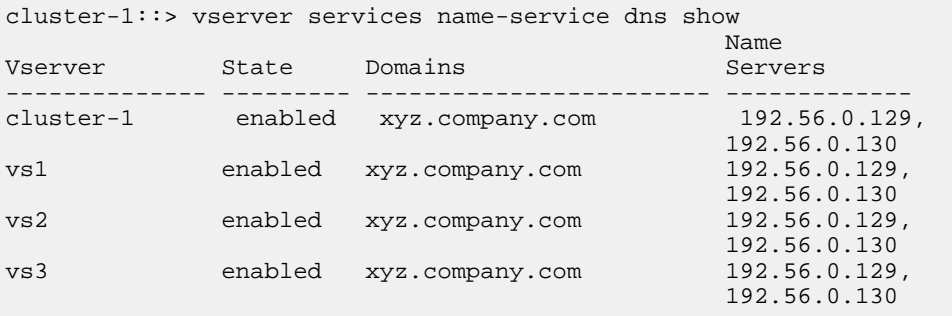

The following command displays detailed DNS configuration information for SVM vs1:

```
cluster-1::> vserver services name-service dns show -vserver vs1
               Vserver: vs1
               Domains: xyz.company.com
           Name Servers: 192.56.0.129, 192.56.0.130
     Enable/Disable DNS: enabled
        Timeout (secs): 2
       Maximum Attempts: 1
```
# **Displaying information about failover groups**

You can view information about failover groups, including the list of nodes and ports in each failover group, whether failover is enabled or disabled, and the type of failover policy that is being applied to each LIF.

#### **Steps**

**1.** Display the target ports for each failover group by using the network interface failovergroups show command.

#### **Example**

The following command displays information about all failover groups on a two-node cluster:

```
cluster-1::> network interface failover-groups show
                             Failover
Vserver Group Targets
-------------- -------------- ---------------------------------
Cluster
               Cluster
                             cluster1-01:e0a, cluster1-01:e0b,
                             cluster1-02:e0a, cluster1-02:e0b
vs1
               Default
                              cluster1-01:e0c, cluster1-01:e0d,
                              cluster1-01:e0e, cluster1-02:e0c,
                              cluster1-02:e0d, cluster1-02:e0e
```
**2.** Display the target ports and broadcast domain for a specific failover group by using the network interface failover-groups show command.

The following command displays detailed information about failover group data12 for SVM vs4:

```
cluster-1::> network interface failover-groups show -vserver vs4 -
failover-group data12
       Vserver Name: vs4
Failover Group Name: data12
   Failover Targets: cluster1-01:e0f, cluster1-01:e0g, 
cluster1-02:e0f, 
                      cluster1-02:e0g
    Broadcast Domain: Default
```
**3.** Display the failover settings used by all LIFs by using the network interface show command.

#### **Example**

The following command displays the failover policy and failover group that is being used by each LIF:

```
cluster-1::> network interface show -vserver * -lif * -fields 
failover-group,failover-policy
vserver lif failover-policy failover-group
-------- ------------------ --------------------- --------------
Cluster cluster1-01_clus_1 local-only Cluster
Cluster cluster1-01_clus_2 local-only Cluster
Cluster cluster1-02_clus_1 local-only Cluster
Cluster cluster1-02_clus_2 local-only Cluster
cluster1 cluster_mgmt broadcast-domain-wide Default
cluster1 cluster1-01_mgmt1 local-only Default
cluster1 cluster1-02_mgmt1 local-only Default
vs1 data1 disabled Default
vs3 data2 system-defined group2
```
#### **Related tasks**

[Creating a failover group](#page-55-0) on page 56 [Configuring failover settings on a LIF](#page-56-0) on page 57

## **Related references**

[Commands for managing failover groups and policies](#page-58-0) on page 59

# **Displaying LIF failover targets**

You might have to check whether the failover policies and the failover groups of a LIF are configured correctly. To prevent misconfiguration of the failover rules, you can display the failover targets for a single LIF or for all LIFs.

#### **About this task**

Displaying LIF failover targets enables you to check for the following:

- Whether the LIFs are configured with the correct failover group and failover policy
- Whether the resulting list of failover target ports is appropriate for each LIF
- Whether the failover target of a data LIF is not a management port (e0M)

### **Step**

**1.** Display the failover targets of a LIF by using the failover option of the network interface show command.

#### **Example**

The following command displays information about the failover targets for all LIFs in a two-node cluster. The Failover Targets row shows the (prioritized) list of node-port combinations for a given LIF.

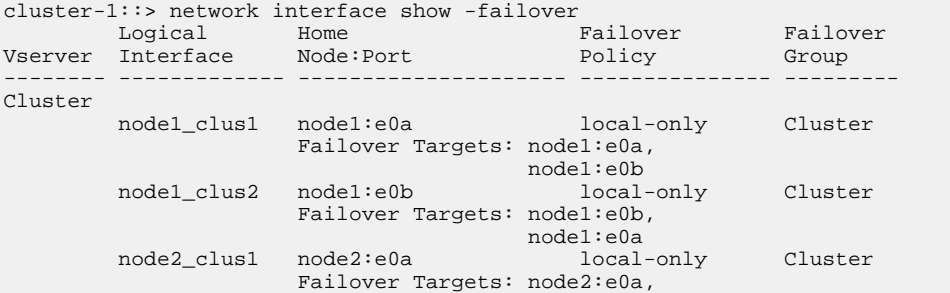

 node2:e0b node2\_clus2 node2:e0b local-only Cluster Failover Targets: node2:e0b, node2:e0a cluster1 cluster\_mgmt node1:e0c broadcast-domain-wide  $D$ efault $\mathcal{D}$  default $D$ efault $\mathcal{D}$  default $D$ efault $D$ efault $D$  Failover Targets: node1:e0c, node1:e0d,<br>node2:e0c, node2:e0c, which is a strategic control of the control of the mode2:e0c, node2:e0d node1\_mgmt1 node1:e0c local-only Default Failover Targets: node1:e0c, node1:e0d node2\_mgmt1 node2:e0c local-only Default Failover Targets: node2:e0c, node2:e0d vs1 data1 node1:e0e system-defined bcast1 Failover Targets: node1:e0e, node1:e0f, node2:e0e, node2:e0f

#### **Related tasks**

[Creating a failover group](#page-55-0) on page 56 [Configuring failover settings on a LIF](#page-56-0) on page 57

### **Related references**

[Commands for managing failover groups and policies](#page-58-0) on page 59

# **Displaying LIFs in a load balancing zone**

You can verify whether a load balancing zone is configured correctly by displaying all of the LIFs that belong to it. You can also view the load balancing zone of a particular LIF, or the load balancing zones for all LIFs.

### **Step**

**1.** Display the LIFs and load balancing details that you want by using one of the following commands:

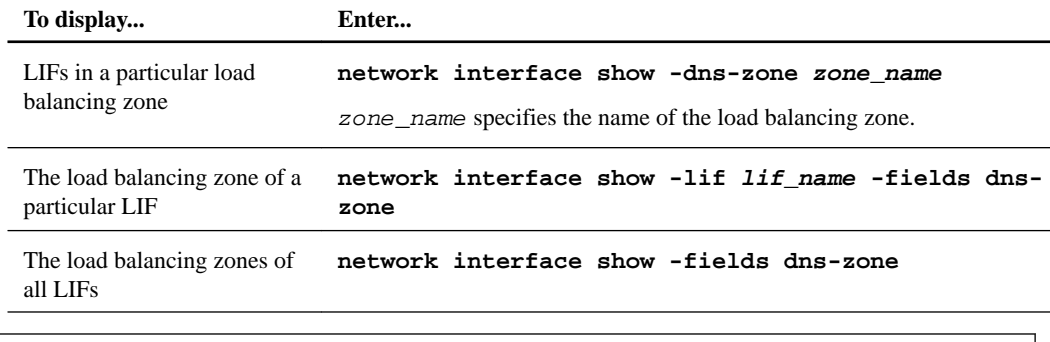

## **Examples of displaying load balancing zones for LIFs**

The following command displays the details of all LIFs in the load balancing zone storage.company.com for SVM vs0:

```
cluster-1::> net int show -vserver vs0 -dns-zone storage.company.com<br>Logical Status Network Current Current Is
 Logical Status Network Current Current Is
Vserver Interface Admin/Oper Address/Mask Node Port Home
-------- ---------- ---------- ----------------- --------- ------- ----
vs0
```

```
 lif3 up/up 10.98.226.225/20 ndeux-11 e0c true
  lif4 up/up 10.98.224.23/20 ndeux-21 e0c true
  lif5 up/up 10.98.239.65/20 ndeux-11 e0c true
  lif6 up/up 10.98.239.66/20 ndeux-11 e0c true
  lif7 up/up 10.98.239.63/20 ndeux-21 e0c true
  lif8 up/up 10.98.239.64/20 ndeux-21 e0c true
The following command displays the DNS zone details of the LIF data3:
cluster-1::> network interface show -lif data3 -fields dns-zone
Vserver lif dns-zone
 ------- ----- --------
vs0 data3 storage.company.com
The following command displays the list of all LIFs in the cluster and their corresponding
DNS zones:
cluster-1::> network interface show -fields dns-zone
Vserver lif dns-zone
 ------- ------------ --------
 cluster cluster_mgmt none
ndeux-21 clus1 none
 ndeux-21 clus2 none
 ndeux-21 mgmt1 none
 vs0 data1 storage.company.com
```

```
vs0 data2 storage.company.com
```
#### **Related tasks**

[Displaying LIF information](#page-120-0) on page 121

# **Displaying cluster connections**

You can display all the active connections in the cluster or a count of active connections on the node by client, logical interface, protocol, or service. You can also display all the listening connections in the cluster.

## **Displaying active connections by client (cluster administrators only)**

You can view the active connections by client to verify the node that a specific client is using and to view possible imbalances between client counts per node.

#### **About this task**

The count of active connections by client is useful in the following scenarios:

- Finding a busy or overloaded node.
- Determining why a particular client's access to a volume is slow.

You can view details about the node that the client is accessing and then compare it with the node on which the volume resides. If accessing the volume requires traversing the cluster network, clients might experience decreased performance because of the remote access to the volume on an oversubscribed remote node.

- Verifying that all nodes are being used equally for data access.
- Finding clients that have an unexpectedly high number of connections.
- Verifying whether certain clients have connections to a node.

## **Step**

**1.** Display a count of the active connections by client on a node by using the network connections active show-clients command.

For more information about this command, see the man page.

## **Example**

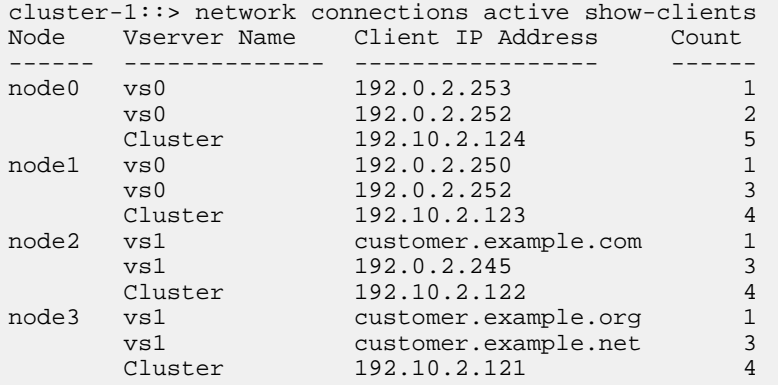

# **Displaying active connections by protocol (cluster administrators only)**

You can display a count of the active connections by protocol (TCP or UDP) on a node to compare the usage of protocols within the cluster.

#### **About this task**

The count of active connections by protocol is useful in the following scenarios:

- Finding the UDP clients that are losing their connection. If a node is near its connection limit, UDP clients are the first to be dropped.
- Verifying that no other protocols are being used.

#### **Step**

**1.** Display a count of the active connections by protocol on a node by using the network connections active show-protocols command.

For more information about this command, see the man page.

#### **Example**

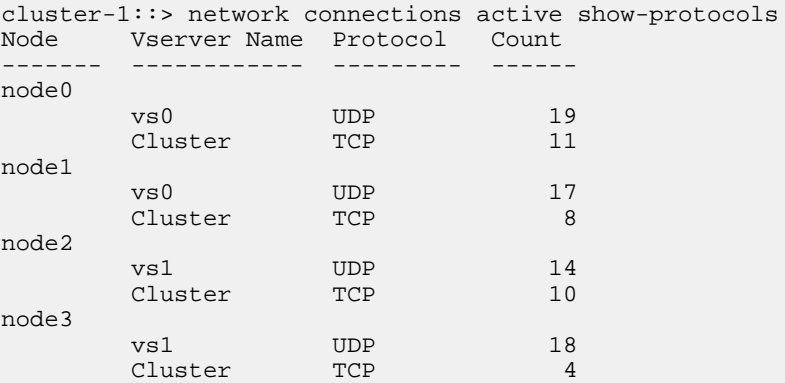

# **Displaying active connections by service (cluster administrators only)**

You can display a count of the active connections by service type (for example, by NFS, CIFS, mount, and so on) for each node in a cluster. This is useful to compare the usage of services within the cluster, which helps to determine the primary workload of a node.

#### **About this task**

The count of active connections by service is useful in the following scenarios:

- Verifying that all nodes are being used for the appropriate services and that the load balancing for that service is working.
- Verifying that no other services are being used.

#### **Step**

**1.** Display a count of the active connections by service on a node by using the network connections active show-services command.

For more information about this command, see the man page.

#### **Example**

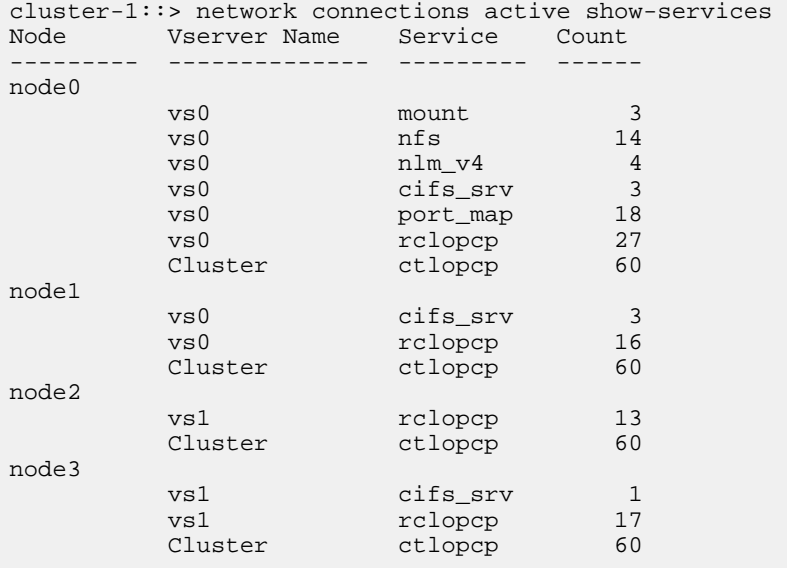

# **Displaying active connections by LIF on a node and SVM**

You can display a count of active connections for each LIF, by node and storage virtual machine (SVM), to view connection imbalances between LIFs within the cluster.

#### **About this task**

The count of active connections by LIF is useful in the following scenarios:

- Finding an overloaded LIF by comparing the number of connections on each LIF.
- Verifying that DNS load balancing is working for all data LIFs.
- Comparing the number of connections to the various SVMs to find the SVMs that are used the most.

### **Step**

**1.** Display a count of active connections for each LIF by SVM and node by using the network connections active show-lifs command.

For more information about this command, see the man page.

#### **Example**

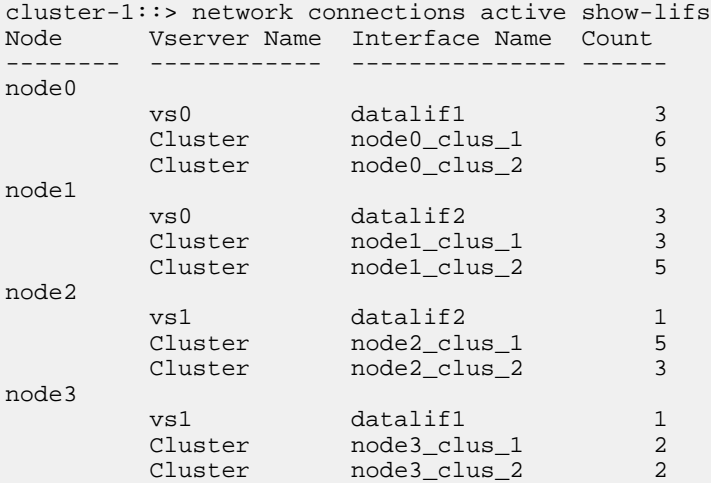

## **Displaying active connections in a cluster**

You can display information about the active connections in a cluster to view the LIF, port, remote host, service, storage virtual machines (SVMs), and protocol used by individual connections.

#### **About this task**

Viewing the active connections in a cluster is useful in the following scenarios:

- Verifying that individual clients are using the correct protocol and service on the correct node.
- If a client is having trouble accessing data using a certain combination of node, protocol, and service, you can use this command to find a similar client for configuration or packet trace comparison.

#### **Step**

**1.** Display the active connections in a cluster by using the network connections active show command.

For more information about this command, see the man page.

### **Example**

The following command shows the active connections on the node node1:

```
cluster-1::> network connections active show -node node1
Vserver Interface Remote
Name  Name:Local Port  Host:Port  Protocol/Service
                      ------- ------------------ ------------------ ----------------
Node: node1
Cluster node1_clus_1:50297 192.0.2.253:7700 TCP/ctlopcp
Cluster node1_clus_1:13387 192.0.2.253:7700 TCP/ctlopcp
Cluster node1_clus_1:8340 192.0.2.252:7700 TCP/ctlopcp
Cluster node1_clus_1:42766 192.0.2.252:7700 TCP/ctlopcp
Cluster node1_clus_1:36119 192.0.2.250:7700 TCP/ctlopcp
```
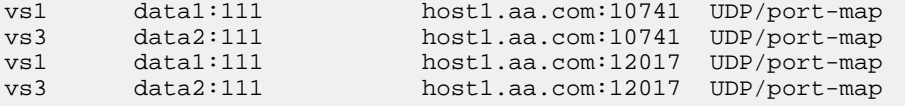

The following command shows the active connections on SVM vs1:

```
cluster-1::> network connections active show -vserver vs1
Vserver Interface Remote
Name  Name:Local Port  Host:Port  Protocol/Service
------- ------------------ ------------------ ----------------
Node: node1
vs1 data1:111 host1.aa.com:10741 UDP/port-map
vs1 data1:111 host1.aa.com:12017 UDP/port-map
```
# **Displaying listening connections in a cluster**

You can display information about the listening connections in a cluster to view the LIFs and ports that are accepting connections for a given protocol and service.

## **About this task**

Viewing the listening connections in a cluster is useful in the following scenarios:

- Verifying that the desired protocol or service is listening on a LIF if client connections to that LIF fail consistently.
- Verifying that a UDP/rclopcp listener is opened at each cluster LIF if remote data access to a volume on one node through a LIF on another node fails.
- Verifying that a UDP/rclopcp listener is opened at each cluster LIF if SnapMirror transfers between two nodes in the same cluster fail.
- Verifying that a TCP/ctlopcp listener is opened at each intercluster LIF if SnapMirror transfers between two nodes in different clusters fail.

## **Step**

**1.** Display the listening connections per node by using the network connections listening show command.

#### **Example**

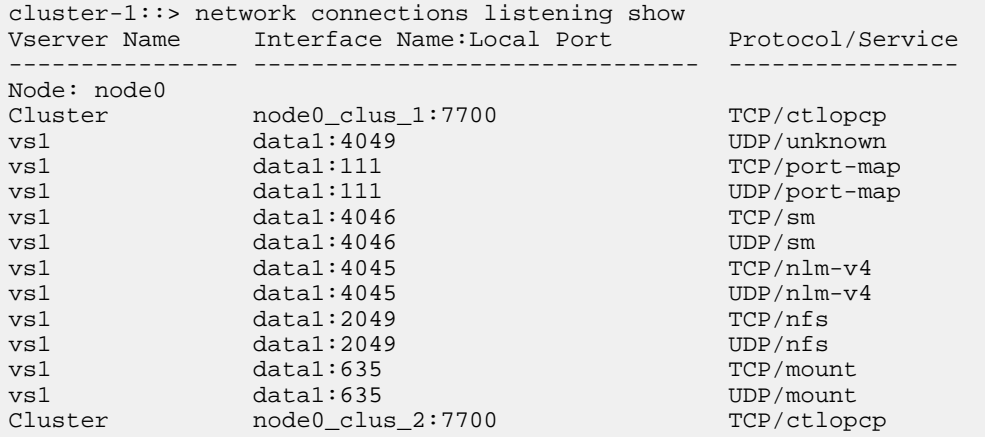

# **Commands for diagnosing network problems**

You can diagnose problems on your network by using commands such as ping, traceroute, ndp, and tcpdump. You can also use commands such as ping6 and traceroute6 to diagnose IPv6 problems.

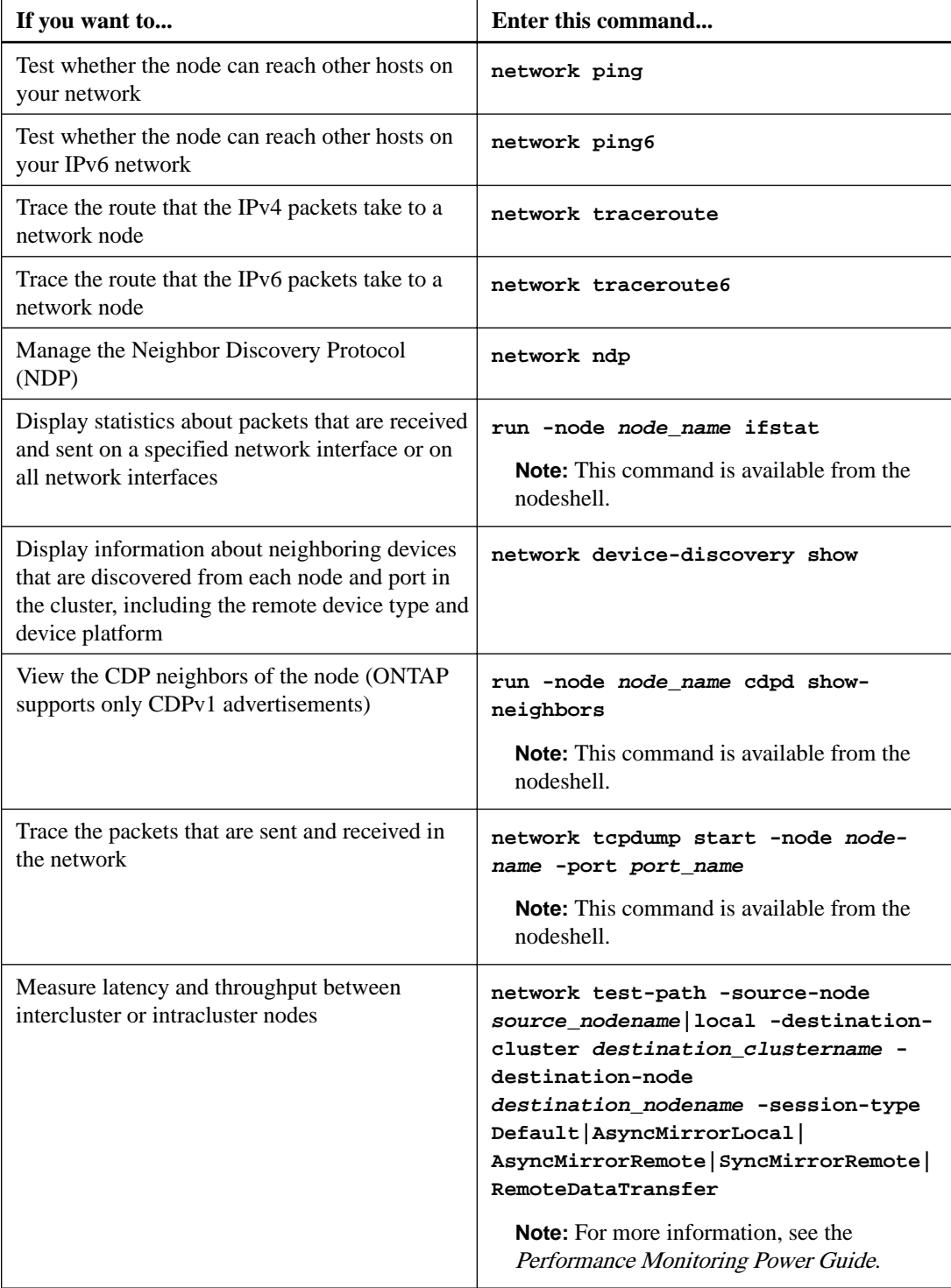

For more information about these commands, see the appropriate man pages.

## **Related information**

[Performance management](http://docs.netapp.com/ontap-9/topic/com.netapp.doc.pow-perf-mon/home.html)

# **Displaying network connectivity with neighbor discovery protocols**

In a data center, you can use neighbor discovery protocols to view network connectivity between a pair of physical or virtual systems and their network interfaces. ONTAP supports two neighbor discovery protocols: Cisco Discovery Protocol (CDP) and, starting in ONTAP 9, Link Layer Discovery Protocol (LLDP).

#### **About this task**

Neighbor discovery protocols enable you to automatically discover and view information about directly connected protocol-enabled devices in a network. Each device advertises identification, capabilities, and connectivity information. This information is transmitted in Ethernet frames to a multicast MAC address and is received by all neighboring protocol-enabled devices.

For two devices to become *neighbors*, each must have a protocol enabled and correctly configured. Discovery protocol functionality is limited to directly connected networks. Neighbors can include protocol-enabled devices such as switches, routers, bridges, and so on. ONTAP supports two neighbor discovery protocols, which can be used individually or together.

#### **Cisco Discovery Protocol (CDP)**

CDP is a proprietary link layer protocol developed by Cisco Systems. It is enabled by default in ONTAP for cluster ports, but must be enabled explicitly for data ports.

#### **Link Layer Discovery Protocol (LLDP)**

LLDP is a vendor-neutral protocol specified in the standards document IEEE 802.1AB. It must be enabled explicitly for all ports.

## **Using CDP to detect network connectivity**

Using CDP to detect network connectivity consists of reviewing deployment considerations, enabling it on data ports, viewing neighbor devices, and adjusting CDP configuration values as needed. CDP is enabled by default on cluster ports.

### **Before you begin**

CDP must also be enabled on any switches and routers before information about neighbor devices can be displayed.

## **About this task**

CDP is also used by the cluster switch health monitor to automatically discover your cluster and management network switches.

#### **Related information**

[System administration](https://docs.netapp.com/ontap-9/topic/com.netapp.doc.dot-cm-sag/home.html)

## **Considerations for using CDP**

By default, CDP-compliant devices send CDPv2 advertisements. CDP-compliant devices send CDPv1 advertisements only when they receive CDPv1 advertisements. ONTAP supports only

CDPv1. Therefore, when an ONTAP node sends CDPv1 advertisements, CDP-compliant neighboring devices send back CDPv1 advertisements.

You should consider the following information before enabling CDP on a node:

- CDP is always enabled on cluster ports.
- CDP is disabled, by default, on all non-cluster ports.
- CDP is supported for all ports.
- CDP advertisements are sent and received by ports that are in the **up** state.
- CDP must be enabled on both the transmitting and receiving devices for sending and receiving CDP advertisements.
- CDP advertisements are sent at regular intervals, and you can configure the time interval.
- When IP addresses are changed for a LIF, the node sends the updated information in the next CDP advertisement.

**Note:** Sometimes when LIFs are changed on the node, the CDP information is not updated at the receiving device side (for example, a switch). If you encounter such a problem, you should configure the network interface of the node to the **down** status and then to the **up** status.

- Only IPv4 addresses are advertised in CDP advertisements.
- For physical network ports with VLANs, all of the LIFs configured on the VLANs on that port are advertised.
- For physical ports that are part of an interface group, all of the IP addresses configured on that interface group are advertised on each physical port.
- For an interface group that hosts VLANs, all of the LIFs configured on the interface group and the VLANs are advertised on each of the network ports.
- For packets with MTU size equal to or greater than 1,500 bytes, only the number of LIFs that can fit into a 1500 MTU-sized packet is advertised.
- Some Cisco switches always send CDP packets that are tagged on VLAN 1 if the native (default) VLAN of a trunk is anything other than 1.

ONTAP only supports CDP packets that are untagged, both for sending and receiving. This results in storage platforms running ONTAP being visible to Cisco devices (using the show cdp neighbors command), and only the Cisco devices that send untagged CDP packets are visible to ONTAP.

## **Enabling or disabling CDP**

To discover and send advertisements to CDP-compliant neighboring devices, CDP must be enabled on each node of the cluster. By default, CDP is enabled on all cluster ports of a node and disabled on all non-cluster ports of a node.

## **About this task**

The cdpd.enable option controls whether CDP is enabled or disabled on the ports of a node:

- **on** enables CDP on non-cluster ports.
- **off** disables CDP on non-cluster ports; you cannot disable CDP on cluster ports.

When CDP is disabled on a port that is connected to a CDP-compliant device, network traffic might not be optimized.

### **Steps**

**1.** Display the current CDP setting for a node, or for all nodes in a cluster:

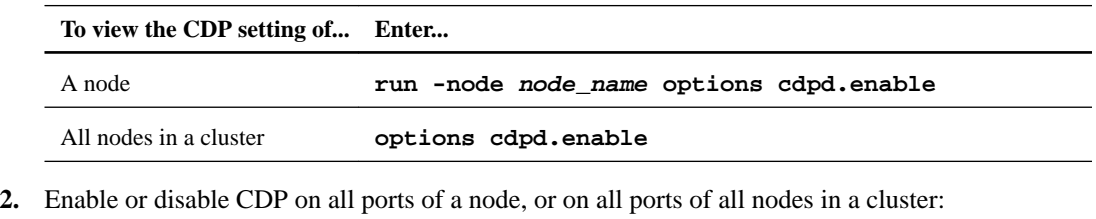

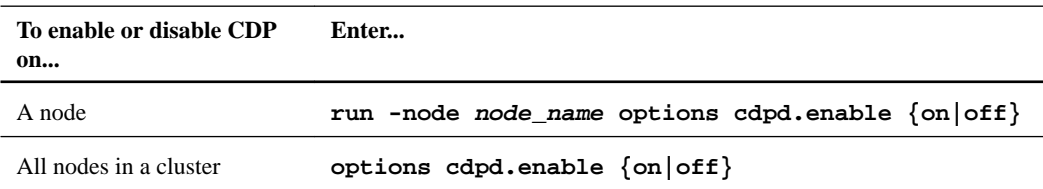

## **Viewing CDP neighbor information**

You can view information about the neighboring devices that are connected to each port of the nodes of your cluster, provided that the port is connected to a CDP-compliant device. You can use the cdpd show-neighbors command to view neighbor information. The network device-discovery show command can also be used to display information about neighboring devices.

## **About this task**

Because CDP is always enabled for cluster ports, CDP neighbor information is always displayed for those ports. CDP must be enabled on non-cluster ports for neighbor information to appear for those ports.

Some Cisco switches always send CDP packets that are tagged on VLAN 1 if the native (default) VLAN of a trunk is anything other than 1.

ONTAP supports only CDP packets that are untagged, for sending and receiving. This means that nodes that are running ONTAP are visible to Cisco devices (using the show cdp neighbors command), but only the Cisco devices that send untagged CDP packets are visible to ONTAP.

#### **Step**

**1.** Display information about all CDP-compliant devices that are connected to the ports on a node in the cluster:

**run -node node cdpd show-neighbors**

### **Example**

The following command shows the neighbors that are connected to the ports on node cluster-1\_01:

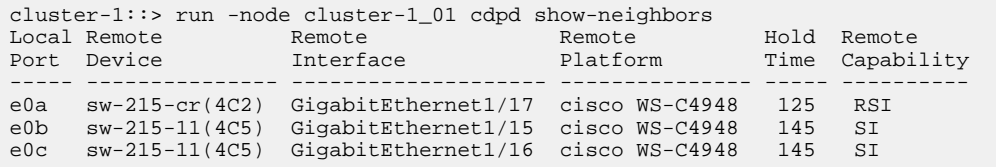

The output lists the Cisco devices that are connected to each port of the specified node. The Remote Capability column specifies the capabilities of each remote device. The following capabilities are available:

- R—Router
- T—Transparent bridge
- B—Source-route bridge
- S—Switch
- H—Host
- I—IGMP
- r—Repeater
- P—Phone

## **Configuring the hold time for CDP messages**

Hold time is the period of time for which CDP advertisements are stored in cache in neighboring CDP-compliant devices. Hold time is advertised in each CDPv1 packet and is updated whenever a CDPv1 packet is received by a node.

### **About this task**

- The value of the cdpd.holdtime option should be set to the same value on both nodes of an HA pair.
- The default hold time value is 180 seconds, but you can enter values ranging from 10 seconds to 255 seconds.
- If an IP address is removed before the hold time expires, the CDP information is cached until the hold time expires.

#### **Steps**

**1.** Display the current CDP hold time for a node, or for all nodes in a cluster:

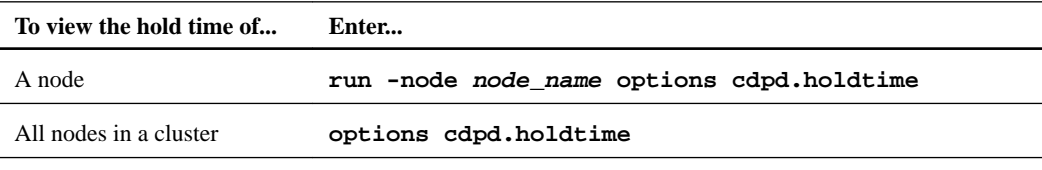

**2.** Configure the CDP hold time on all ports of a node, or on all ports of all nodes in a cluster:

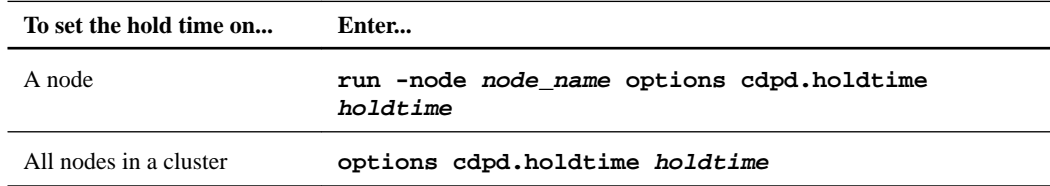

## **Setting the interval for sending CDP advertisements**

CDP advertisements are sent to CDP neighbors at periodic intervals. You can increase or decrease the interval for sending CDP advertisements depending on network traffic and changes in the network topology.

#### **About this task**

• The value of the cdpd.interval option should be set to the same value on both nodes of an HA pair.

• The default interval is 60 seconds, but you can enter a value from 5 seconds to 900 seconds.

#### **Steps**

**1.** Display the current CDP advertisement time interval for a node, or for all nodes in a cluster:

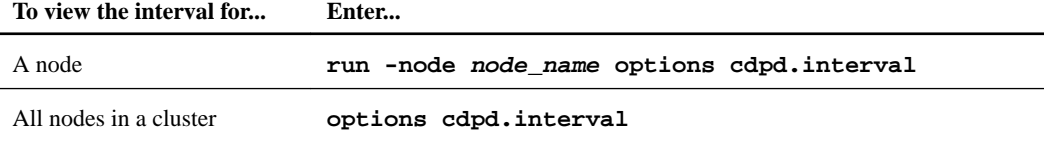

**2.** Configure the interval for sending CDP advertisements for all ports of a node, or for all ports of all nodes in a cluster:

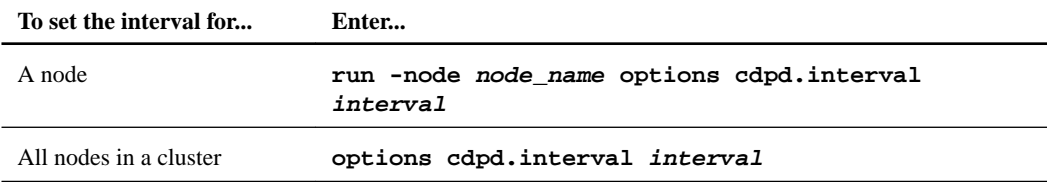

## **Viewing or clearing CDP statistics**

You can view the CDP statistics for the cluster and non-cluster ports on each node to detect potential network connectivity issues. CDP statistics are cumulative from the time they were last cleared.

### **About this task**

Because CDP is always enabled for cluster ports, CDP statistics are always displayed for traffic on those ports. CDP must be enabled on non-cluster ports for statistics to appear for those ports.

#### **Step**

**1.** Display or clear the current CDP statistics for all ports on a node:

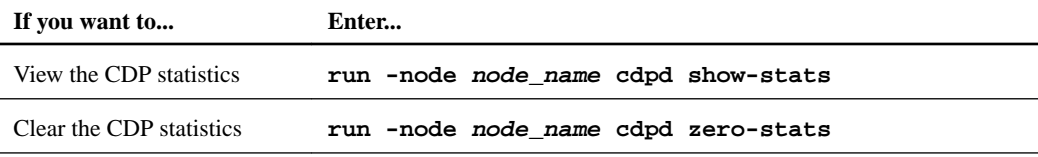

## **Example of showing and clearing statistics**

The following command shows the CDP statistics before they are cleared. The output displays the total number of packets that have been sent and received since the last time the statistics were cleared.

```
cluster-1::> run -node node1 cdpd show-stats
RECEIVE 
Packets: 9116 | Csum Errors: 0 | Unsupported Vers: 4561
 Invalid length: 0 | Malformed: 0 | Mem alloc fails: 0
 Missing TLVs: 0 | Cache overflow: 0 | Other errors: 0
TRANSMIT 
Packets: 4557 | Xmit fails: 0 | No hostname: 0
Packet truncated: 0 | Mem alloc fails: 0 | Other errors: 0
OTHER
 Init failures: 0
```
The following command clears the CDP statistics:

cluster-1::> run -node node1 cdpd zero-stats

The following command shows the statistics after they are cleared:

```
cluster-1::> run -node node1 cdpd show-stats
 RECEIVE
 Packets: 0 | Csum Errors: 0 | Unsupported Vers: 0
 Invalid length: 0 | Malformed: 0 | Mem alloc fails: 0
  Missing TLVs: 0 | Cache overflow: 0 | Other errors: 0 
 TRANSMIT
 Packets: 0 | Xmit fails: 0 | No hostname: 0 0 | N
 Packet truncated: 0 | Mem alloc fails: 0 | Other errors: 0
 OTHER
  Init failures: 0
After the statistics are cleared, they begin to accumulate after the next CDP advertisement is
sent or received.
```
# **Using LLDP to detect network connectivity**

Using LLDP to detect network connectivity consists of reviewing deployment considerations, enabling it on all ports, viewing neighbor devices, and adjusting LLDP configuration values as needed.

#### **Before you begin**

LLDP must also be enabled on any switches and routers before information about neighbor devices can be displayed.

#### **About this task**

ONTAP currently reports the following type-length-value structures (TLVs):

- Chassis ID
- Port ID
- Time-To-Live (TTL)
- System name

The system name TLV is not sent on CNA devices.

Certain converged network adapters (CNAs), such as the X1143 adapter and the UTA2 onboard ports, contain offload support for LLDP:

- LLDP offload is used for Data Center Bridging (DCB).
- Displayed information might differ between the cluster and the switch. For example, the Chassis ID and Port ID data displayed by the switch might be different for CNA and non-CNA ports, but the data displayed by the cluster is consistent for these port types.

**Note:** The LLDP specification defines access to the collected information through an SNMP MIB. However, ONTAP does not currently support the LLDP MIB.

### **Enabling or disabling LLDP**

To discover and send advertisements to LLDP-compliant neighboring devices, LLDP must be enabled on each node of the cluster. By default, LLDP is disabled on all ports of a node.

#### **About this task**

The 11dp.enable option controls whether LLDP is enabled or disabled on the ports of a node:

- **on** enables LLDP on all ports.
- **off** disables LLDP on all ports.

#### **Steps**

- **1.** Display the current LLDP setting for a node, or for all nodes in a cluster:
	- Single node: **run -node node\_name options lldp.enable**
	- All nodes: **options lldp.enable**
- **2.** Enable or disable LLDP on all ports of a node, or on all ports of all nodes in a cluster:

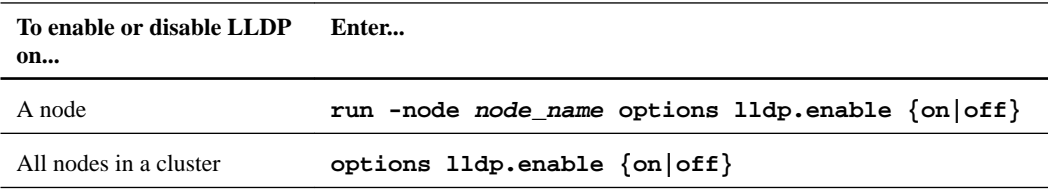

• Single node:

```
run -node node_name options lldp.enable {on|off}
```
All nodes:

**options lldp.enable {on|off}**

## **Viewing LLDP neighbor information**

You can view information about the neighboring devices that are connected to each port of the nodes of your cluster, provided that the port is connected to an LLDP-compliant device. You use the network device-discovery show command to view neighbor information.

## **Step**

**1.** Display information about all LLDP-compliant devices that are connected to the ports on a node in the cluster:

**network device-discovery show -node node -protocol lldp**

#### **Example**

The following command shows the neighbors that are connected to the ports on node cluster-1\_01. The output lists the LLDP-enabled devices that are connected to each port of the specified node. If the -protocol option is omitted, the output also lists CDP-enabled devices.

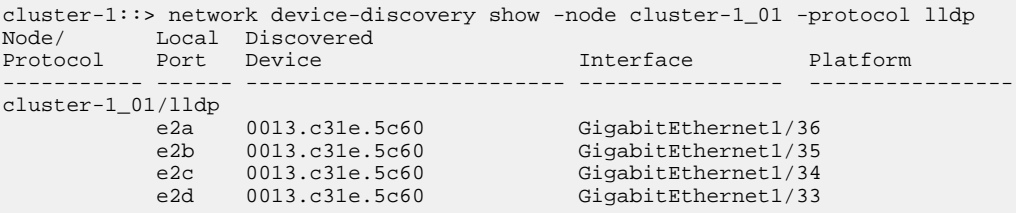

## **Adjusting the interval for transmitting LLDP advertisements**

LLDP advertisements are sent to LLDP neighbors at periodic intervals. You can increase or decrease the interval for sending LLDP advertisements depending on network traffic and changes in the network topology.

## **About this task**

The default interval recommended by IEEE is 30 seconds, but you can enter a value from 5 seconds to 300 seconds.

#### **Steps**

- **1.** Display the current LLDP advertisement time interval for a node, or for all nodes in a cluster:
	- Single node:

**run -node node\_name options lldp.xmit.interval**

• All nodes:

**options lldp.xmit.interval**

- **2.** Adjust the interval for sending LLDP advertisements for all ports of a node, or for all ports of all nodes in a cluster:
	- Single node:

**run -node node\_name options lldp.xmit.interval interval**

• All nodes:

**options lldp.xmit.interval interval**

## **Adjusting the Time-To-Live value for LLDP advertisements**

Time-To-Live (TTL) is the period of time for which LLDP advertisements are stored in cache in neighboring LLDP-compliant devices. TTL is advertised in each LLDP packet and is updated whenever an LLDP packet is received by a node. TTL can be modified in outgoing LLDP frames.

## **About this task**

- TTL is a calculated value, the product of the transmit interval  $(11dp, xmit, interval)$  and the hold multiplier (lldp.xmit.hold) plus one.
- The default hold multiplier value is 4, but you can enter values ranging from 1 to 100.
- The default TTL is therefore 121 seconds, as recommended by IEEE, but by adjusting the transmit interval and hold multiplier values, you can specify a value for outgoing frames from 6 seconds to 30001 seconds.
- If an IP address is removed before the TTL expires, the LLDP information is cached until the TTL expires.

## **Steps**

- **1.** Display the current hold multiplier value for a node, or for all nodes in a cluster:
	- Single node:

**run -node node\_name options lldp.xmit.hold**

• All nodes:

## **options lldp.xmit.hold**

- **2.** Adjust the hold multiplier value on all ports of a node, or on all ports of all nodes in a cluster:
	- Single node:

**run -node node\_name options lldp.xmit.hold hold\_value**

• All nodes:

**options lldp.xmit.hold hold\_value**

# **Copyright information**

Copyright © 2018 NetApp, Inc. All rights reserved. Printed in the U.S.

No part of this document covered by copyright may be reproduced in any form or by any means graphic, electronic, or mechanical, including photocopying, recording, taping, or storage in an electronic retrieval system—without prior written permission of the copyright owner.

Software derived from copyrighted NetApp material is subject to the following license and disclaimer:

THIS SOFTWARE IS PROVIDED BY NETAPP "AS IS" AND WITHOUT ANY EXPRESS OR IMPLIED WARRANTIES, INCLUDING, BUT NOT LIMITED TO, THE IMPLIED WARRANTIES OF MERCHANTABILITY AND FITNESS FOR A PARTICULAR PURPOSE, WHICH ARE HEREBY DISCLAIMED. IN NO EVENT SHALL NETAPP BE LIABLE FOR ANY DIRECT, INDIRECT, INCIDENTAL, SPECIAL, EXEMPLARY, OR CONSEQUENTIAL DAMAGES (INCLUDING, BUT NOT LIMITED TO, PROCUREMENT OF SUBSTITUTE GOODS OR SERVICES; LOSS OF USE, DATA, OR PROFITS; OR BUSINESS INTERRUPTION) HOWEVER CAUSED AND ON ANY THEORY OF LIABILITY, WHETHER IN CONTRACT, STRICT LIABILITY, OR TORT (INCLUDING NEGLIGENCE OR OTHERWISE) ARISING IN ANY WAY OUT OF THE USE OF THIS SOFTWARE, EVEN IF ADVISED OF THE POSSIBILITY OF SUCH DAMAGE.

NetApp reserves the right to change any products described herein at any time, and without notice. NetApp assumes no responsibility or liability arising from the use of products described herein, except as expressly agreed to in writing by NetApp. The use or purchase of this product does not convey a license under any patent rights, trademark rights, or any other intellectual property rights of NetApp.

The product described in this manual may be protected by one or more U.S. patents, foreign patents, or pending applications.

Data contained herein pertains to a commercial item (as defined in FAR 2.101) and is proprietary to NetApp, Inc. The U.S. Government has a non-exclusive, non-transferrable, non-sublicensable, worldwide, limited irrevocable license to use the Data only in connection with and in support of the U.S. Government contract under which the Data was delivered. Except as provided herein, the Data may not be used, disclosed, reproduced, modified, performed, or displayed without the prior written approval of NetApp, Inc. United States Government license rights for the Department of Defense are limited to those rights identified in DFARS clause 252.227-7015(b).

NETAPP, the NETAPP logo, and the marks listed on the NetApp Trademarks page are trademarks of NetApp, Inc. Other company and product names may be trademarks of their respective owners.

<http://www.netapp.com/us/legal/netapptmlist.aspx>
# <span id="page-144-0"></span>**How to send comments about documentation and receive update notifications**

You can help us to improve the quality of our documentation by sending us your feedback. You can receive automatic notification when production-level (GA/FCS) documentation is initially released or important changes are made to existing production-level documents.

If you have suggestions for improving this document, send us your comments by email.

#### [doccomments@netapp.com](mailto:doccomments@netapp.com)

To help us direct your comments to the correct division, include in the subject line the product name, version, and operating system.

If you want to be notified automatically when production-level documentation is released or important changes are made to existing production-level documents, follow Twitter account @NetAppDoc.

You can also contact us in the following ways:

- NetApp, Inc., 1395 Crossman Ave., Sunnyvale, CA 94089 U.S.
- Telephone: +1 (408) 822-6000
- Fax:  $+1$  (408) 822-4501
- Support telephone: +1 (888) 463-8277

# **Index**

10GbE connectivity converting 40GbE network cards for [39](#page-38-0)

## **A**

about this guide deciding whether to use the Network Management Guide [7](#page-6-0) active connections displaying [128](#page-127-0) displaying by client [128](#page-127-0) displaying by LIF [130](#page-129-0) displaying by protocol  $129$ displaying by service  $130$ displaying information about cluster [131](#page-130-0) addresses changing subnet  $62$ admin SVMs introduction to managing the hosts table  $85$ advertisements enabling or disabling CDP to discover and send to neighboring devices [135](#page-134-0) enabling or disabling LLDP to discover and send to neighboring devices [139](#page-138-0) setting CDP interval  $137$ advertisements, CDP support for [134](#page-133-0) advertisements, LLDP configuring TTL for [141](#page-140-0) setting transmit interval [141](#page-140-0)

## **B**

balancing zones creating DNS load [86](#page-85-0) broadcast domain configuration worksheet [11](#page-10-0) for CIFS server setup, determining which ports are available to add to the new [17](#page-16-0) broadcast domain ports modifying MTU [36](#page-35-0) broadcast domains adding ports to  $49,50$  $49,50$  $49,50$ changing MTU value for ports in  $\overline{53}$  $\overline{53}$  $\overline{53}$ creating [49](#page-48-0) creating a VLAN for maintaining separate, within the same network domain [35](#page-34-0) creating for the IPspace containing the SVM on which the CIFS server is to reside [20](#page-19-0) creating for the IPspace containing the SVM on which the CIFS server will reside [21](#page-20-0) defined  $8$ deleting [54](#page-53-0) displaying [54](#page-53-0) displaying assigned IPspace [46](#page-45-0) example of using  $48$ existing, removing ports prior to adding them to the new broadcast domain for CIFS server setup [19](#page-18-0)

introduction to configuring for SVM traffic  $48$ merging [52](#page-51-0) MTU size, setting the [49](#page-48-0) removing ports [52](#page-51-0) removing ports from [50](#page-49-0) renaming [49](#page-48-0) splitting [52](#page-51-0) types of, defined [48](#page-47-0)

## **C**

CDP clearing statistics [138](#page-137-0) considerations for using [134](#page-133-0) disabling [135](#page-134-0) enabling [135](#page-134-0) prerequisites for detecting network connectivity using  $134$ setting advertisement interval [137](#page-136-0) showing current state [135](#page-134-0) support for [134](#page-133-0) viewing neighbor information [136](#page-135-0) viewing statistics [138](#page-137-0) CDP messages configuring hold time for [137](#page-136-0) CIFS server setups, determining which ports are available to add to the new broadcast domain for [17](#page-16-0) CIFS servers configuring DNS services on the SVM [25](#page-24-0) configuring dynamic DNS on the SVM [27](#page-26-0) creating a broadcast domain for the IP space containing the SVM for [20](#page-19-0), [21](#page-20-0) creating an IPspace for the SVM for [17](#page-16-0) creating LIFs for [24](#page-23-0) creating SVM for hosting [22](#page-21-0) setups, removing ports from existing broadcast domains prior to adding them to the new broadcast domain for [19](#page-18-0) CIFS setups determining which ports are available to add to the new broadcast domain for [17](#page-16-0) Cisco Discovery Protocol See CDP Cisco Discovery Protocol (CDP) supported neighbor discovery protocols for displaying network connectivity  $134$ classification network traffic, DSCP marking [94](#page-93-0) client applications displaying routing configuration information [102](#page-101-0) client services displaying routing configuration information  $102$ clients displaying active connections to nodes by [128](#page-127-0) cluster connections displaying [128](#page-127-0) cluster LIFs firewall policy for [96](#page-95-0)

<span id="page-146-0"></span>role for [66](#page-65-0) cluster management LIFs role for [66](#page-65-0) cluster networking components defined  $8$ cluster ports displaying broadcast domain [54](#page-53-0) enabling or disabling CDP on [135](#page-134-0) viewing or clearing CDP statistics on [138](#page-137-0) clusters displaying active connections by LIF [130](#page-129-0) displaying active connections to nodes by client  $128$ displaying active connections to nodes by protocol [129](#page-128-0) displaying active connections to nodes by service [130](#page-129-0) displaying information about active connections in [131](#page-130-0) displaying information about interface groups in [120](#page-119-0) displaying information about LIFs in [121](#page-120-0) displaying information about network ports in  $118$ displaying information about VLANs in  $119$ displaying IPspaces in [46](#page-45-0) displaying listening connections in  $132$ displaying routing configuration information [102](#page-101-0) enabling IPv6 on  $92$ enabling or disabling CDP on nodes in  $135$ enabling or disabling LLDP on nodes in  $139$ viewing information about CDP neighboring devices connected to ports of nodes in [136](#page-135-0) viewing information about LLDP neighboring devices connected to ports of nodes in [140](#page-139-0) when to use IPspaces to separate client traffic  $42$ commands for diagnosing network problems [133](#page-132-0) for managing Border Gateway Protocol (BGP) [82](#page-81-0) for managing DNS host-name entries [85](#page-84-0) for managing LIF failover groups and policies [59](#page-58-0) for managing LIF service policies [72](#page-71-0) for managing SNMP [112](#page-111-0) snmp traps  $106$ comments how to send feedback about documentation [145](#page-144-0) communities command for managing SNMP [112](#page-111-0) compliance disabling FIPS [90](#page-89-0) enabling FIPS [89](#page-88-0) compliance, FIPS viewing status  $90$ configurations displaying information about LIFs  $121$ introduction to viewing information about network [118](#page-117-0) viewing DNS domain [124](#page-123-0) configuring DNS host-name entries, commands for [85](#page-84-0) DNS host-name resolution, introduction to  $83$ DNS services on the SVM [25](#page-24-0) dynamic DNS on the SVM [27](#page-26-0) host-name resolution, introduction to [83](#page-82-0) IPv6 addresses [92](#page-91-0) QoS marking [94](#page-93-0)

SNMP, commands for [112](#page-111-0) connections active, displaying by client [128](#page-127-0) active, displaying by LIF  $130$ active, displaying by protocol [129](#page-128-0) active, displaying by service [130](#page-129-0) active, displaying information about cluster [131](#page-130-0) connections, cluster listening displaying information about [132](#page-131-0) connectivity, network prerequisites for detecting with CDP [134](#page-133-0) prerequisites for detecting with LLDP [139](#page-138-0) creating broadcast domains [49](#page-48-0) failover groups [56](#page-55-0) LIFs for CIFS servers [24](#page-23-0) subnets  $60$ SVM for hosting CIFS server [22](#page-21-0) VLANs [35](#page-34-0)

#### **D**

data LIFs firewall policy for [96](#page-95-0) role for [66](#page-65-0) data ports displaying broadcast domain [54](#page-53-0) displaying LIF failover group [125](#page-124-0) data SVMs creating SNMP communities in [106](#page-105-0) DDNS introduction to  $83$ See also [dynamic DNS](#page-147-0) deleting broadcast domains [54](#page-53-0) IPspaces [46](#page-45-0) subnets  $64$ devices, CDP-compliant support for  $134$ devices, neighboring viewing information about LLDP [140](#page-139-0) differentiated services code point See DSCP disabling FIPS [90](#page-89-0) displaying active connection information, in clusters [131](#page-130-0) active connections by client [128](#page-127-0) active connections by LIF [130](#page-129-0) active connections by protocol [129](#page-128-0) active connections by service [130](#page-129-0) broadcast domains, ports, and MTU values in [54](#page-53-0) cluster listening connections [132](#page-131-0) DNS host name entries  $124$ interface group information [120](#page-119-0) IPspaces [46](#page-45-0) LIF failover group information  $125$ LIF failover policy information  $125$ LIF failover targets [126](#page-125-0) LIFs in load balancing zones [127](#page-126-0) network information, introduction to [118](#page-117-0) network port information [118](#page-117-0) QoS marking values for different protocols [95](#page-94-0)

<span id="page-147-0"></span>route association to LIFs [122](#page-121-0) static route information [122](#page-121-0) subnets  $63$ VLAN information [119](#page-118-0) distinct IP address spaces when to use IPspaces to define  $42$ DNS commands for managing host-name entries [85](#page-84-0) configuration worksheet [11](#page-10-0) configuring for host-name resolution using an external DNS server [83](#page-82-0) introduction to configuring for host-name resolution [83](#page-82-0) introduction to configuring host-name resolution  $83$ DNS domains viewing configurations [124](#page-123-0) DNS host name entries displaying [124](#page-123-0) DNS hosts table displaying [124](#page-123-0) DNS load balancing explained [86](#page-85-0) how it works [86](#page-85-0) supported protocols [86](#page-85-0) DNS load balancing zones creating [86](#page-85-0) DNS services configuring on the SVM [25](#page-24-0) DNS zones defined  $8$ documentation how to receive automatic notification of changes to [145](#page-144-0) how to send feedback about  $145$ domain configurations viewing DNS [124](#page-123-0) domain, broadcast configuration worksheet  $11$ domains changing MTU value for ports in broadcast [53](#page-52-0) deleting broadcast [54](#page-53-0) example of using broadcast  $48$ introduction to configuring broadcast, for SVM traffic [48](#page-47-0) splitting broadcast [52](#page-51-0) domains, broadcast creating [49](#page-48-0) merging [52](#page-51-0) domains, network creating a VLAN for maintaining separate broadcast domains within the same [35](#page-34-0) DSCP marking support for  $94$ duplicate IP addresses displaying LIF information to check for [121](#page-120-0) dynamic DNS configuring on the SVM [27](#page-26-0) Dynamic DNS See [DDNS](#page-146-0) dynamic routes removing from routing tables [104](#page-103-0)

#### **E**

e0M modifying port attributes [36](#page-35-0) enabling FIPS [89](#page-88-0) external DNS servers configuring DNS for host-name resolution using  $83$ 

## **F**

failover disabling on a LIF [57](#page-56-0) enabling on a LIF [57](#page-56-0) failover groups adding ports to LIF [56](#page-55-0) command for adding network ports to LIF [59](#page-58-0) command for deleting LIF [59](#page-58-0) command for displaying information about LIF [59](#page-58-0) command for removing network ports from LIF [59](#page-58-0) command for renaming LIF [59](#page-58-0) configuring settings for LIF [57](#page-56-0) creating LIF [56](#page-55-0) displaying information about LIF  $125$ introduction to configuring for LIFs  $56$ failover policies configuring settings for LIF [57](#page-56-0) displaying type applied to LIF failover group  $125$ failover targets viewing LIF  $126$ failures introduction to configuring LIF failover groups to response to link [56](#page-55-0) Federal Information Processing Standards disabling [90](#page-89-0) enabling [89](#page-88-0) introduction to configuring network security using [89](#page-88-0) viewing compliance status [90](#page-89-0) feedback how to send comments about documentation  $145$ **FIPS** disabling [90](#page-89-0) enabling [89](#page-88-0) introduction to configuring network security using [89](#page-88-0) viewing compliance status [90](#page-89-0) firewall policies commands for managing  $100$ custom, creating and assigning to LIFs [98](#page-97-0) introduction to configuring for LIFs [96](#page-95-0) types of LIF  $96$ valid values for LIF [96](#page-95-0) ways to manage  $96$ firewall services commands for managing  $100$ introduction to configuring for LIFs [96](#page-95-0) ways to manage LIF  $96$ 

#### **G**

guides

requirements for using the Network Management Guide [7](#page-6-0)

#### **H**

hold times configuring CDP message [137](#page-136-0) home ports reverting LIFs to [78](#page-77-0) host name entries displaying DNS [124](#page-123-0) host-name entries commands for managing DNS [85](#page-84-0) host-name lookup introduction to configuring [83](#page-82-0) using a local hosts file  $83$ using an external DNS server [83](#page-82-0) host-name resolution configuring DNS for, using an external DNS server [83](#page-82-0) configuring the name service switch table for [84](#page-83-0) introduction to configuring [83](#page-82-0) introduction to configuring DNS for  $83$ introduction to managing the hosts table  $85$ hosts table displaying DNS [124](#page-123-0) hosts tables introduction to managing  $85$ 

## **I**

ifgrps adding ports [33](#page-32-0) implement LACP to communicate group membership to the directly attached switch [31](#page-30-0) information how to send feedback about improving documentation [145](#page-144-0) intercluster and management LIFs set in different subnets [67](#page-66-0) intercluster LIFs firewall policy for [96](#page-95-0) role for [66](#page-65-0) interface group characteristics of single-mode [29](#page-28-0) load balancing [31](#page-30-0), [32](#page-31-0) interface group ports modifying MTU settings for [37](#page-36-0) interface groups adding ports [33](#page-32-0) characteristics of static multimode [29](#page-28-0) creating [32](#page-31-0) deleting [34](#page-33-0) displaying information about [120](#page-119-0) dynamic multimode [31](#page-30-0) introduction to combining physical ports to create  $28$ load balancing [32](#page-31-0) load balancing, IP address based  $32$ load balancing, MAC address based [32](#page-31-0) modifying administrative settings [36](#page-35-0) remove a port from [33](#page-32-0)

interfaces logical, deleting [78](#page-77-0) logical, reverting to home port [78](#page-77-0) interfaces, logical modifying [75](#page-74-0) IP addresses adding to a subnet  $61$ changing subnet range of  $62$ deleting a subnet to deallocate  $64$ displaying LIF information to check for duplicate [121](#page-120-0) displaying subnet [63](#page-62-0) introduction to configuring pools of, into subnets  $60$ removing from a subnet  $61$ when to use IPspaces to define distinct spaces  $42$ IP spaces creating broadcast domains for [20](#page-19-0) creating broadcast domains for the [21](#page-20-0) IPspace configuration worksheet [11](#page-10-0) IPspaces creating for SVMs [45](#page-44-0) creating for the SVM on which the CIFS server will reside [17](#page-16-0) default [44](#page-43-0) defined  $8$ deleting [46](#page-45-0) determining which ports are available to add to the new broadcast domain [17](#page-16-0) displaying [46](#page-45-0) displaying broadcast domains, ports, and MTU values in [54](#page-53-0) displaying QoS marking values for different protocols for [95](#page-94-0) displaying subnets in  $63$ example of when to use for secure routing [42](#page-41-0) explained [42](#page-41-0) modifying the QoS marking values for [94](#page-93-0) properties of [44](#page-43-0) removing ports from existing broadcast domains prior to adding them to new broadcast domains for CIFS server setups [19](#page-18-0) SVMs created by default [44](#page-43-0) when to use to separate client traffic  $42$ IPv6 enabling on the cluster [92](#page-91-0) enabling or disabling RA messages  $93$ IPv6 addresses advantages of using [92](#page-91-0) configuring [92](#page-91-0)

## **L**

LACP detects the inability of the node to communicate with the direct-attached switch port [31](#page-30-0) the loss of link status  $31$ LIF configuration worksheet [11](#page-10-0) LIF failover in NAS environments [10](#page-9-0) LIFs

adding to or removing from load balancing zones [87](#page-86-0)

assigning service policy [71](#page-70-0) associated with a static route [122](#page-121-0) characteristics of, by role [67](#page-66-0) command for configuring firewall settings [100](#page-99-0) commands for managing failover groups and policies [59](#page-58-0) configuring failover settings [57](#page-56-0) creating [72](#page-71-0) creating a service policy [69](#page-68-0) creating an SNMP community and assigning it to [106](#page-105-0) creating custom firewall policies and assigning to [98](#page-97-0) creating failover group [56](#page-55-0) creating for CIFS servers [24](#page-23-0) defined  $8,65$  $8,65$  $8,65$ deleting [78](#page-77-0) disabling failover [57](#page-56-0) displaying active connection information about [131](#page-130-0) displaying active connections to nodes by [130](#page-129-0) displaying cluster listening connections about [132](#page-131-0) displaying failover group information  $125$ displaying failover targets  $126$ displaying in load balancing zones [127](#page-126-0) displaying route association information about [102](#page-101-0) enabling failover [57](#page-56-0) how DNS load balancing works [86](#page-85-0) introduction to configuring [65](#page-64-0) introduction to configuring failover groups for [56](#page-55-0) introduction to configuring subnets to make creation easier [60](#page-59-0) migrating [76](#page-75-0) modifying [75](#page-74-0) port hierarchy of [65](#page-64-0) ports that can host [65](#page-64-0) reverting to home port [78](#page-77-0) roles for [66](#page-65-0) types of firewall policies for [96](#page-95-0) viewing failover targets [126](#page-125-0) viewing information about [121](#page-120-0) link failures introduction to configuring LIF failover groups to response to [56](#page-55-0) Link Layer Discovery Protocol (LLDP) supported neighbor discovery protocols for displaying network connectivity [134](#page-133-0) listening connections, cluster displaying [132](#page-131-0) LLDP disabling [139](#page-138-0) enabling [139](#page-138-0) prerequisites for detecting network connectivity [139](#page-138-0) showing current state [139](#page-138-0) viewing neighbor information [140](#page-139-0) LLDP advertisements configuring TTL for [141](#page-140-0) setting transmit interval [141](#page-140-0) load balancing about DNS [86](#page-85-0) introduction to optimizing user traffic by  $86$ IP address based [31](#page-30-0), [32](#page-31-0) MAC address based [31](#page-30-0), [32](#page-31-0) methods, explained [86](#page-85-0) multimode interface groups [31](#page-30-0)

sequential [31](#page-30-0) load balancing zone displaying LIFs in [127](#page-126-0) load balancing zones adding LIFs to [87](#page-86-0) creating DNS [86](#page-85-0) removing LIFs from [87](#page-86-0) logical ports defined  $8$ introduction to combining physical ports to create  $28$ 

## **M**

management network traffic, DSCP marking [94](#page-93-0) Management Information Base describes SNMP objects and traps [105](#page-104-0) object identifiers [105](#page-104-0) marking values, QoS displaying [95](#page-94-0) mask values changing subnet [62](#page-61-0) merging broadcast domains [52](#page-51-0) messages configuring hold time for CDP [137](#page-136-0) MIB structure of management data  $105$ MIBs describes SNMP objects and traps [105](#page-104-0) object identifiers [105](#page-104-0) migration LIF, performing [76](#page-75-0) modifying MTU settings for interface group ports [37](#page-36-0) network port attributes [36](#page-35-0) monitoring DNS domain configurations [124](#page-123-0) DNS host name entries [124](#page-123-0) interface groups [120](#page-119-0) LIFs in load balancing zones [127](#page-126-0) network information, introduction to [118](#page-117-0) network ports [118](#page-117-0) static routes [122](#page-121-0) **VLANs** [119](#page-118-0) MTU settings modifying for interface group ports [37](#page-36-0) MTU value changing for ports in a broadcast domain [53](#page-52-0) displaying for a broadcast domain [54](#page-53-0) displaying for ports in a broadcast domain [54](#page-53-0) MTU values setting for ports in a broadcast domain [49](#page-48-0) multimode interface groups load balancing, IP address based [32](#page-31-0) load balancing, MAC address based  $32$ load balancing, port-based [32](#page-31-0) load balancing, round-robin [32](#page-31-0) load balancing, sequential  $32$ multimode interface groups, static characteristics of [29](#page-28-0)

#### **N**

name resolution introduction to configuring DNS for host  $83$ name service switch tables configuring for host-name resolution [84](#page-83-0) name services configuration worksheet [11](#page-10-0) name services switch configuration worksheet [11](#page-10-0) naming conventions for network ports [28](#page-27-0) NAS path failover workflow [10](#page-9-0) neighbor discovery protocols types supported for displaying network connectivity [134](#page-133-0) neighboring devices enabling or disabling CDP to discover and send advertisements to [135](#page-134-0) enabling or disabling LLDP to discover and send advertisements to [139](#page-138-0) viewing information about CDP [136](#page-135-0) viewing information about LLDP  $140$ network configuration introduction to viewing information about [118](#page-117-0) network connectivity prerequisites for detecting with CDP [134](#page-133-0) prerequisites for detecting with LLDP [139](#page-138-0) supported neighbor discovery protocols for displaying [134](#page-133-0) network domains creating a VLAN for maintaining separate broadcast domains within the same  $35$ network interface cards converting 40GbE X1144A-R6 and 40GbE X91440A-R6 for 10GbE connectivity [39](#page-38-0) network interfaces configuring virtual IP LIFs [79](#page-78-0) setting up BGP [79](#page-78-0) virtual IP [81](#page-80-0) Network Management Guide requirements for using [7](#page-6-0) network port attributes modifying [36](#page-35-0) network ports creating LIF failover group of [56](#page-55-0) displaying information about [118](#page-117-0) displaying LIF information to verify subnet ownership [121](#page-120-0) introduction to configuring [28](#page-27-0) introduction to grouping into broadcast domains for SVM traffic  $48$ monitoring health of [38](#page-37-0) removing a NIC from a node  $40$ virtualized and physical types of [28](#page-27-0) network problems commands for diagnosing [133](#page-132-0) network security introduction to configuring using FIPS [89](#page-88-0) network traffic classification of, DSCP marking [94](#page-93-0) introduction to balancing loads to optimize [86](#page-85-0)

management of, DSCP marking [94](#page-93-0) NFSv4 LIFs migrating [76](#page-75-0) NICs removing from a node  $40$ node management LIFs role for [66](#page-65-0) nodes considerations for enabling CDP on [134](#page-133-0) displaying active connections by client  $128$ displaying active connections by LIF  $130$ displaying active connections by protocol  $129$ displaying active connections by service [130](#page-129-0) enabling or disabling CDP on cluster  $135$ enabling or disabling LLDP on cluster [139](#page-138-0) migrating LIFs [76](#page-75-0) removing a NIC from  $40$ viewing information about CDP neighboring devices connected to ports of [136](#page-135-0) viewing information about LLDP neighboring devices connected to ports of [140](#page-139-0) notifications configuring traphosts to receive SNMP [111](#page-110-0)

## **O**

object identifiers and MIBs  $105$ OIDs and MIBs [105](#page-104-0)

## **P**

physical ports default port roles  $8$ defined  $8$ introduction to combining to create interface groups [28](#page-27-0) introduction to managing VLANs over [34](#page-33-0) policies commands for managing firewall  $100$ custom firewall, creating and assigning to LIFs [98](#page-97-0) displaying failover type applied to LIF failover group [125](#page-124-0) introduction to configuring LIF firewall [96](#page-95-0) types of LIF firewall  $96$ ways to manage LIF firewall  $96$ pools IP address, introduction to configuring subnets of  $60$ port hierarchy of LIFs [65](#page-64-0) port usage on a storage system [114](#page-113-0) ports adding from interface groups [33](#page-32-0) adding to a broadcast domain  $50$ changing MTU value of broadcast domain [53](#page-52-0) converting 40GbE network interface cards into multiple 10GbE [39](#page-38-0) creating interface groups [32](#page-31-0) creating LIF failover group of network [56](#page-55-0) description [8](#page-7-0)

displaying active connection information about [131](#page-130-0) displaying assigned IPspace [46](#page-45-0) displaying broadcast domain [54](#page-53-0) displaying cluster listening connections about [132](#page-131-0) displaying information about network  $118$ displaying interface group information  $120$ displaying LIF failover group [125](#page-124-0) displaying LIF information to verify subnet ownership of network [121](#page-120-0) enabling or disabling CDP on [135](#page-134-0) enabling or disabling LLDP on [139](#page-138-0) internal and external [114](#page-113-0) introduction managing VLANs over physical [34](#page-33-0) introduction to configuring LIF failover groups for high availability [56](#page-55-0) introduction to configuring network [28](#page-27-0) migrating LIFs [76](#page-75-0) moving from one broadcast domain into an existing broadcast domain [52](#page-51-0) network, introduction to grouping into broadcast domains for SVM traffic [48](#page-47-0) remove from an interface group [33](#page-32-0) removing from a broadcast domain [50](#page-49-0) removing from existing broadcast domains prior to adding them to the new broadcast domain for CIFS server setups [19](#page-18-0) that can host LIFs  $65$ viewing information about connected CDP neighboring devices [136](#page-135-0) viewing information about connected LLDP neighboring devices [140](#page-139-0) viewing or clearing CDP statistics on [138](#page-137-0) ports, home reverting LIFs to [78](#page-77-0) ports, physical introduction to combining to create interface groups [28](#page-27-0) problems commands for diagnosing network [133](#page-132-0) protocol service description [114](#page-113-0) protocols displaying active connection information about [131](#page-130-0) displaying active connections to nodes by [129](#page-128-0) displaying cluster listening connections for [132](#page-131-0)

## **Q**

QoS marking configuring [94](#page-93-0) support for  $94$ supported traffic types  $94$ QoS marking values displaying [95](#page-94-0) modifying [94](#page-93-0) Quality of Service See QoS

displaying QoS marking values for [95](#page-94-0) modifying the QoS marking values for [94](#page-93-0)

#### **R**

RA messages enabling or disabling  $93$ reference guides requirements for using the Network Management Guide [7](#page-6-0) remote hosts displaying active connection information about [131](#page-130-0) resolution introduction to configuring DNS for host-name  $83$ roles for LIFs [66](#page-65-0) round-robin load balancing DNS, how it works [86](#page-85-0) router-advertisement messages enabling or disabling  $93$ routes creating static [101](#page-100-0) displaying information about static [122](#page-121-0) static, deleting [102](#page-101-0) routing enabling multipath [101](#page-100-0) example of when to use IPspaces for secure  $42$ introduction to managing in SVMs [101](#page-100-0) routing tables, described [101](#page-100-0) static routes, described [101](#page-100-0) routing configurations displaying information about cluster  $102$ routing groups defined [8](#page-7-0) routing tables removing dynamic routes from [104](#page-103-0)

## **S**

secure routing example of when to use IPspaces for [42](#page-41-0) servers, CIFS configuring DNS services on the SVM [25](#page-24-0) service port description [114](#page-113-0) services commands for managing firewall  $100$ displaying active connection information about [131](#page-130-0) displaying active connections by  $130$ displaying cluster listening connections for [132](#page-131-0) introduction to configuring LIF firewall [96](#page-95-0) ways to manage LIF firewall  $96$ Simple Network Management Protocol See SNMP SNMP authKey security  $109$ authNoPriv security [109](#page-108-0) authProtocol security [109](#page-108-0) commands for managing  $112$ configuring traphosts to receive notifications [111](#page-110-0) configuring v3 users  $108$ example [109](#page-108-0) introduction to managing on the cluster [105](#page-104-0) noAuthNoPriv security [109](#page-108-0) security parameters  $109$ traps, types  $106$ 

SNMP community creating and assigning to a LIF [106](#page-105-0) SNMP traps built-in [106](#page-105-0) snmpwalk [109](#page-108-0) static multimode interface groups characteristics of [29](#page-28-0) static routes creating [101](#page-100-0) deleting [102](#page-101-0) described [101](#page-100-0) displaying information about  $122$ statistics viewing or clearing CDP [138](#page-137-0) subnet configuration worksheet [11](#page-10-0) subnets adding IP addresses to  $61$ changing address, mask value, or IP addresses of  $62$ creating [60](#page-59-0) defined  $8$ deleting [64](#page-63-0) displaying [63](#page-62-0) displaying LIF information to verify network port ownership [121](#page-120-0) introduction to configuring  $60$ removing IP addresses from [61](#page-60-0) renaming [60](#page-59-0) suggestions how to send feedback about documentation [145](#page-144-0) SVM configuration worksheet  $11$ SVM management LIF firewall policy for [96](#page-95-0) SVMs configuring dynamic DNS on [27](#page-26-0) creating broadcast domains for the IP spaces for the CIFS server [20](#page-19-0), [21](#page-20-0) creating for CIFS server [22](#page-21-0) creating IPspaces [45](#page-44-0) creating IPspaces for the CIFS server [17](#page-16-0) creating LIFs for CIFS servers [24](#page-23-0) creating SNMP communities in data [106](#page-105-0) displaying active connection information about [131](#page-130-0) displaying active connections by LIF  $130$ displaying assigned IPspace  $46$ displaying information about associated LIFs  $121$ displaying route association to LIFs [102](#page-101-0) displaying routing configuration information  $102$ displaying static route information [122](#page-121-0) introduction to configuring LIF failover groups for high-availability connections to [56](#page-55-0) introduction to managing routing in  $101$ introduction to managing SNMP on the cluster  $105$ SVMs, admin introduction to managing the hosts table  $85$ 

## **T**

targets viewing LIF failover [126](#page-125-0) Time-To-Live See TTL

traffic introduction to balancing network loads to optimize user [86](#page-85-0) transmit intervals setting for LLDP advertisements  $141$ traphosts command for managing SNMP  $112$ configuring to receive SNMP notifications [111](#page-110-0) traps command for managing SNMP [112](#page-111-0) configuring traphosts to receive SNMP notifications [111](#page-110-0) troubleshooting connectivity issues examining routing configurations [102](#page-101-0) TTL. configuring LLDP advertisements [141](#page-140-0) **Twitter** how to receive automatic notification of documentation changes [145](#page-144-0)

## **U**

UC compliance DSCP marking support for [94](#page-93-0) unauthorized system access preventing by creating custom firewall policies and assigning to LIFs  $98$ Unified Capabilities See UC user traffic introduction to balancing network loads to optimize [86](#page-85-0) users command for managing SNMP  $112$ 

#### **V**

values, QoS marking displaying [95](#page-94-0) viewing DNS domain configurations [124](#page-123-0) virtual LANs displaying information about [119](#page-118-0) over physical ports, introduction to managing [34](#page-33-0) See also VLANs VLANs creating [35](#page-34-0) deleting [36](#page-35-0) displaying information about [119](#page-118-0) modifying MTU size [36](#page-35-0) over physical ports, introduction to managing [34](#page-33-0) restrictions when creating [35](#page-34-0)

#### **W**

workflow NAS path failover  $10$ WWPNs about configuring for LIFs [65](#page-64-0)

# **Z**

zone load balancing DNS, how it works [86](#page-85-0) zones

creating DNS load balancing [86](#page-85-0) displaying LIFs in load balancing [127](#page-126-0)